For The Serious User Of Personal Computers

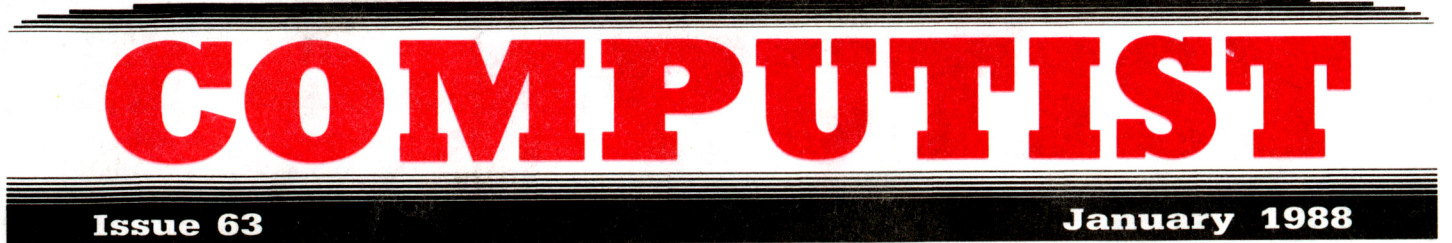

USA \$3.75 Canada & Mexico \$7.00 All Others \$8.75

RDEX Features:

Infocom games & Lower-case  $-$  By Greg Poulos

Infocom games  $\&$  80 columns  $-$  By Aapo Puskala

**The Product Monitor?**  $-$  By Jeff Hurlburt

Deprotecting with an altered DOS 3.3 disk  $-$  By Michele Jackson

Graphics and your Word Processor  $-$  By Peter J. Wall

Put 2400 A.D. on a  $3^{1/2}$ " disk - By Richard S. Thompson

**Editor Creator**  $-$  By Bob Igo

Deactivating Signature Checks - By Edward Teach

Ultima V Character Editor  $-$  By Eric Delbridge

2400 A.D. Quick Mapper - By Paul A. Johnson

**Short Programs** - By Doc Devious

### • RDEX Softkeys:

• Algebra volume 3 • Algebra volume 4 • Bard's Tale II (gs) • BC's Quest for Tires. • Car Builder. • Create with Garfield **\* Deadline \* Enchanter \* Following Written Directions \* Galaxy Math Facts: Decimals. Fractions \* The Game \* J & S** Grade Book v5.4.1 • Killed until Dead • Kings Quest I • King's Quest II (gs) • King's Quest III (gs) • Let's go Fishing • Magic Spells • Monatan Reading Program • Operation Frog • PSAT/SAT Analogies • PSAT Word Attack Skills • Rampage • Rainbow Painter • RAMBO First Blood part II • Reading Skills Two • SAT Word Attack Skills • Scrabble • Secrets of Science Island • Skate or Die (gs) • Sorceror • Space Eggs • Starcross • Strategies for Test Taking • Take 1 Deluxe • Transylvania Enhanced Edition • Vocabulary Baseball • Word Master • Zany Golf (gs) • Zork II, III

**REDEX:** Softkey: Chuck Yeager's Advanced Flight Simulator v1.0  $\blacksquare$ dBase III v1.10 **Memory/Shifter Printmaster Ultima II** 

> COMPUTIST PO Box 110846·T Tacoma, WA 98411

BULK RATE U.S. Postage PAID Tacoma, WA Permit No. 269

# **You have a LEGAL RIGHT to an unlocked backup copy of your commercial software**

Our editorial policy is that we do NOT condone software piracy; but we do believe that users are entitled to backup commercial disks they have purchased.

In addition to the security of a backup disk, the removal of copy-protection gives the user the option of modifying programs to meet his or her needs.

Furthermore, the copyright laws guarantee your right to such a DEPROTECTED backup copy:

..."It is not an infringement for the owner of a copy of a computer program to make or authorize the making of another copy or *adaptation* of that computer program provided:

1) that such a new copy or adaptation is created as an essential step in the utilization of the computer program in conjunction with a machine and that it is used in no other manner, or

2) that such new copy or adaptation is for archival purposes only and that all archival copies are destroyed in the event that continued possession of the computer program should cease to be rightful.

Any exact copies prepared in accordance with the provisions of this section may be leased, sold, or otherwise transferred, along with the copy from which such copies were prepared, only as part of the lease, sale, or other transfer of all rights in the program. Adaptations so prepared may be transferred only with the authorization of the copyright owner."

*United States Code title* 17, *1117*

# **COMPU'IS'**

Editor: Charles R. Haight Circulation: Karen Fitzpatrick Advertising, call: (206) 474-5750 Publisher: SoftKey Publishing Printing: Valco Graphics & Printing

• Address all advertising inquiries to: COMPUTIST; Advertising Department; PO Box 110816; Tacoma. WA 98411

• Mail all RDEX letters to: COMPUTIST Apple-RDEX or IBM-RDEX PO Box 110846-K Tacoma. WA 98411

• COMPUTIST does NOT purchase editorial material. The entire editorial content consists of information submitted to COMPUTIST for publication in the shared interests of all COMPUTISTs.

• Unsolicited material (manuscripts. letters to the editor. softkeys. A.P.T.s, playing tips, questions, etc.) are assumed to be submitted as Ietters-to-the·RDEX-editor for publication with all and exclusive rights belonging to COMPUTIST.

• Entire contents copyright 1988 by SoftKey Publishing. All rights reserved. Copying done for other than personal or internal reference (without express written permission from the publisher) is prohibited.

• The volunteer and paid editorial staff assume no liability or responsibility for the products advertised in the magazine. Any opinions expressed by the authors are not necessarily those of COMPUTIST magazine. its staff or SoftKey Publishing.

• Apple@ is a trademark of Apple Computers. IBM<sup>®</sup> is the IBM trademark.

SUBSCRIPTIONS: Rates (for 12 issues):<br>U.S. – \$32 U.S. 1st Class – \$4 U.S.-\$32 U.S. 1st Class-\$45<br>Canada/Mex.-\$45 Other Foreign-\$75 Other Foreign-\$75

• Send subscription inquiries to: COMPUTlST; Subscription Department; PO Box 110846·T; Tacoma. WA 98411

• For Domestic Dealer rates: Call (206) 474-5750 for more information.

• Change Of Address: Please allow 4 weeks for change of address to take effect. On postal form 3576 supply your new address and your most recent address label.

• Issues missed due to non-receipt of change of address may be acquired at the regular back issue rate.

• We are not responsible for missing issues 90 days after mailing date. If you do not receive one issue each month. call or write.

**Attention Apple-users: Why type those I-o-n-g listings when you can just Upgrade your present sub. to a Mag/51f4"Disk Combo subscription**

• You may upgrade your current subscription to a magazine & disk combination by sending \$5.50 (\$6.50 foreign) per remaining issue.

**Time to renew?**

**• Check your mailing label to see if you** need to renew your subscription.

 $\Box$  Use the order form on this page to renew, and don't forget to send your most current mailing label to help expedite your renewal

# **Moving soon?**

**If** you're moving, let us know at least 30 days in advance.

**If** Issues missed due to non-reciept of Change-of-Address may be acquired at the regular back issue rates.

**• Remember, the Post Office does not** forward third class mail unless requested. COMPUTIST is not responsible for replacing issues lost while forwarding order is in effect.

**r-----------------**

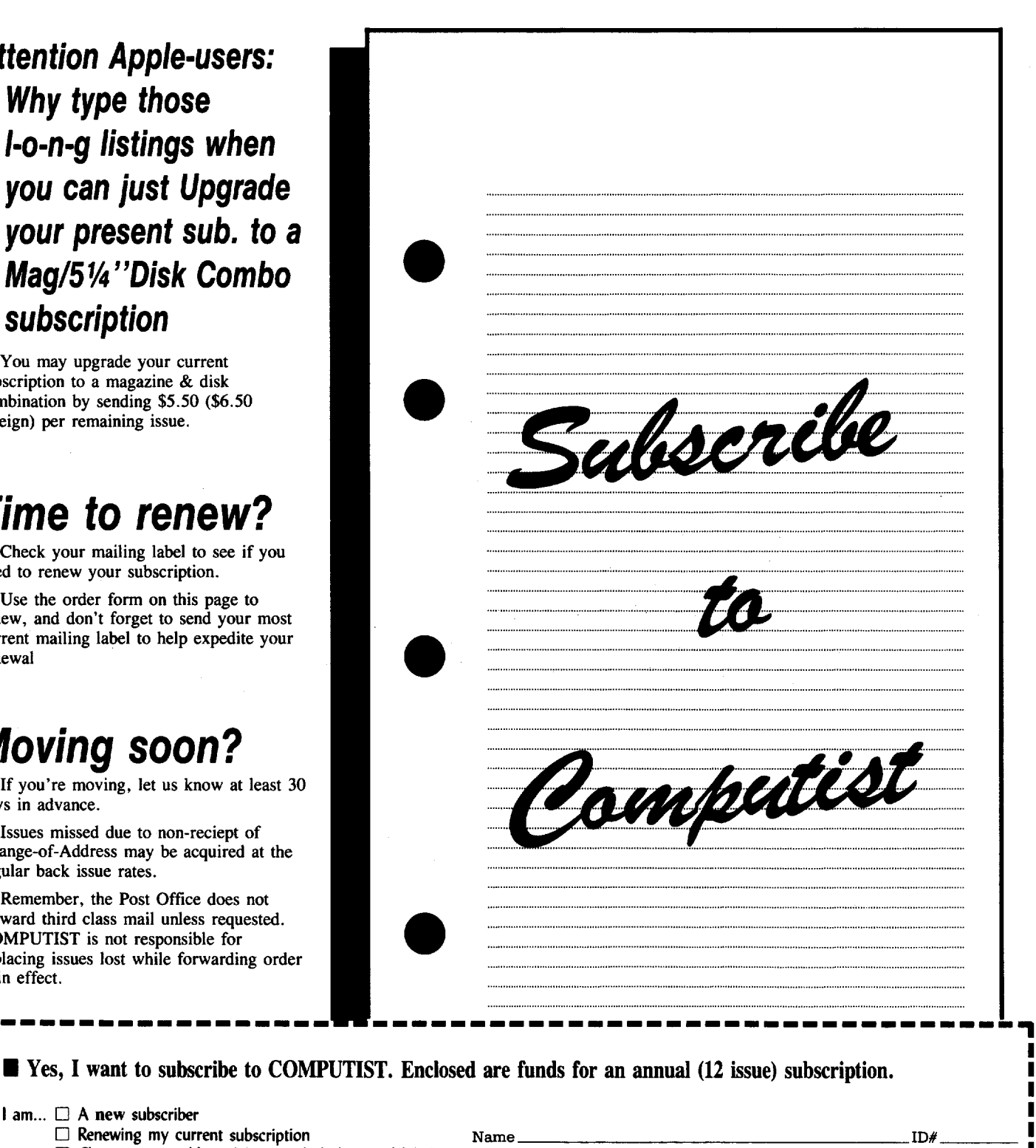

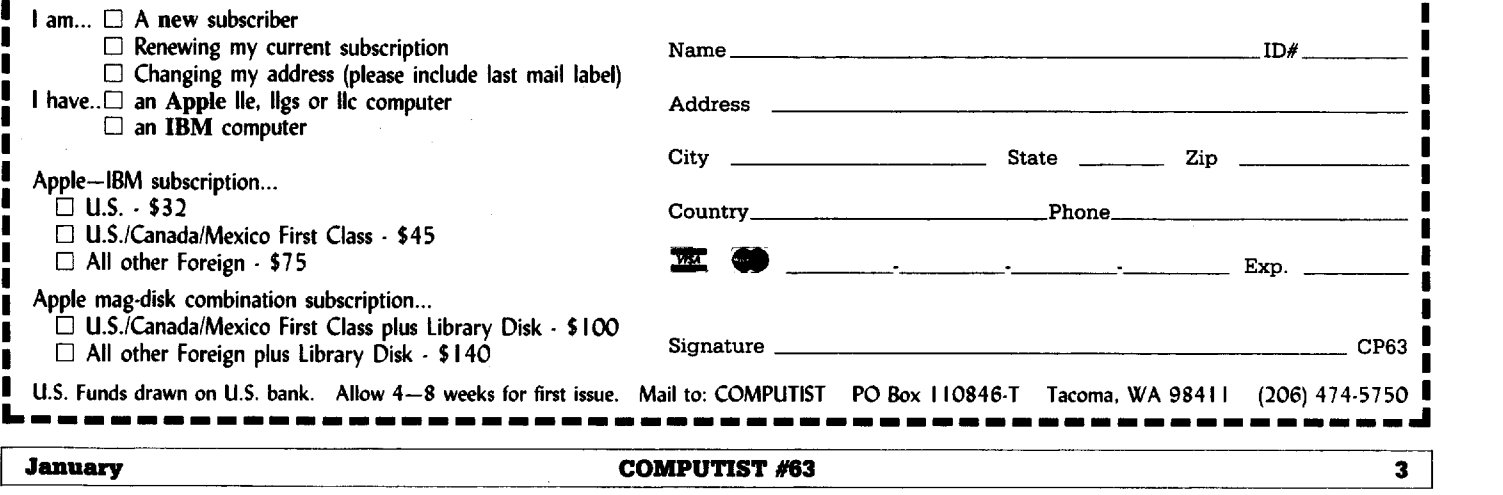

I

### **IODAC COMMUNITY OF BUTES**

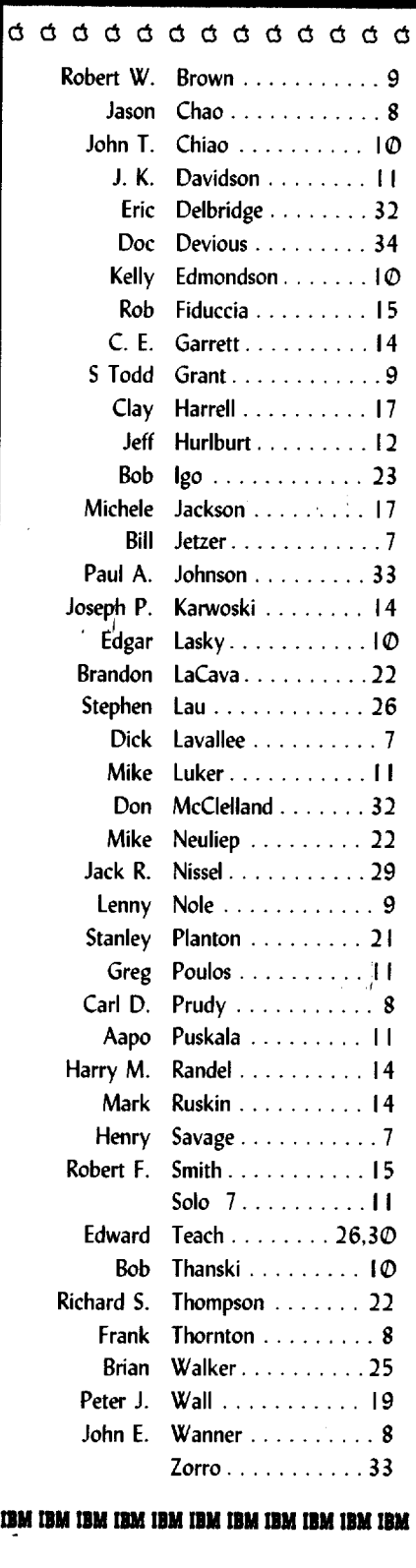

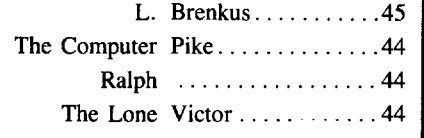

# **Notes 'n things...**

### **But it's IMPORTANT**

And it's not going to wait. OK, here's a procedural change for submitting material/sending letters.

Send softkeys and other info/articles on disk but *don't include a hardcopy/printout* unless the nature of the material requires it. (IE. Info about printer codes with a sample printout or drawings with explanations.)

The normal path for submissions is first in-first out. I have been receiving disks and letters in a reasonably steady stream. I usually have enough material on hand for the current issue and about 1/4 of the next. So, if you just received this issue (#63) and you send a softkey to RDEX now, it would go in the issue after next (#65).

But some things shouldn't have to wait. So if you have questions, need help, spot some bugs or other timely info, send the text on disk (as usual) and *include a hardcopy/printout.* This will allow me to get your requests for help into the current issue so that you can receive an answer sooner.

### **• To all hardware hackers**

Help! We have reached the point, in our hardware endeavors, where we need to make prototype boards. But I can't get the chemicals/light/timer to work right and I'm ready to throw in the towel. Can someone out there help? I have the preliminary board artwork (2:1) and both positive and negative transparencies (1:1).

We need to make a prototype to check the board layout and to resolve some circuitry options. If all goes well, then we're going to be seeing some real neat hardware articles with full "How it works" explanations, complete schematics and boards. And remember, our goal was to keep it "dirt cheap" so everyone could afford to build it.

We're also interested in finding someone who can make up a couple hundred of the boards after we make sure we have the final layout.

If you are into making boards or know of someone who is, we need to hear from you.

# **BUGSI**

COMPUTIST #53, page 30. Softkey for Microzines. See page 8, Carl D. Purdy, column 3 (bottom).

COMPUTIST #56, page 13. 5 Second Fastboot into Locksmith Fastcopy. See page 24, Bob Igo, Miscellaneous Notes.

COMPUTIST #58, page 32. Computing for 1-3 year olds, listing 1. See page 8, Jason Chao. COMPUTIST #59, page 7. Softkey for King's Quest I. See page 10, Kelly Edmondson. COMPUTIST #60, page 10. Softkey for Springboard Publisher. See page 14, Joseph P. Karwoski.

COMPUTIST #62, page 31. ProDOS lOB 5.25. See page 7, Bill Jetzer.

# **COMPUTIST #63**

Table Of Contents **Table Of Contents** January 1988

### **Sohtkeys:**

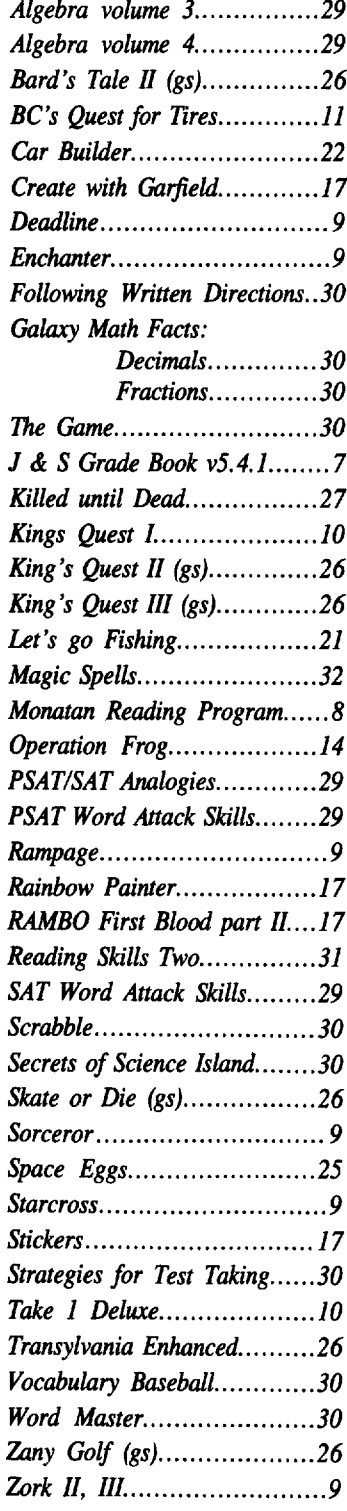

### $\n **4. P.T.s.**\n$

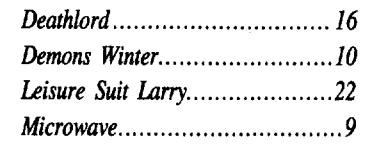

## **\$** Playing Tips:

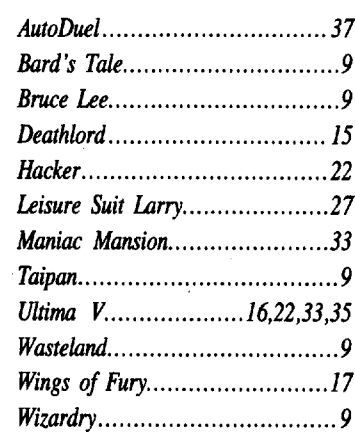

## **B** Kates:

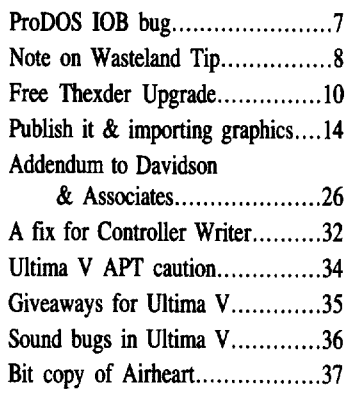

### **IBM** Softkeys:

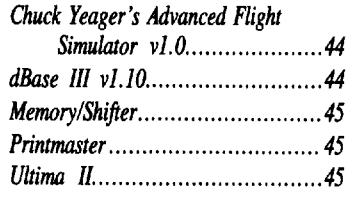

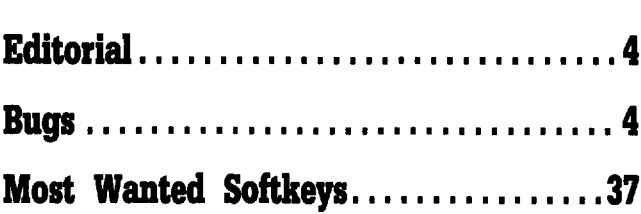

### Features:

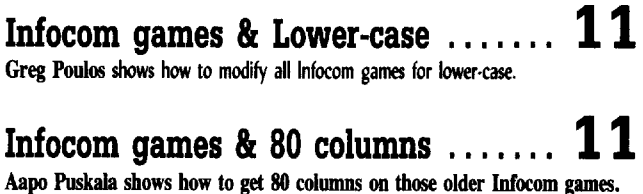

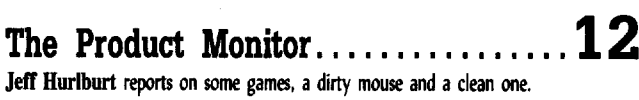

### Deprotecting with...

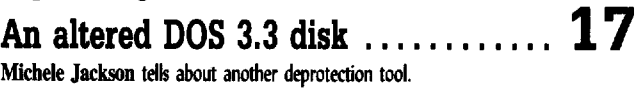

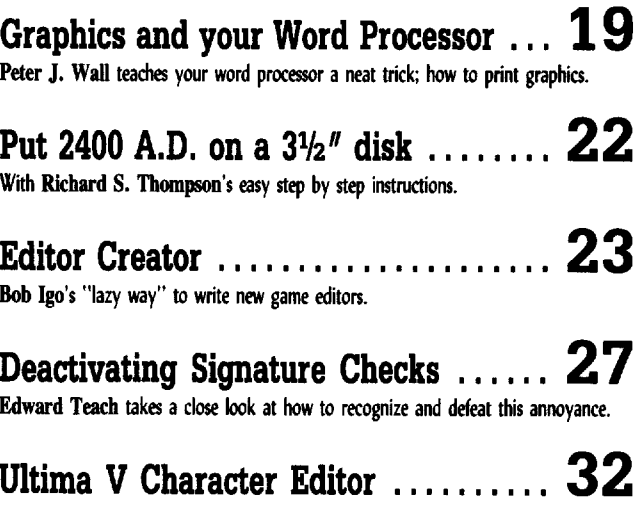

Eric Delbridge has a quick way to strengthen your party.

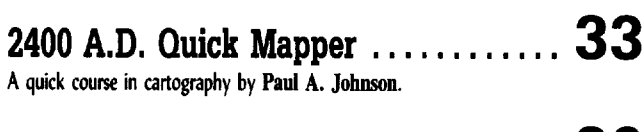

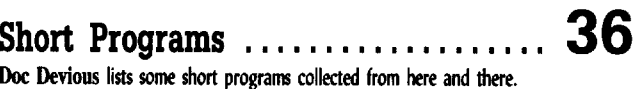

**January** 

 $\mathbf{F} = \mathbf{F}$ 

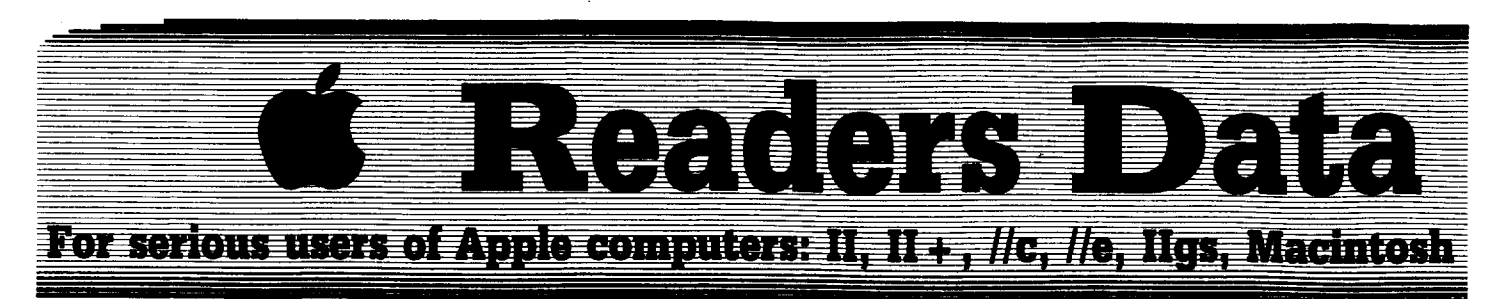

*New COMPUTIST readers using Apple lIs are advised to read this page carefully to avoid frustration when attempting to foUow a softkey or entering the programs printed in this issue.*

#### What is a softkey, anyway?

Softkey is a term which we coined to describe a procedure that removes, or at least circumvents, any copy-protection on a particular disk. Once a softkey procedure has been performed, the resulting backup copy can usually be copied by the normal copy programs (for example: COPYA, on the DOS 3.3 System Master disk).

#### Commands and control keys

Commands which a reader is required to perform are set apart by being in boldface and on a separate line. The  $[RETURN]$  key must be pressed at the end of every such command unless otherwise specified. Control characters are specially boxed. An example of both is:

#### $6\overline{OP}$

Press  $[6]$ . Next, place one finger on the  $(1)$ key and then press  $\boxed{\mathbf{P}}$ . Don't forget to press RETURN.

Other special combination keypresses include  $[OREST]$  or  $[GNEST]$ . In the former, press and hold down (ETH) then press **[RESET**]. In the latter, press and hold down both  $\overline{\text{C}_{\text{max}}}$ and  $\boxed{d}$  then press (RESET).

#### Software recommendations

The Starter Kit contains most of the programs that you need to "Get started". In addition, we recommend that you aquire the following:

• Applesoft program editor such as "Global Program Line Editor (GPLE)".

• Assembler such as the "S-C Assembler" from S-C software or "Merlin/Big Mac".

• Bit-copy program such as "Copy II Plus", "Locksmith" or "Essential Data Duplicator (EDD)".

• Text-editor (that produces normal sequential text files) such as "Applewriter II", "Magic Window II" or "Screenwriter II".

• "COPYA" , "FlO" and "MUFFIN" from the DOS 3.3 System Master disk are also useful.

#### Super lOB and Controllers

This powerful deprotection utility (in the COMPUTIST Starter Kit) and its various Controllers are used in many softkeys. (It is also on each Super lOB Collection disk.)

#### Reset into the Monitor

Softkeys occasionally require the user to stop the execution of a copy-protected program and directly enter the Apple's system monitor. Check the following list to see what hardware you will need to obtain this ability.

Apple II +, //e, compatibles: 1) Place an Integer BASIC ROM card in one of the Apple slots. 2) Use a non-maskable interrupt (NMI) card such as *Replay* or *Wildcard.*

Apple  $II +$ , compatibles: 1) Install an  $F8$ ROM with a modified reset-vector on the computer's motherboard as detailed in the "Modified ROM's" article (COMPUTIST #6 or Book Of Softkeys III) or the "Dual ROM's" article (COMPUTIST #19).

Apple //e, //c: Install a modified CD ROM on the computer's motherboard. Cutting Edge Ent. (Box 43234 Ren Cen Station-HC; Detroit, MI 48243) sells a hardware device that will give you this important ability but it will void an Apple //c warranty.

Apple  $I/gs$ : If you have the 2.x ROM, there is a hidden classic desk accessory (CDA) that allows you to enter the monitor. In order to install the new CDA, you should enter the monitor before running any protected programs (CALL -151) and press  $H$  **RETURN**)". This will tum on two hidden CDAs, *Memory Peeker* and *Visit Monitor*. Thereafter press  $\boxed{ \dot{G} \odot \text{ESC} }$ to go to the Desk Accessories menu. Select "Visit Monitor" and there you are. Use  $\boxed{\odot$ **Y** 

#### Recommended Uterature:

- *• Apple II Reference Manual*
- 
- *• DOS* 3.3 *manual • Beneath Apple DOS* & *Beneath Apple ProDOS,* by Don Worth and Pieter Lechner, from Quality Software

#### Keying in Applesoft programs:

BASIC programs are printed in a format that is designed to minimize errors for readers who key in these programs. If you type:

#### 10HOME:REMCLEAR SCREEN

The LIST will look like:

10 HOME : REM CLEAR SCREEN

...because Applesoft inserts spaces into a program listing before and after every command word or mathematical operator. These spaces don't pose a problem except when they are inside of quotes or after a DATA command. There are two types of spaces: those that have to be keyed and those that don't. Spaces that

must be typed appear in COMPUTIST as delta characters  $(4)$ . All other spaces are there for easier reading. NOTE: If you want your checksums (See Computing checksums) to match up, only type spaces within quotes or after DATA statements if they are shown as delta  $(^4)$  charactors.

#### Keying In Haclamps

Machine language programs are printed in COMPUTIST as hexdumps, sometimes also as source code. Hexdumps are the shortest and easiest format to type in. You must first enter the monitor:

#### CALL -151

Key in the hexdump exactly as it appears in the magazine, ignoring the four-digit checksum (\$ and four digits) at the end ofeach line. When finished, return to BASIC with:

#### 3D<sub>0G</sub>

SSAVE the program with the filename, address and length parameters given in the article.

The source code is printed to help explain a program's operation. To enter it, you need an 'Assembler''. Most of the source code is in *S£Assembler* fonnat. If you use a different assembler, you will have'to translate pieces of the source code into something your assembler will understand.

#### Computing checksums

Checksums are 4-digit hexadecimal numbers which tell if you typed a program correctly. There are two types of checksums: one created by the *CHECKBIN* program (for machine language programs) and the other created by the *CHECKSOFT* program (for BASIC programs). Both are on the "Starter Kit".

Ifyour checksums do not match the published checksums then the line where the first checksum differs is incorrect.

CHECKSOFT instructions: Install Checksoft (BRUN CHECKSOFT) then LOAD your program. Press  $\boxed{\bullet}$  to get the checksums. Correct the program line where the checksums differ.

CHECKBIN instructions: Enter the monitor (CALL -151), install Checkbin at some out of the way place (BRUN CHECKBIN, A\$6000), and then LOAD your program. Get the checksums by typing the Starting address, a period and the Ending address of the file followed by a  $\boxed{\odot}$ .

#### SSSS.EEEE **I**

Correct the lines at which the checksums differ. . RDEXed

to exit.

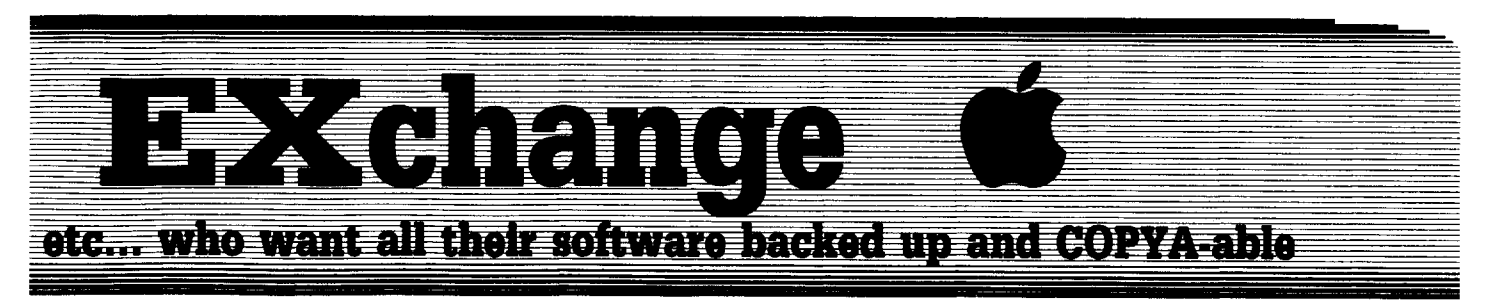

#### Writing to the RDEX editor

RDEX stands for: Reader's Data EXchange. That means that when you send in articles, softkeys, APTs, etc., you are submitting them for FREE publication in this magazine. RDEX does NOT purchase submissions nor do we verify data submitted by readers. We print what you write. If you discover any errors, please let us know.

• Remember that your letters or parts of them may be used in RDEX even if not addressed to the RDEX editor. Correspondence that gets published may be edited for clarity, grammar and space requirements.

• Because of the great number of letters we receive and the ephemeral and unpredictable appearance of our part-time staff, any response to your queries will appear only in RDEX, so it would be more appropriate for you to present technical questions to the readers and ask for their responses which will then be placed in the Apple-RDEX.

• Whenever possible, send your articles and letters on disk as standard text files. When we get your letter-article in a text file, it is *immediately* uploaded into the most current RDEX file. We will return your disks, whenever possible, with the current library disk copied onto it. Conventional letters must be typed in by us... when we have the time.

• When you send your material on disk, try to use a disk formatted for Apple DOS 3.3. It makes things a lot easier for us.

• When writing to request help, be sure to include ALL relevent information. The more information you include, the easier it is to figure out what is the matter. If you want your address to be printed, please say so in your letter. Otherwise, it will not be printed and all responses with come thru the RDEX editor.

• When writing to one of the RDEX authors. Write your letter and seal it in an envelope. Put your return address, the authors name (as it appears in RDEX) and the correct postage on the envelope. Put this envelope into another and send it to RDEX. We will put the correct address on your letter and drop it into the mailbox.

• Address your letters, articles, to:

**COMPUTIST** R D E X Editor PO Box 110846-K Tacoma, WA 98411

#### Bill Jelzer

#### PRODOS lOB notes

I have just received the advanced release pages of my ProDOS lOB article and noticed a few bugs. In line  $2010$  of the controllers, the ": $CD = WR$ " is not needed. Apparently I had corrected the bug in the article but neglected to make the changes in the controller files accompanying the article. Also, you seem to have forgotten to print the machine language portion of the program. It is, however, included on the library disk. Speaking of the library disk: unless you tell people to convert the files to ProDOS, somebody is going to run the program from DOS 3.3 and complain that it doesn't work.

i *You're absolutely right on all counts. Here's the missing code.*

........................... .RDEXed

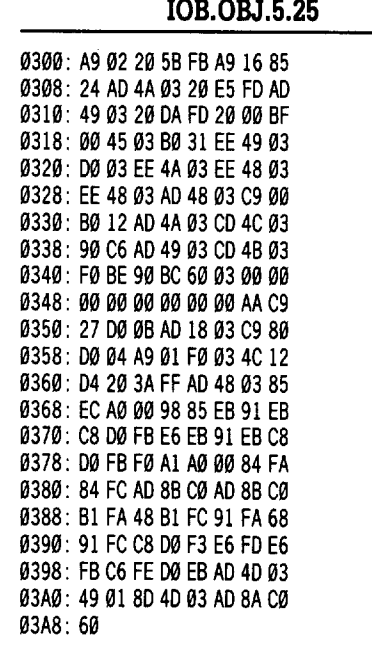

#### Dick Lavallee

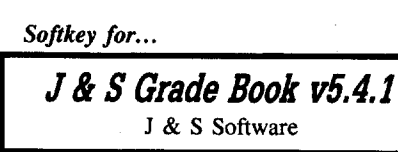

#### **Requirements**

 $\Box$  Apple with RAMdisk

- $\Box$  ProDOS 1.1.1
- $\square$  BASIC.SYSTEM
- $\Box$  ProDOS file copier (Copy II Plus or similar)  $\square$  Empty formatted ProDOS disk with volume **/TEST** 
	-

J & S Grade Book has a non-standard ProDOS format with modified PRODOS and BASIC.SYSTEM files. This modified PRODOS does not re-boot upon reset thereby giving us an entry point. By using a RAMdisk to copy files to or from a disk, the protected RWTS isn't a problem. The J & S Grade Book disk is full ( $\Phi$  blocks free) and only room for PRODOS 1.1.1 (30 blocks), because higher versions of PRODOS are greater than 30 blocks.

**IT** Boot a ProDOS copier and copy its file to your RAMdisk.

**IT** Remove the ProDOS copier disk and boot the protected disk.

**3** Hit reset and you should be in modified BASIC.

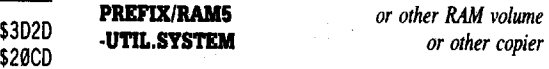

**4** Copy all the files from the protected disk to your RAMdisk, with the exception of PRODOS and BASIC.SYSTEM.

**[5]** Reboot your copier program and remove the disk.

**6** Insert the formated ProDOS disk with volume /TEST and copy all the protected files from your RAMdisk to the /TEST disk.

**7** Copy unmodified PRODOS 1.1.1 and BASIC.SYSTEM to the /TEST disk from another disk.

**8** Boot BASIC and insert the /TEST disk.

#### UNLOCK SWITCH1.1

300:60<br>**[**ac]

**SAEAC** \$A165 \$7786 \$0580 \$2650 \$5FFO \$OE53 \$F660 \$3CF3 \$0E16 \$6647 \$C649 \$lCF9 \$8877 \$074E \$6C3E \$EFEO \$OE04 \$2F53 \$609F

#### BLOAD SWITCH1.1, A\$300

CALL-151 *enter the monitor*

 $return to BASIC$ 

BSAVE SWITCH1.1, A\$38e LOCK SWITCH1.1

All Done!

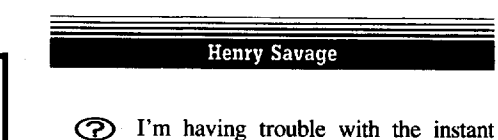

**Ianuary COMPUTIST #63** 7 **7** 

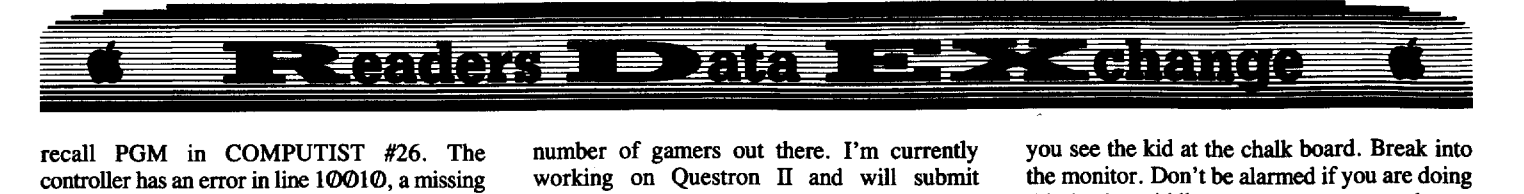

controller has an error in line 10010, a missing recall PGM in COMPUTIST #26. The semi-colon after the ")". Are there any bugs in this program that appear in later issues? My lOB program bombs just as soon as I start it. I get a disk error on the screen.

i *The semi-colon is optional in this particular case andthere aren't any errors markedin my*desk *copy* of COMPUTIST #26. So my best guess is; *Ifthe error message that you're getting is a DOS "file not found" error,* then *you needto insure that the disk* with *the Instant RecallRWTSisin the drive. You get the RWTS in the first* 6 *steps* of *the softkey*. *Anytime you use a swap controller, you must have the appropriate RWTS already captured.*

........................... *.RDEXed*

#### Jason Chao

There is a typographical error in the article by Kathleen Herrmann in COMPUTIST #58, page 32. There is an extra open-parenthesis in line 220 of BASIC listing 1. The line should read "220 NN = INT (RND  $(1)$  \* FC +1)

By the way, you sell Star Trek - The Kobayashi Alternative, but I have never seen a softkey for the program in COMPUTIST. I have seen a copy that was copy-protected. Does it belong on your most wanted list?

i *Only ifsomeone requests it.* . ... *RDEXed*

#### Frank Thornton

I would like to know if there is any written documentation for the COMPUTIST Starter Kit. I have dumped the disk instructions to the printer but find it is not all that clear in terms of how to operate the various programs. If this is available I would like to have more information on the use of these programs. Your prompt attention to this matter would be greatly appreciated.

i *The DOC files contain all the information* we *have on each program. If you could be more specific as to what parts are unclear or which program you don't understand, I'm sure that Ior*  $\overline{I}$  *one of our readers could expand on the DOC files.* ........................... *.RDEXed*

#### John E Wanner

It was with some sincere surprise that I receive the COMPUTIST #61 prerelease of my article and the companion disk. I sent that off a couple of months ago with the thought that you might print excerpts occasionally and was pleasantly surprised to find essentially the whole thing in print. Hopefully it will be useful to a number of gamers out there. I'm currently working on Questron II and will submit something somewhat similar although probably a bit shorter in the near future.

As I know you've heard from your many customers before, *keep up the excellent work!* Yours is the only magazine that publishes information necessary (for those of us who aren't hackers) to back up our disks and I, for one, would be willing to accept a pretty hefty subscription cost increase if it were the only way to keep you publishing. Sometimes I get the impression it's almost a one-person clearinghouse operation.

i *As <sup>I</sup> keep saying, "If you send it, I'll print it". And you're right, only two of us spend full days here, the rest are volunteer part-timers* ........................... *.RDEXed*

#### Note on Wasteland Tip

Anyway, I spotted a small glitch in my article which those who play the game have probably already dealt with. I didn't mention explicitly that the Wasteland program writes the results of the player's actions to disks, that's the reason for making so many copies of the program. *Each time a player wants to repeat an operation, like raiding an arsenal, she/he must insert a fresh disk with that part of the scenario on it.*

Carl D, Purdy

#### *Softkey for...*

*Monatan Reading Program* Program Design International

#### **• Requirements**

 $\Box$  Utility to copy files

 $\Box$  A way to break into the monitor (NMI such as Wildcard etc.)

 $\Box$  Fast DOS (Optional)

This softkey was given to me by a friend named Otis Thompson from Dillon, MT. I want to make sure he gets credit for the work as this softkey is not mine.

Only the BASIC programs are encoded, so they won't run when copied to a normal disk.

[TI Initialize <sup>a</sup> disk (using Beagle Brothers Pronto DOS or other fast DOS if you have one).

**T1** Use a file copy utility (I used Copy II Plus) to copy all of the files from the original disk to the fast DOS disk.

If you want you can use COPYA. The only difference is that you will have a slow DOS on your unlocked copy of the disk.

**3** Boot the ORIGINAL disk until the HELLO program is loaded. It is loaded when

you see the kid at the chalk board. Break into the monitor. Don't be alarmed if you are doing this in the middle of the screen somewhere.

**08:00** *clear run flag*<br> **EXESET** *clear turn to BASIC* **FRESET** *return to BASIC*<br>**TEXT** *clear scrn margins* **PRINT PEEK (104)** *Prog. start hi-byte*<br>**PRINT PEEK (103)** *Prog. start lo-byte* **PRINT PEEK (103)** 

 $\emph{clear sem margins}\n$ *Prog. start hi-byte* 

Write down these values. You should get 97 (\$61) and 01 (\$01). This can be done from the monitor by checking locations \$68 and \$67.

The HELLO program is in a safe part of memory, so boot a slave disk (no HELLO program).

 $\boxed{5}$  You should now be in BASIC. Poke  $104 \& 103$  with the values previously obtained, then list the program.

#### **POKE 104.97 POEE 103.1** LIST

**6** Now that we can see that the program is in memory, we can start to fix it so that it can be saved. The problem is that the end of the program is not properly set. To fix it, enter the monitor and list the memory at the program location. Keep listing (more L's) until you find the end of the program. You are looking for 00 00. The two zeros are at \$66Fl for (my copy of) the HELLO program. Put the hi-byte (\$66) in \$B0 and the lo-byte  $+1$  (\$F2) in location \$AF (\$AF.B0 is the end of program marker). Then return to BASIC.

CALL-151 6100L AF: F2 &6  $\Theta$ 

 $\boxed{7}$  Insert your copy disk and SAVE the HELLO program.

#### SAVE HELLO

**B** Now go back to the original and boot it again. This time let the program load to the point that it says "START LESSON WOULD YOU LIKE SILENT OPERATION" etc. At this point PROG.S has been loaded. Repeat the previous steps taken to save the HELLO program. The end of the program should be at \$6313. The name of the file for step 7 is PROG.S.

**I**g Go back to the original again and boot it. Let it run till you are asked for your name. PROG.G is now in memory. Follow the above steps to copy the last program. The end of the program should be at \$81B3. Use PROG.G for the file name in step 7.

That should do it. The copy should be completely unlocked.

I found an error in a softkey that I sent to you back in COMPUTIST #53, page 30 for

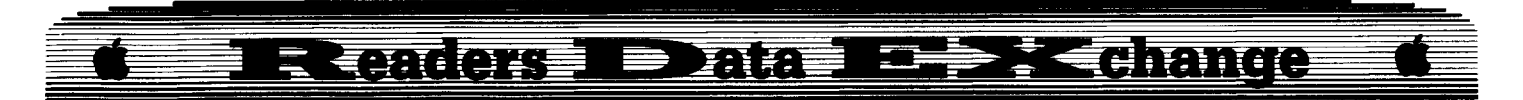

Microzine. It says "Then on track \$09, change the HELLO program... " It should read *"Then on track \$(l)], sector* \$(/)9, *change the HELLO program.*.. " I am sure that most folks figured this out for themselves. Thanks for a great mag. I have learned more in the last year thru your magazine than in the previous 6 years I have worked with micros. I am largely self taught and your publication has been great.

#### Lenny Nole

® <sup>I</sup> recently became <sup>a</sup> new subscriber to your magazine, and like other newcomers, I'm having trouble catching on to everything I read, but I will persevere. I have some questions.

- 1. Is there a way that I can print the doc's on the disk?
- 2. Is there a softkey for MasterType's Writer by Scarborough Systems?
- 3. How can I get my girlfriend more interested in computing?
- 4. Can someone help me get started on Ultima III? I don't want to know the whole game, just an editor for adding enough gold to heal my characters and maybe a couple of starter hints. Thank you for a Great Magazine!

i *I. There is an option to print the DOC files on the Starter Kit menu* (v1.~. *If you have an earlier version. use a wordprocessing program to read the files. Clean up the text before printing. You could also send* \$1 *and get the latest version of the Starter Kit disk.* 2. *Not at present but perhaps someone couldmake one.* 3. *Ithink I'll leave this one for the readers or maybe Dear Abby.* 4. *Jim S. Hart wrote a Dungeon* § *Encounter Editor for Ultima III (COMPUTIST #4S. bug in COMPUTIST #51) that's just what you need.*

*I'm real interested in how you readers are going to answer question* #3.

........................... *.RDEXed*

Robert W Brown

*Softkey for...*

I *Rampage* Activison **""--------'**

#### **Requirements**

- $\Box$  DOS 3.3 System disk
- $\Box$  COPYA
- □ Sector editor

**1** Boot your DOS 3.3 system disk.

**2** Tell DOS to ignore checksum and epilog errors and use COPYA to copy the disk.

#### POKE 47426,24

#### RUN COPYA

**3** Make the following sector edits to the copy you just made.

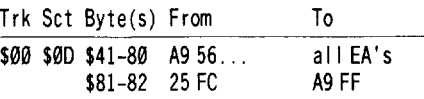

That's it.

Never Ending Story is on your Most Wanted list. My disk has no copy protection on it. Keep up the good work. Your magazine is the best part of the month.

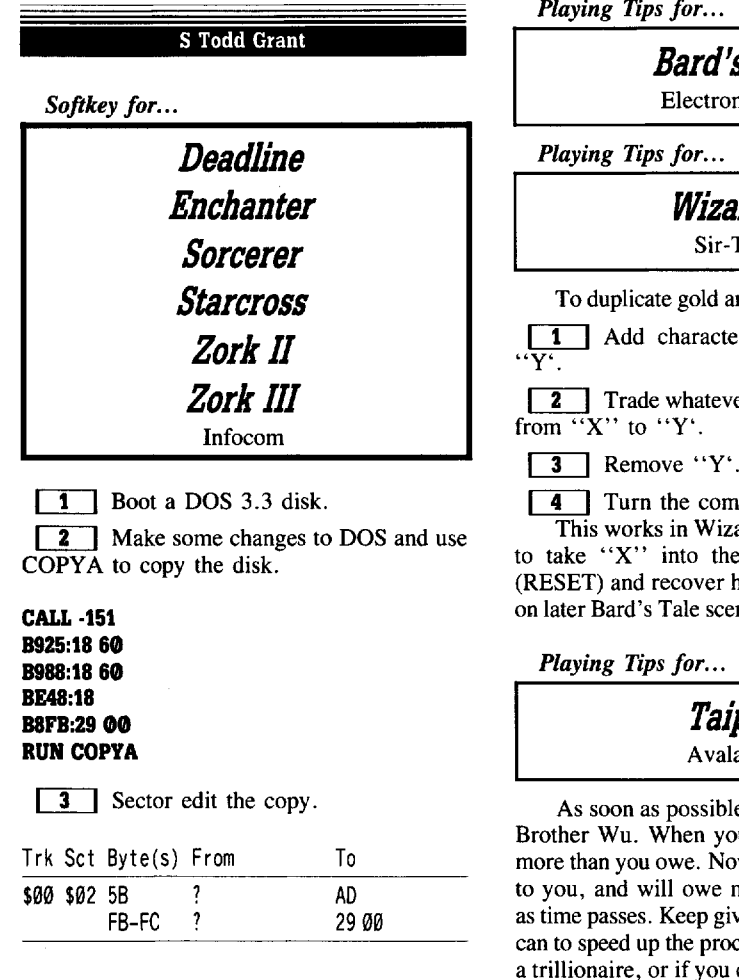

*A.P.T. for...*

*Microwave* Cavalier

To have only one monster, boot Microwave and press **RESET** as soon the title page appears.

*to continue game*

CALL ·151 8146:00 81000

*Playing Tips for...*

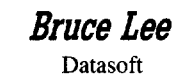

This is how to get some extra falls in Bruce Lee. More than halfway through the game, (IE. a few rooms after the one with three ways you can take in the center) there is a room with a red design shaped like an "8" in the lower right hand corner. Run over this design and you will get an extra fall. Exit this room to the left, then reenter it and get another fall. You can get up to five extra men.

#### *Playing Tips for...*

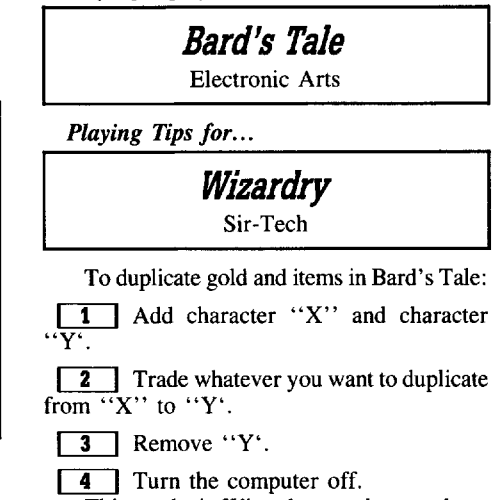

This works in Wizardry too, but you have to take "X" into the dungeon before you (RESET) and recover him. It might also work on later Bard's Tale scenarios but I don't know.

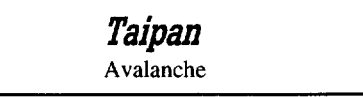

As soon as possible, borrow I from Elder Brother Wu. When you repay him, give him more than you owe. Now Brother Wu is in debt to you, and will owe more and more interest as time passes. Keep giving him as much as you can to speed up the process.Retire a billionaire, a trillionaire, or if you can stand it, a scientific notationaire!

*Playing Tips for...*

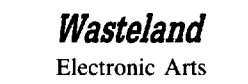

Save that Broken Toaster! This item can be found in the Quartz Graveyard. When any of your characters reach an IQ of 20, go to a library and new skills will be available to you. These skills, Electronics and Toaster Repair,

**I January COMPUTIST #63** 4 International COMPUTIST #63

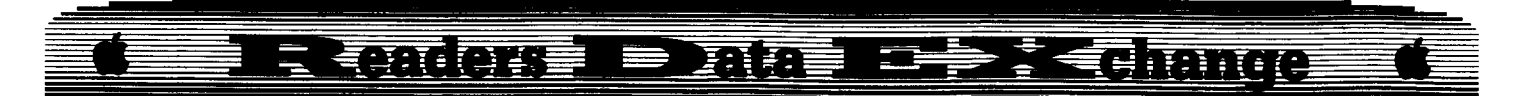

are not mentioned in the instruction book, and perhaps other skills become available at even higher IQs. Now, if anyone figures out how to actually use Toaster Repair to fix the toaster, let me know

Edgar Lasky *A.P.T.for...* **Demons Winter SSI** 

#### **EXECUTE Requirements**

 $\Box$  Sector Editor

 $\Box$  Backup copy of Disk B (don't use original)

The character data for Demons Winter is on Disk B.

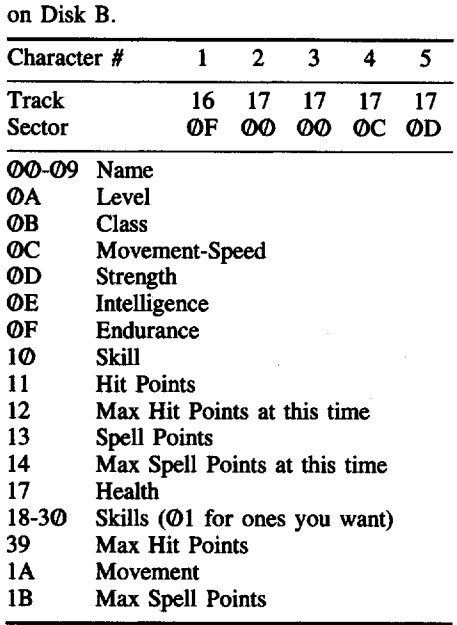

Gold and food are found on track 17, sector 0B.

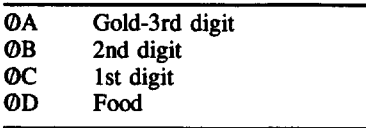

#### John T. Chiao

The November issue of A+ magazine contained an article of interest to all Thexder ITgs game owners. A free upgrade is available (version 2.7) which contains great joystick support as well as a continue mode which will allow you to continue from the last level completed or to continue from the highest level completed rather than force you to start from the beginning. The only drawback is that the disk is copy protected requiring a Key Disk.

To obtain the free upgrade send the original disk along with your name and address to Thexder, *40033* Sierra Way, Oakhurst, CA. 93644. There is no charge for shipping and handling.

*King's* **Quest I** *Bug* in the *Softkey for...* Kelly Edmondson

Sierra On-Line

I just received COMPUTIST #59, Sept. 1988. I tried the softkey for Kings Quest I as it is printed on your magazine, it did not work on my copy. I think there is a misprint in the softkey by Leigh Rowan-Kelly. In the edit, AE is shifted forward by one place. The edit should be:

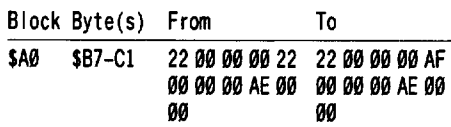

My thanks to Leigh Rowan-Kelly and your magazine, I knew it wouldn't take long for Kings Quest I to be broken. Love your magazine and keep up the good work.

#### Bob Thanski

*Softkey for...*

**Baudville Take 1DeJuze**

Recently I read in one of the Apple magazines that Baudville has deprotected its inhouse software. So I ordered Take 1 Deluxe for my Honors Chemistry classes. When the package from Baudville arrived, I tore it open and removed the Take 1 Deluxe program, it copied easily with Copy IT Plus. I then booted the copy and, alas, the drive head made some horrendous grinding noises. It was obvious that copy protection remained on the update.

Scanning my COMPUTIST library, I found Clay Harrell's softkey for the first version of Take 1 in COMPUTIST #25. Was it possible that Baudville did not change its protection? The program had not changed radically in the update.

Using Clay's lucid explanation of how the BNE instruction worked, I used the sector editor from Copy IT Plus to scan for the bytes 29 44 DC (JSR \$DC 44). That was the code that began the disk check for the original Take 1. I found four. Two I ignored because they have no CMP code associated with them. It is the CMP with the BNE that causes the program to loop if the proper value is not stored at location \$2D.

The two BNE's that I NOPed were the two Clay had in his softkey. Ay track *\$00,* sector \$06, I found:

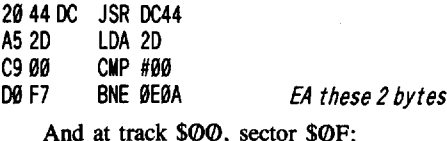

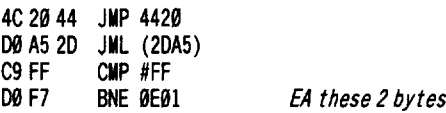

I booted the disk after NOPing the two DØ F7's. The programdid not load. I used the sector editor to fmd A5 20 (LDA2D). The location that had both a CMP and BNE associated with it. BINGO! It was on Track *\$00,* Sector \$0B. It's disassembly looks like this.

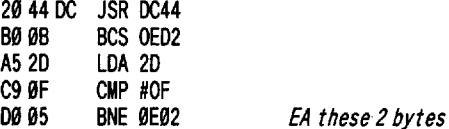

I replaced the 00 95 with EA EA and booted the disk. The program loaded. The disk was unprotected.

#### **The Fast Way**

IT] Copy the Take <sup>1</sup> disk with COPYA or Copy IT Plus. The address and data marks are normal.

**2** Use your sector editor on track \$00. sector \$06 and search for A5 2D C9 00 D0 F7 and replace the 00 F7 with EA EA.

**3** Search track **\$00**, sector **#0F** for DC A5 20 C9 FF 00 F7. Replace the 00 95 with EA EA.

**4** Search track \$00, sector \$0B for A5 20 C9 9F 00 05. Replace the 00 05 with EA EA.

Boot your deprotected disk and enjoy the program.

I have used this program with my Honors Chemistry students and they have produced some rather good movies. It helps to have the graphics disks which contain the "actors and various actions". I used Science Shape Library #2 and the Business Animation Library #3.

I know it takes time to explain how a disk is deprotected. If you who contribute your softkeys, can explain what you do, it helps people like me to follow the logic and risk some efforts of our own. I have learned a great deal about Apple computers and how to check for protection schemes from the many contributors to COMPUTIST.

I have tried the Softkey in COMPUTIST #60 by Doodlebug for Crossword Magic 4.0, the controller only reads track *\$00* through sector \$0F and then gives a DRIVE ERROR when it stops. Help!

#### **R RODOGE = DIDE** <u>stein</u>  $\blacktriangleright$   $\mathbb{Z}$   $\blacktriangleleft$  a matrice

All of you at COMPUTIST do a great job. Thanks for what you do to make it easier and better for us to deprotect our programs. Your magazine is the only one I read from cover to cover. Keep up the good work!

i *Remember, It's all of you who send info to RDEX that deserve the kudos. My part is to edit the info into a standard format for easy readability. You writers do the real work. My thanks to all of you who take the time to write.* . ... *RDEXed*

SOLO 7

*Softkey for...*

**BC's Quest for Tires** Sierra On-Line

The softkey listed in COMPUTIST #25 is a long one and you must hit  $[{\tt RESET}]$  to drop into Applesoft while booting (not an easy thing to do with this program). This program has a top score list so that after a game is done you can list your name and score on the disk (I hate to use this feature with my original disk). The problem I had on all my copies is that after a game is done the program would bomb into the monitor. I then followed the softkey for all Sierra On-Line software in Book of Softkeys Vol.II pg.110. This softkey works just fine and lets me enter my top scores with out bombing after a game, this method is also a lot faster.

**1** COPYA the original disk.

 $\begin{bmatrix} 2 \\ 1 \end{bmatrix}$  Use a sector editor with a disk search function (I used Copy II plus 7.1) to look for CE 03. I found the code on track \$06, sector \$06 on my disk. Change the CE 03 to 60 AD and write the sector back to disk.

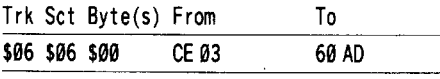

#### Mike Luker

You began offering a starter kit to your subscribers after I renewed my subscription last year. I just recently renewed and expected to recieve the starter kit. Am I wrong, or didn't you say that each subscriber would get a starter kit free when they subcribed?

 $\mathbf{F}$  *For those of you who missed the editorial in COMPUTIST #57. 1. New subscribers recieve the starter kit automatically. 1. Subscribers may request the starter kit when they renew (if they have never recieved it) and it will be sent at no charge.* 3. *Subscribers not nearrenewal,* who *don't want to wait, can send \$1 and we willsend them a Starter Kit. like the saying goes, "It's easy once you know* how~ *RDfXed* J K Davidson

Can someone give us some help with Infocom? Copy II Plus no longer has Infocom or Zorks listed. lOB yield's "Disk Error" etc.

i *Well, we'llsee what the readers say. Perhaps you couk!be more specific. What Infocom program or which of the Zorks is troubling you?*

........................... *.RDEXed*

Greg Poulos

### **Modify all Infocom games for lower-case.**

Many years ago, there was a file floating around that explained how to modify Infocom games to produce lower case characters during game play. The procedure outlined in that file worked beautifully on Infocom's first releases. But, alas, times changed and Infocom moved things around on the disk. In the newer versions of their games, you are able to select  $40$  or  $80$ column output. Anyone who has tried the wellknown old techniques to get lower case has probably come up with zero success.

Well, I did some searching and found that although the location of the code may have jumped around a bit, the code that changes the output is the exact same on all Infocom games. The reason Infocom makes all the 40 column output in upper case, is because they think there are still people that have no lower case chip in their Apple. Somebody ought to tell them that 99% of Apple-owners have lower case.

There are three chunks of code that must be altered to create a nice-looking lower case output.

The first routine prints the ever-familiar inverse bar at the top of the screen. This contains your location and either your score, number-of-moves or the time. This routine must be altered to not print in inverse, for as we all now, inverse lower case characters don't agree with the Apple, although in 80 columns you get inverse/lower case. The only thing you lose if you decide to make the modification is the pretty inverse bar (even in 80 columns).

The next routine is a big one. This is the routine that actually converts all the characters to upper case. It is eleven bytes long (decimal) and will have to be completely NOPed out with eleven EA's.

The final routine determines the size of the window at the top of the screen for the text to scroll under. This is currently one line (the

inverse bar). For easier readability, you'll want to change this to two lines, so there's a blank line in between the location description, score, etc., and the actual game text itself.

So with all the explanation out of the way, let's get to work. You must first have a cracked copy of the game (obviously). Nowadays, Infocom only protects their two-sided, 128K games like Trinity, but in case you have an old Zork or something, deprotect it first. (See Book of Softkey Vol.I).

Run a sector editor (like the one in Copy II Plus) that has search capability. Insert your Infocom disk.

The "Inverse" Routine: Search for A9 3F 8532 A9 10 (somewhere on the first two or three tracks, probably), and change the 3F to FF.

The "Window" Routine: Search for A9 01852285 E0 and change the 01 to 02. *Note: 02 is recommended. You may change this to a higher number to get a wider gap.*

The "Upper Case" Routine: Search for C9 60 90 08 C9 80 80 07. Once these are found, put the cursor on the first byte (the first C9) and enter eleven (11) EA's. In otherwords, EA EA EA EA EA EA EA EA EA EA EA.

*Note; If you cannot find the "Window" routine, search for* A9 01 85 22 *instead.*

That's all there is to it. Something you might try doing is allowing the inverse bar in 80 columns, but making it normal in 40 columns. I haven't been able to do this as of yet.

Aapo Puskala

#### **80 columns for Infocom games**

Everyone, who has a monitor and an Apple lIe with a 80-column card or an Apple lIe probably hates playing Infocom text adventures with only 40 columns. It appears that older games don't recognize 80 columns, but newer ones do. If you own both old and new games, you can play the older game with 80 columns.

Boot with a game that supports 80 columns, and when asked for 80 columns, swap the disks with the older game. Press "Y" and start playing!

"Do I have to do that every time I want to play an adventure that doesn't support 80 columns?", you ask. No, you don't. All you have to do is copy the DOS from an Infocom disk that supports 80 columns to a disk that doesn't. That can be done with almost any copier; Just copy tracks \$00, \$01 and \$02 over the corresponding tracks of the older game and you're finished!

Warning! Do not destroy the DOS from the original disk! Use a backup copy.

Note: \$VERIFY says that the disk is damaged, but I haven't noticed any problems.

# Readers ID ata 12 DRE change

#### Jeff Hurlburt

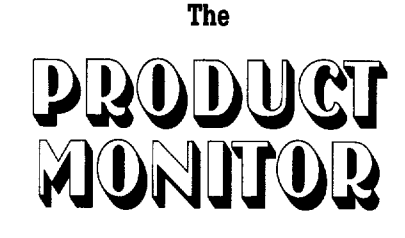

**Ratings**

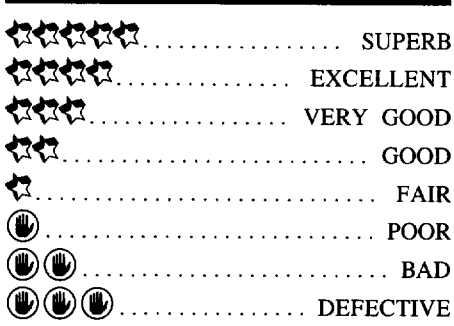

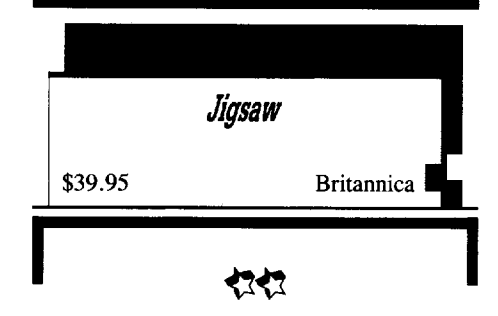

#### **Requires:**

 $\Box$  512K Apple IIgs

Done 3*Yz"* drive

On a rainy afternoon nothing hits the spot like a good jigsaw puzzle, especially when it's in full-color super-res. Britannica's "Jigsaw" comes in two boxes, like pieces of a puzzle, shrunk-wrapped into a single package. From the "Program" box comes fold-out directions and the program diskette; the "Image" box packs a diskette of twenty-four standard (unpacked, type \$Cl) pictures ranging from easy "Alphabet" through fantasy castles, NASA photos, and works of art. Additional "Image" packs are planned; and, of course, any favorites from your own pic collection are candidates. (In fact, Britannica is offering \$1000 for any user-submitted pictures it accepts for publication.)

Once a screen is loaded from anyon-line drive the program waits for a click and then scrambles the picture into equally-sized square pieces and starts a timer. Depending upon difficulty setting, you can take on an easy eight or fifteen-piece challenge (just right for young

children) or the rougher forty or sixty-fourpiece formats.

Since all of the picture is always on the screen, you 'move' pieces by exchanging. Thus, clicking on piece X and then on piece Y moves X to Y's position and Y to X's position. A sound cue ("Ole!") signals correct placement- very helpful, since a piece must not only fit with its neighbors, but also be at the correct screen location. Both "% Complete" and "Elapsed Time" are displayed above the picture; and you may at any time call up the target picture for comparison, at the price of a time penalty for each look.

"Jigsaw" maintains the best five times for each format (e.g. eight pieces, fifteen pieces, etc.) NOT for each picture, the way it should. Still, for the dedicated jigsaw fan, completing the puzzle is 'the thing'. Clever, yet simple, "Jigsaw" is like having an endless stack of colorful challenges; and you don't even have to turn over the pieces to start!

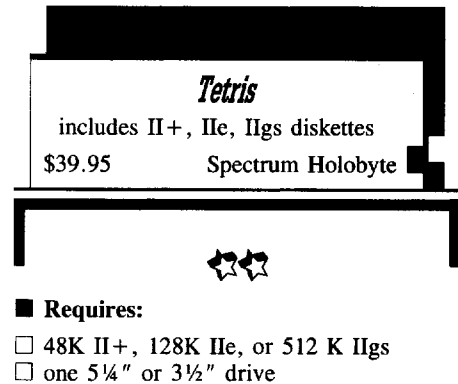

 $\Box$  joystick optional (II +, IIe versions)

As any three year-old will tell you, there's just no end to the neat things one can do with blocks. Spectrum's "Tetris" employs just four character-sized squares to generate pieces in seven different shapes (e.g. a "T", a square, left and right "L"s, etc.); and then delivers a fast-paced test of coordination and sense of spatial relations.

Originally from the U.S.S.R. and, thus, dubbed "The Soviet Challenge", 'Tetris" is a new wrinkle in the old fitting-stuff-together problem. This time the 'stuff (randomly generated shapes) drifts down, one piece at a time, into a  $10$ -square wide X 20-square deep pit. When a piece lands, on the bottom or atop another piece, it glues into place and another starts to drop. Your problem is to control lateral movement and rotation to form complete rows of blocks. (For instance, a single "I" piece dropping into place lengthwise could finish four complete rows.) Flipping or slowing a falling piece is not allowed; but, once a piece is 'lined up' the way you want it, you can force an immediate drop.

Completed rows disappear (anything above

moves down); so you have more room in the pit for new pieces. On the other hand, for every so many rows zapped, drop time decreases (from a leisurely thirteen seconds at Level  $\Phi$ to one second at Level 9). Eventually, despite your best efforts, a stack of pieces reaches the top of the pit preventing further drops and play ends.

"Tetris" awards points for each piece that lands, depending upon drop time, with a bonus for each row of blocks removed. To spur competition, all versions maintain a "Top Ten Comrades" high scores roster on diskette; and on the IIgs you can set up multi-player tournaments. In the the latter, a settable time limit option is available; and up to four ,'comrades" face the same difficulty level and sequence of pieces.

Set against nicely drawn Russian landscape, sports, and space backdrops, "Tetris" is an attractive package, which, in a curious way, also manages to be instructive. No doubt, the game would be an excellent sharpening-up exercise for fighter pilots, great for developing arcade responses, and very good for helping children with orientation difficulties. Notable weaknesses are keyboard-only controls on the IIgs, no music in the  $II + / IIe$  versions, and a somewhat flaccid IIgs folk music score. Yes, Comrade, there IS room for improvement; but don't let this keep you from tackling a novel,<br>highly entertaining challenge.

#### **Mouse Cleaner** 360

\$16.95 Ergotron

The first time a friend brought over Ergotron's "Mouse Cleaner 360" and suggested that our mouse needed cleaning, I was skeptical. After all, how dirty could little Herman get in just a few months of running around on a nice clean mousepad? Turning the retainer ring and removing the ball only seemed to confirm my suspicions: here was yet another excursion into frillsville. Apart from a mote of dust, even the rubber treads on the three metal wheels seemed free of contamination. "Ahem," Mr. Clean informed me, "the IIgs mouse doesn't have RUBBER TREADS on its sensor wheels." The 'treads', as a bit of fingernail scraping revealed, were an accumulation of gunk and lint!

It's surprising just how easily one can become accustomed to steadily degraded mouse response. Slightly out-of-round sensor wheels making marginally mushy contact do not produce the kind of precipitous control problem that screams for attention; yet, the contrast,

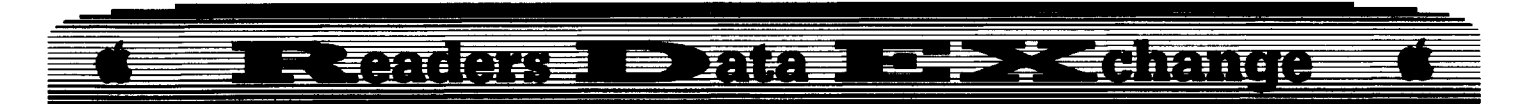

once the little bugger is cleaned, is startling. No, "Mouse Cleaner 360" will not vanquish<br>a year's accumulation of gunk. For a 'tread class' cleaning job you must resort to, at least, some laborious scraping and wiping. What Ergotron's magical system will do is keep a clean mouse clean, free of gunk, and responsive.

"Mouse Cleaner 360" 'works', not just because it really removes dirt, oils, and lint, but also because it is easy to use. You simply squirt a few drops of cleaner onto the "'360" velcro ball, pop it into the mouse, and move it around (in a circular motion) on the cleaning track. Using a small chamois, you then wipe the inside to finish up. (Since the alcohol cleaning solution could damage the rubber sensor ball, you clean it using your own gentle detergent solution.) Supplied in a handy plastic case, the kit includes two velcro balls (I" for figs and *7/8"* for smaller mice), cleaning track, chamois, a bottle of cleaning solution, and a pair of stick-on velcro fasteners, in case you want to mount the cleaning track on a convenient surface. A frill? Not hardly! If you own a mouse, Ergotron's "Mouse Cleaner 360" is a necessity.

**Turbo** *Mouse AJJB 3.0* For Apple IIgs, Mac SE, Mac II \$169.95 Kensington

Just a few years ago someone said: "Golly, if I turn this trackball over and roll it on a pad, I can translate hand pointing and drawing motions into usable computer inputs!" Now, proving with a vengeance that "what goes around comes around" , Kensington proclaims that it has "turned mouse technology upsidedown" to deliver touch-and-point convenience and reclaim precious space from rampant rodents.

Rendered in Apple platinum, the new "Turbo Mouse ADB" boasts a mere 4.5" X 5" footprint, twin click-action switches placed on either side of the easy-rolling 2" ball, and the kind of elegant lines that make it 'at home' on your desktop or the console of the starship Enterprise fi. Better yet, the drop-in/tump-out control ball and flush-mounted switch plates guarantee easy cleaning, for continued good looks and reliable operation.

"Turbo Mouse" comes with a standard male/male ADB chord and two sockets to let you place the unit anywhere in the computerkeyboard-mouse Desktop Bus chain. Kensington also supplies a handy stick-on pocket for comfortable "retirement" of your

"old" mouse; but it can retain its place at the end of the ADB chain (e.g. plugged into "Turbo Mouse") where it remains fully functional.

Removing the four bottom screws reveals the optical encoders- "Turbo Mouse" senses movement by counting lines on right-angle mounted wheels- and, among other components, a General Instruments PIC 1670 microcomputer IC! Thanks to its brain, ''Turbo Mouse" can detect small, quick control ball movements and, changing resolution on-the-fly, propel the on-screen cursor for easy access to any portion of a display. Other built-in smarts include both standard and locking (clickon/click-off) mouse 'buttons'- very nice for running through long menus- and a "chording" feature (both buttons pressed) to output a selected Command key. You set the latter (to CMD-N, CMD-O, etc.) and left or right placement of the locking button via slide switches accessed through a back panel. On a Mac, "Turbo Mouse" can also respond to Kensington's "Custom Control Software" utility, for tailoring cursor and double-click speeds.

Just how much time Herman will actually spend snuggled up in your mouse pocket depends upon how you use your computer. Though "Turbo Mouse" resolution is very good, for tasks like free-hand drawing, the ability to perform precise cursor moves is less important than movement 'naturalness'. Working with a standard mouse comes much closer to holding a pencil than does rolling a ball. Otherwise, "Turbo Mouse"s compactness, freedom from the need for constant pickup-and-move repositioning, and an end to the bother of mouse cable kinking all emerge as very attractive advantages. When it comes to hopping around a word processor document, moving pieces on a chessboard screen, or clicking choices in an adventure game, "Turbo Mouse" is the clear winner.

NOTE: After shipping the first few batches of its figs, Apple made some changes to the ADB controller, but failed to notify developers, or anyone else, of the full extent of the modifications. Kensington tested "Turbo Mouse ADB" on Mac's and newer figs's. (If you got your figs this Christmas, don't worry.) Only when complaints started coming in was it discovered that, on figs models with the older ADB controller, "Turbo Mouse ADB" will not perform correctly. Symptoms include absence of speed sensing, failure of the "chording" function to send a complete KB instruction, no response to figs mouse speed settings, and unequal left-right vs. right-left response. According to Kensington's product manager, a fix for 'old figs' owners (and prospective owners) of "Turbo Mouse" should be ready soon. Expect a report in the next issue or so.

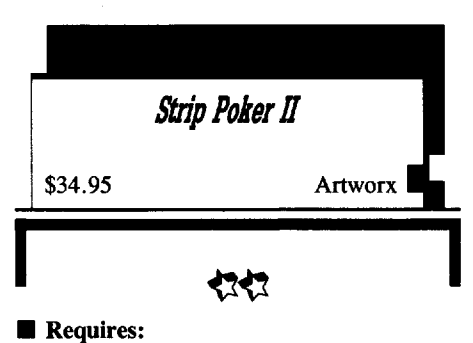

 $\square$  512K Apple IIgs

 $\Box$  one 3½" drive

If, as an old Madison Avenue adage puts it, "Sex sells", then strip poker is a 'natural' for figs super-res. In the Artworx version, you get two opponents, Suzi and Melissa, who, to quote the box blurb: "are willing and able to bet it all for the chance to beat the pants off you." "All", of course, is every last stitch, reached in several progressively more revealing frames, each showing Suzi or Melissa in a different pose.

The game is standard five-card poker with your opponent shown in the upper two thirds of the screen. Her comments (e.g. "How did you talk me into this?", etc.), your cards, and clickable play options appear near the bottom. Bets and raises range from \$5-\$25 with each article of clothing (hers or yours) valued at \$100. The program takes care of all recordkeeping, player balances, undressing, and redressing (should a player win back a piece of clothing). Naturally, when you or your opponent are out of clothes, you're out of luck, and the game ends.

Featuring digitized 320-mode graphics and a few special-situation digitized voice tracks (e.g. "It's showtime!"), "Strip Poker II" probably rates a mild "R" for content and 'easy'' for difficulty. Still, while neither Suzi nor Melissa plays especially strong poker, they do play differently. Bet carelessly and either CAN beat you, especially should you let yourself become distracted (by something or other).

#### **FAST FRAMES. UPDATES, ETC.**

#### **Revenge of Chessmaster?**

As fate would have it, just after sending in my "Sargon V"/Mac review (and complaining about the dearth of IIgs chess software), Baywoof the Board Basher brought over a prerelease version of Software Country's 'Chessmaster 2500''/IIgs. Could this be the long-awaited 'blow for the forces of Good'? (Stay tuned for a review as soon as S.C. ships the finished product.)

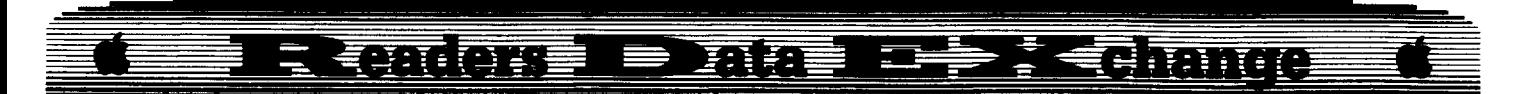

#### **More Four**

For 1-4 players, Accolade's new mini-golf simulation (\$34.95 for 512K IIgs) is the sort of game you keep on the 'front burner' , ready for parties or any time visitors want to "play something on the computer". With an option for individual hole practice, "Mini-Putt" offers "Classic" and "Deluxe" plus two more ninehole super-res courses positively packed with hazards. Most of the display is a top-down view of your ball and immediate surroundings; but just moving the mouse shifts screens for easy walk-through of all or part of any hole. Smaller inserts present a hole map, the "Mean-18"-type Power/Accuracy shooting gauge, and an animated golfer figure. Though arrows, rather than artwork, indicate location and direction of slopes, the rotating windmills, mazes, 'river' water traps, narrow bridges, castles, and much more are all here in colorful detail together with realistic ball action and sound effects. Count on a solid challenge (like, would you believe 19 on a par 3?) and many hours of lively competition. (Also, you can bet your best golf shoes, a "Famous Mini-Putt Courses" volume is in the works.)

#### **Bonkll**

A nice side-effect of programmer experimentation with a new machine is the plethora of high-quality shareware. One such product is J. Tierney's "Bounce-It!", a superres mouse-driven IIgs version of dear old "Brick Out" complete with sound effects. For a modest \$10 'keeper fee', you get an ondiskette "Hall of Fame" (top eight scores) roster, player-settable speed and paddle size, and nine levels of stiff competition. As one player commented (just after starting his twentieth contest): "It's a good thing this game isn't addictive."

#### **Vendors**

ACCOLADE: 20813 Stevens Creek Blvd., Cupertino, CA 95014 (408-446-5757) ARTWORX SOFrWARE: 1844 Penfield Road, Penfield, NY 14526 (716-385-6120) BRITANNICA SOFTWARE: 345 Fourth Street, San Francisco, CA 941@7 (415-546-1866)

ERGOTRON: 1621 E. 79th St., Minneapolis, MN 55420 (612-452-8135)

J.R. TIERNEY: P.O. Box 1303, Ridgewood, NJ 07451

KENSINGTON MICROWARE: 251 Park Avenue South, New York, NY 10010 (800-535-4242, in NY call 212-475-5200) SPECTRUM-HOLOBYTE: 2061 Challenger Dr., Alameda, CA (415-522-3584)

#### C. E. Garrett

® I recieved my starter kit today and almost immediately ran into a snag. I was following the instructions for making a backup copy using Super lOB. I had the starter kit disc in a  $5\frac{1}{4}$ " drive installed as Slot #6, drive #1. I wished to copy to a 3½" disk installed as Slot  $#5$ , drive  $#1$ . When I pressed a key to commence fonnatting the target disk, I received the "Initialization Error" alert on my monitor screen. I subsequently was able to make a back up disk by using only the  $5\frac{1}{4}$  drive. Is it not possible to copy from one size disk to another size using this program?

i *Sorry, no can* do. *SuperlOB is <sup>a</sup> whole disk copier. Also, it's a bad idea to copy from one size disk to another. In one direction, it won't fit and in the other, itputs a straightjacket on the larger medium since the format and file data are copied intact. The file fonnats (DOS* 3.3) *and valid track/sectors* are *different* for 5  $\frac{1}{4}$  *n* and 3  $\frac{1}{2}$  *n* disks. *Use a file copier to copy from a* 5!4 *<sup>n</sup> disk to a* 311 *<sup>n</sup> disk /lDEXed*

#### Harry M. Randel

Back in May of this year I dropped you a line requesting help regarding the Einstein Compiler. I was desperate, because it affected my method of teaching elementary school computer courses and I had two (2) original  $Einstein$  disks  $-$  both damaged.

Since then I have received help from several COMPUTIST readers, including one anonymous letter with disk. The letter reads,

*Harry. Hope* the *enclosed disk is helpful. Would have signed thisletter, but believe* in *the old adage that "No good deed ever goes unpunished"! Sincerely yours,*

Thanks for creating and supporting so "wonderful a family" and for their help. My efforts in elementary education are proceeding as planned - programs are compiled - and the students have to work to create the programs, rather than just LIST and copy.

 $\bullet$  *Your sort of problems and the solutions for* them *are a big part of what the /leaders Data EXchange is all about. Thanks for writing and letting us know how things came out.*

........................... *. /lDEXed*

#### Mark Ruskin

I'm writing with a tidbit I've found that has to do with the Publish It program from Timeworks. The manual says you can import graphics from other graphics programs such as

Dazzle Draw. In trying to import graphics from Paint 8/16 I had trouble even listing my Paint 8/16 files. I found that the end file type for the graphics with Publish It in hires is  $$2000$ . In double hires it's \$4000. My Paint 8/16 graphics had an end file type in hires of \$IFF8. In double hires it's \$3FF8. The difference in either programs graphics is not much but I found that a difference of one digit in either mode will stop Publish It from accessing the file.

To fix it isn't hard but it is a pain. All I did was BLOAD the file from Paint 8/16 and then BSAVE (file name), A\$2000,L\$4000. After doing this I could use my own graphic creations from Paint 8/16. For some reason Publish It will only access files with exact file lengths of  $$2000$  or  $$4000$  in the two hires modes.

#### Joseph P. Karwoski

I find this magazine is the best I have. I always go to back issues to learn another trick. Keep up the great work!

There is a typo in the softkey for Springboard Publisher (COMPUTIST #60, page 10). The explanation is excellent, but the search key/sector edit is incorrect. The key is shown as  $A2\,06$  AD 3E but it should be A2 06 A0 3E.

Softkey for...

### **Operation** *Frog*

Scholastic

#### **EXECUTE Requirements**

 $\Box$  Apple IIe, IIgs

- $\Box$  Copy II Plus
- $\Box$  COPYA

 $\Box$  2 blank disks

**LLJ** Boot your DOS 3.3 system disk and use COPYA to copy the original to the first blank disk.

**RUN COPYA**  $\boxed{\ominus \mathbf{c}}$ 70 **CALL-151 B925:18.60 8888:1881**  $\boxed{\odot}$ c $\boxed{\odot}$ **RIIN** 

Note: This will encounter an error and then stop, don't worry, you are half-way home.

**[2]** Format the second disk using "HELLO" as the hello program, and then delete "HELLO".

**3** Copy all the files from the first disk to this new disk (I use Copy II Plus, File Copy).

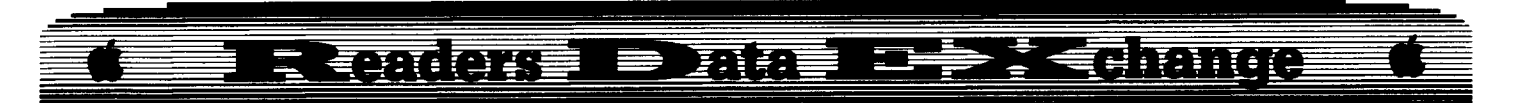

Note: When you catalog the two disks you will find that the blocks are not the same. I found this to be true for the last 3 fIles on the disk, this is where the error occured.

**4** Using Copy II Plus in Patched DOS 3.3, I found where these fIles are located track \$19-1D. Sector copy these tracks to your disk, the disk with the larger blocks in the catalog.

 $\boxed{5}$  Re-do step #1 using the disk you just copied "to".

Note: You will not get an error this time.

 $\boxed{6}$  Re-do step #2.

 $\boxed{7}$  Copy all the files to this new disk. You now have a copyable copy!

By the way, the intro screen is named "PICTR.SCHOLASTIC3". You may change it by creating another screen (High Res) and saving it with this name. My screen now tells me that this is a back-up copy and that it is illegal to make another copy.

i *This is areal weird softkey. Would someone explain what is going on?*

........................... .RDEXed

#### Robert F.Smith

® I've tried deprotecting an early edition of "Where in the World is Carmen Sandiego" using the softkey by Ronald Wilson (COMPUTIST #25. pg 25) and the IIgs CDA, "Visit Monitor" (COMPUTIST #56, pg 7, "Apple IIgs Secret Weapon", Castano de la Serna). I very carefully checked and rechecked any codes I entered but the routine did not work. BRUNning the file "Carmen Sandiego" resulted in a blank screen with two multicolored lines (Graphics?) near the top and a locked-up keyboard. Any suggestions? Combining the two routines seems like a natural. The F8 ROM's command is replaced by " $2000$ < $0000$ . 07FFM" and the "M" command by **108 ESC** Ito get to the Monitor via the desk accessory. Any help would be appreciated.

#### Rob Fiduccia

#### *Playing Tips for...*

**DeatbJord ECA** 

This game has everything you want and some things you'll wish that they didn't put in. This game is very large in all ways. I'm very glad to say that I won the game, and let me tell you, it was harder then any game I've played. If you have the game, you know how hard it is to start, just imagine winning.

#### **Map of Deatblord**

Note: The numbers and letters are land. The squares (lines) are where the disk drive runs. Kodan is island #3. Hell Island (where Deathlord lives) is letter "G". For the rest of the islands, you can see what is on them. Letters "E" and "F" are uninhabited. If you enter a square, and cast the spell "Konpasu" and it says BELOW, that means that there is land in that square, so sail round in the square (don't exit it) and you will soon find land. Identical numbers indicate that the disk runs but it is the same continent.

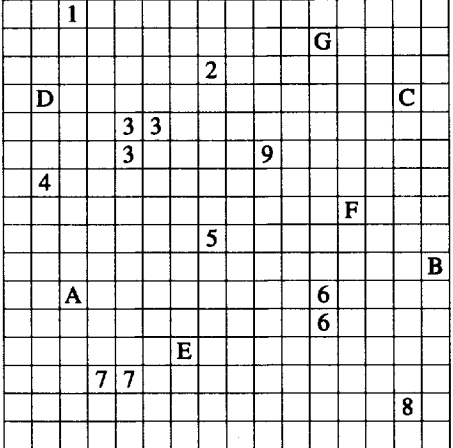

#### **Special items list**

Here is a list of the 6 items you need and where to find them. The order of the list is: *Item, Location (continent): notes.*

• Sunspear, 1: Two Rivers is the town where you can get it, Senju has it but you need to give him one Blue Crystal.

• Lantern, West 7: You can get this item in the ruins Greenbanks. It is in one of the graves. Search.

• Sharktooth, A: You find this in the volcano that once was a town. It is hidden in the dark in a tomb, To the south-east of town.

• Emerald Rod, 5: In the Palace of Sultans, enter from the west end, and search the south wall right after the guards post.

• Ruby Ring, C: If you enter the castle, go south after you find the King, keep looking until you find a golem guarding a magic curtain. Cast the spell "UGOKU" and if you are lucky, you will end up on the other side. If this is so, don't attack him.

• Blue Crystal, A: Find the hut to the north of this island. Enter from the east end. Go a little in until you find a hut to the south, enter and keep going south, through the fake stone and then search the bushes.

#### **Complete giveaways**

• The Sharktooth will make island "G" appear. If you go there without it, the island will not be there.

• The Sunspear is the only weapon which can hurt Deathlord, spells have no effect.

• The Blue Crystal can be used to pass through Rakharnmon's curtain. Ifyou don't have it, you can't pass through.

• The Lantern is the only item that will give you light on the plane of darkness in Deathlord's underground castle. Light spells just fizz. If you don't have this, you won't get very far.

• The Ruby Ring will let you pass through fire without getting burned. It is needed on the plain of fire in Deathlord's castle. There is plenty of fire to kill you if you don't have it.

• The Emerald Rod will let you pass through acid without getting hurt. It is needed on the plain of acid in Deathlord's castle.

• Here are 5 of the 7 words, YOKUSEI, NIKUMU, SIEYOKU, FUSHIN, OSORERU. I'm sorry if you have some.

• When you find a gate in Deathlord's castle that will not open by smashing, I say you yell out one of the words

• There is a dungeon behind the castle on island "C". It looks like normal mountains. There is a square of trees in front of it. Get on it and type "EM".

• If you were wondering, when your character's age is 40-60, his/her attributes starts to lessen, it isn't very important. I thought you may like to know that because the manual doesn't mention it.

• After you kill Deathlord with the Sunspear, make sure you get the mystic item he has, and DON'T DROP it.

• If you entered a town and have gotten an item, then exit the town, dungeon, castle etc. It saves what you did. So if you exit with the Ruby Ring, it will not be there again because it is saved to the disk that you have it. Now make another disk, both side A and side B that have never been played on. If you insert the disk before you enter a town, dungeon etc. it will be like new. Now before you exit, TAKE IT OUT and put the original in, so it doesn't save your actions and you'll have a fresh copy all the time. So never exit a town, dungeon etc. with the copy disk and you'll never have to worry if you drop the Ruby Ring, just go back and get it.

• To be very safe about death, when you're in a dungeon (this also goes for castles, towns, and that kind of place) or a new place or a difficult one, save. Now takeout the disk. Now if you get killed for any reason, it will not be saved to the disk for it isn't in the drive. If you get killed without warning, you'll be placed where the game was last saved. I find this better then turning the power off quickly, and don't worry, your drive will not get hurt if there is no disk in it.

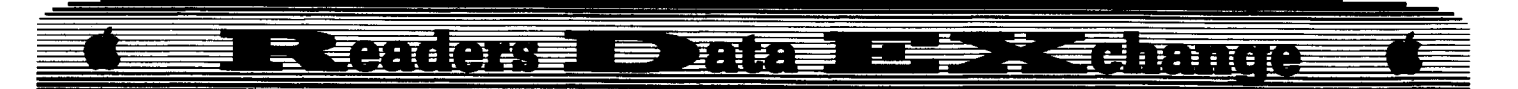

A.P.T. *for...*

#### **DeatbJord ECA**

#### **Requirements**

 $\Box$  Character playing disk

□ COMPUTIST Starter Kit (you need DOS ALTERER and DISKEDIT)

Deathlord is a very tough game (even if you cheat) as you will see. The steps I give explain how to do the APT in the simplest and fastest way.

#### **Part 1**

**1** Boot the Starter Kit disk and RUN "DOS ALTERER". The scenario disks have abnormal address and data marks so DOS must be changed to read and write to them.

**[2]** Choose #1 from the menu. Change the address field to 05 AA 06 instead of 05 AA 96 and also change DE AA to DE B7 and press return.

**3** Choose  $#2$  from the menu. Change 05 AA AO to 05 AE AD and change DE AA to EA AA and press return.

**14** Choose #8 from the menu. Name the text fIle "DL". Insert your save disk and press return to save it.

#### **Part 2**

1 Boot the Starter Kit disk and "LOAD" DISKEDIT into memory by typing "2D" RETURN.

**[2]** Insert your save disk and type "EXEC" DL".

3 Then type "3DOG" to exit the monitor.

**4** Type "RUN".

Now you can read the scenario disk, but you must do all of part 2 every time you wish to edit your characters. If you want, you can make a program that does it all, just remember to have DISKEDIT on the disk.

Note: Before you make any changes, your party must disperse. So if you're in a dungeon, and need hit points, you must quit. Boot the main disk, go to CHARACTER OPTIONS and choose "Disperse Existing Group". Then after you make your changes and play, you'll be outside the town Kawa on the island Kodan, not the last saved place.

#### **Character Attribute Notes**

• All values are in hex. (IE. 255 decimal  $=$ FF hex, 99 decimal  $= 63$  hex.) If you're not into hex numbers, just use FF and 63, they're the best.

• Your hit points (in hex) take up 2 bytes. The

hi-byte is in the first location shown and the 10 byte is in the second location. (IE. If your first characters hit points were 124 (\$007C), location \$08 would have the value 7C and location \$20 would have the value 00. Ifhis hit points were 576 (\$0240), then location \$20 would have the value 02 and location \$08 would contain the value  $40$ .)

• The highest that hit points can be is \$FFFF, which is 65,535 in decimal. The game will display just zeros, but you do have 65,535 hits points.

• It seems that ifyou have that much hit points, battle is slower. Also, when you walk through fire, acid, etc., it will be a little slower too. It's not a big problem.

• If your level is higher then 23 then you'll have all the spells. If your level is 99 (\$63 hex) then your spells will last longer and do more damage. Higher levels than that don't seem to make much difference.

• All single byte values can be from \$00-\$FF. I suggest you use \$63 (99 in decimal) for the highest value, or you may get confused.

• Values for Character's health are:  $$00 =$ Healthy,  $$02 = Starving, $40 = Dead, $04$  $=$  Poisoned,  $$08 =$  Diseased,  $$CO =$  Stoned.

• Character alignments are:  $$00 = Good, $01$  $=$  Neutral,  $\sqrt[6]{92}$  = Evil. So now your Ninja can be in your party. Give him the byte value 00 or 01. You can mix any alignment now, just change them all to  $\emptyset\emptyset$  or  $\emptyset$ 1, not  $\emptyset$ 2 or you won't be able to do some things and your quest will be harder.

• The values for sex are \$000 for male and \$01 for female. Sex seems to have no real purpose in the game.

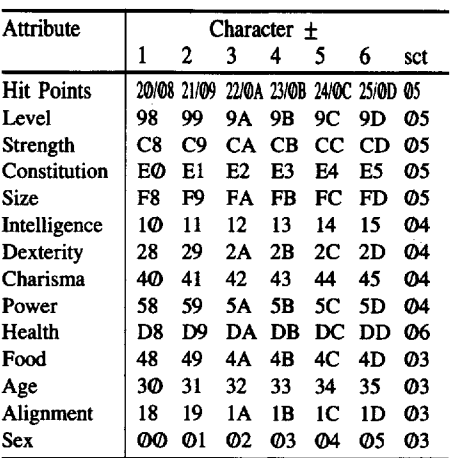

I left out gold, weapons, armor and magic items. I will let you know this; gold will soon become a pain because you'll have so much and nothing to do with it. Weapons, armor and items, you'll pick up fast too.

I hope this APT helps. If you are a beginner and it seems just to hard to do, remember to take it very slow and read everything twice. So go ahead... find Deathlord and let him have it. *Playing lips for...*

**Ultima V Origin** 

Ultima V, the fifth sequel to the Ultima series, is the biggest and surely the best of all, I think. Lord British has disappeared on an expedition to the newly discovered Underworld which is equal to Britannia. You must find Lord British and return his lost belongings. These tips will help you on your journey.

• The password for the Resistance side is "DAWN"

• The password for the Oppression side is "IMPERA".

• To destroy the Shards and Shadowlords go to the flames and yell the Shadowlord's name and when he is on the flame, use the shard.

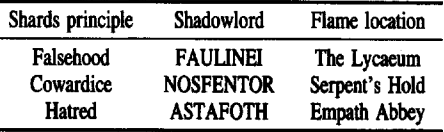

• When you are walking on Britannia, try flipping the disk and when it spins again, the Underworld will be in the direction you are walking. You can get items (hint) and return to Britannia anytime by flipping back the disk, but when you are attacked or Hold up Camp, you must flip to Britannia. It works the exact opposite when in the Underworld. *Note: Doing this couldmess upyour disk, so use a backup.* • To get Lord British's magic carpet go to the

forth level in this kingdom, get a cannon and blast the guard and the door to the tower in the middle. Next, you'll see a rug right by the entrance, GET it and use it. If you play around with it, you'll see what it can do.

• Go to Jhelom and go to the north-west tower and ask a wizard named Goeth about the moon gates, but type it like this "SETAG NOOM". One other thing, he knows one Word of Power.

• Ask the Lord of Empath Abbey about his "GRAPPLE".

• Mix ash, silk, mandrake and nightshade and be on level 6 and say "REL XEN BET" while in combat and cast it on a foe and see what happens. Don't cast it on a daemon.

• Lord British's crown is on Blackthorn's roof in the middle tower, it prevents spells from being cast, but be prepared for some combat and have one skull key if you want it.

• Go to Jhelom and exit the secret door in the lower tower to the north-east and walk south until you see a dead tree. Search it!

• Try going to Lord British's chambers and sitting in the chair by the piano and play these keys: 6789878767653 and watch the room.

• Skull Keys can be found in Minoc in the tree north-west of town. 'Search' the tree every other day

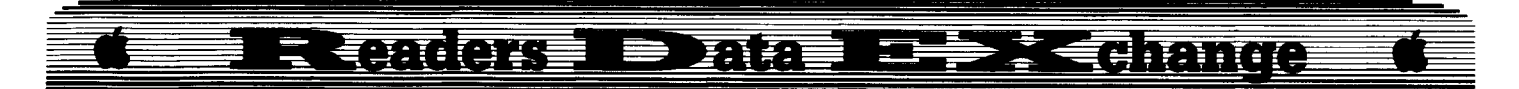

*Playing lips for...*

#### **Wings of Fury** Briderbund

• The best way to disable an island is to be equipped with rockets and fly high over the island to see where things are. When you feel like you're in a good place to attack, dive down and destroy all the barracks. Let all the soldiers flee to the gun dug-outs. Attack one of the dugouts and circle to shoot the soldiers running. Get them before they get to another gun. Finish off the dugouts this way. There aren't more then three gun dug-outs on an island. This works better then destroying a dug-out and when the soldiers come running out from the barracks having to do it again. You don't have to concern yourself with the soldiers coming out of the barracks as they will all occupy a gun.

• The best way to handle a dog fight with two planes is to circle around in one place and when a plane goes offto the east or west go after him. When you're chasing him, don't move the plane up and down, you'll loose vital speed. Both planes won't go in the same direction. So when one plane breaks off, the other will go the other way or will be still in its loop and you'll have some time to catch the plane that broke off before the other plane gets on your tail.

Does anyone have a program to map out dungeons, castles, towns, for Deathlord?

Can someone tell me what to do in Mindshadow after I get the map and it leads to the rusty trunk and I get the rum?

Does someone have a softkey for the great high-res graphics program Blazing Paddles by Baudville? I don't see it on the most wanted list and would like to add it. I have had no luck with copying it.

i *The program was softkeyed in COMPUTIST #31, page 13 and in COMPUTIST* #35, *page 4.* ........................... *.RDfXed*

Does anyone have a program to edit Ultima IV towns and even dungeons?

 $\mathbf{R}$  *A land editor/mapper is in COMPUTIST #33, page 16 (bug in COMPUTIST* #37, *page* 6). *A town mapper is in COMPUTIST* #47, *page 1qJ.* ........................... *.RDfXed*

Michele Jackson

### **Deprotecting with an Altered DOS 3.3 disk**

#### **Requirements**

 $\Box$  64K Apple Computer  $\square$  DOS 3.3 System Master w/COPYA & FID

As a reader of COMPUTIST I have picked up many valuable tips from the magazine and from the Book of Softkeys, Volume I. By assembling bits and pieces gleaned from these publications I have put together a disk that helps me deprotect many difficult programs. I have no knowledge of machine language and very little knowledge of how DOS 3.3 and PRODOS do their thing. All of the information below was learned from COMPUTIST. I must applaud the magazine for enabling a novice like myself to deprotect many programs that stump other more experienced users in my area.

#### **The altered disk**

A handy tool that should be in every disk library is an altered DOS 3.3 disk with commonly used utilities. This disk will assist in deprotecting many DOS 3.3 disks and programs written in PASCAL. To make such a disk use the instructions below.

**I** Boot a normal DOS 3.3 disk and make some changes to DOS.

**CALL -lSI**

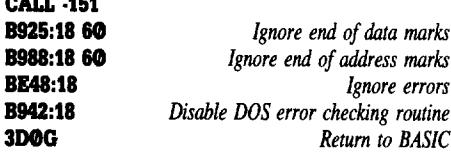

**2** After making these alterations INIT a new disk. The new disk will have the altered DOS.

**IJ** Use Master Create to make this disk a master disk.

**4** Copy COPYA and FID to this new disk. I used KEY-CAT by Beagle Brothers as my HELLO program.

I have found this disk to be invaluable in deprotecting many disks that don't respond well to nibble copiers. This disk will COpyA most protected disks allowing the copy to be changed using a sector editor. You can use FID to catalog the protected disk and to copy the programs to a blank disk with a normal DOS.

Here are two softkeys using this disk, Create with Garfield and Rambo, First Blood Part II. Have fun!

#### *Softkey for...*

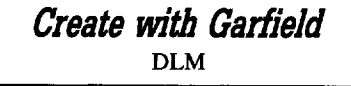

This is a cute program that makes cartoons which can be printed. Here's how to deprotect it.

**1** Init a DOS 3.3 disk. Make the greeting program name GARFIELD.

#### **INIT GARFIELD**

**IT:** Use Master Create (from the DOS 3.3 System disk) to make this disk a master.

**3** Boot the altered DOS disk and use FID to copy the programs from the original to the master disk from step 2.

You can add a fast DOS like DiversaDOS to speed things up a little. Have fun making cartoons.

*Softkey for...*

Mindscape, Inc. **RAMBO First Blood Part II**

I first tried several nibble copiers on this disk. They all copied it without indication of error but the copies just rebooted continuously. Also, the copies could not be read with the sector editor on Copy II Plus. The altered DOS disk did the trick. By changing the bytes that gave the command to reboot to the command for no operation I was able to make a working copy. Here are the instructions.

**1** Boot the altered DOS disk and use COPYA to make a copy of RAMBO.

**2** Using a sector editor with search capabilities fmd 4C 00 C6. They should be on track \$00. Change these bytes to EA EA EA. Play RAMBO.

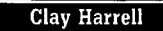

*Softkey for...*

**Stickers Rainbow Painter** Springboard

#### **Requirements**

 $\Box$  Any Apple Computer

 $\Box$  A Sector Editor

 $\Box$  COPYA from the DOS 3.3 System Master  $\Box$  A blank disk

I used Senior PROM v3.0 (hardware) to develop this softkey.

Both Stickers and Rainbow Painter are top quality graphics program for children from the same publisher as "Newsroom". The programs work nicely with icons and a joystick, and are easy to use. Stickers lets kids paint "stickers" of animals in a puzzle fashion. Rainbow Painter is a MacPaint for kids.

Unfortunately, both programs are copy protected and backups can not be easily

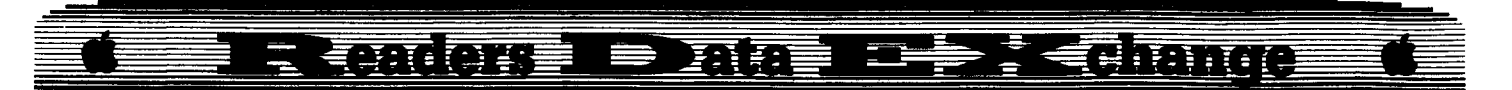

produced with a bit copier. Fortunately, both programs use the same copy protection, just implemented slightly different. Since it is not advisable to let any children use an original disk, it must be deprotected to allow backups.

The first step I took in deprotecting these programs was to try copying the disks with COPYA. Of course this didn't work, so I tried defeating the epilogue byte check routines (at \$B925 and \$B988) and copying the disk. This let me copy only the DOS tracks (\$00-02).

Remember, a DOS disk has unique beginning (prologue) and unique ending (epilogue) bytes that tell DOS where each sector starts and ends on a track. If these unique bytes are changed from a normal DOS format, a DOS copier (such as COPYA) can not find the sectors on a track and can not copy the disk (this is a VERY common copy protection scheme). The ending bytes are merely double checks on a sector, as DOS knows how much data it should read for the sector. You can easily copy a disk with modified epilogue bytes by defeating the ending (epilogue) byte check routine in DOS and copying the disk with COPYA. Hence if we put an "18 60" at locations \$B925 and \$B988, this defeats the ending (epilogue) byte checks and we can copy the DOS tracks on Stickers. The Senior PROM has an option to do this automatically, and using its copy program I could easily copy tracks \$00-02.

Unfortunately, the rest of the disk (tracks \$03-22) have modified beginning (prologue) bytes, so we have to actually know what these prologue bytes are to copy the disk to a normal DOS 3.3 format. I used the nibble read option in the Senior PROM to examine track \$03, and determined the address prologue bytes were changed from 05 AA 96 to Be AA 96. Using the Senior PROMs "Alter Prolog Bytes" and the Copy option (Super lOB would also work), I could easily convert tracks \$03-22 to a normal DOS 3.3 format. Except for track \$0A.

A nibble read of track \$0A using the Senior PROM sector editor gave the indication that this track was a nibble count track, or in some other way connected with the copy protection. It was easy to identify this track as copy protection related. First, it was in a different format than all the other tracks, and it was void of any data. This was easy to tell from the hi-res picture the Senior PROM nibble read provided on track \$0A: The hi-res screen was almost completely white. This indicates the track contained mostly \$FF's, which means it was empty. Obviously, there was no data on this track, so there was nothing to copy to our normal DOS copy of Stickers.

After converting the disk to COpyA format, I sector editted track \$00, sector \$03, bytes \$25-26 and bytes \$88-89 to 18 6B on the copy. This is the same thing as described above by putting an 18 60 at locations \$B925 and \$B988, but doing it permanently to DOS. I then tried to boot the copy. Immediately after loading DOS, both Stickers and Rainbow Painter went to track \$0A to verify its format. If the check failed, memory is cleared and the BASIC prompt appears.

The way to remove this protection is to copy normal DOS 3.3 onto tracks \$00-02 of the copies. It turns out the DOS used by Stickers and Rainbow Painter is identical to normal DOS 3.3 except for the track \$0A disk check routine, and the modified prolog and epilog bytes. Copying normal DOS onto the copy not only defeats the track \$0A check, but also corrects the modified prolog and epilog bytes to a normal DOS format.

The easiest way to copy normal DOS onto the backup copies is to initialize a DOS disk using INIT STICKERS or INIT RAINBOW PAINTER from DOS 3.3, and then convert tracks \$03-09, and \$0B-22 to normal DOS 3.3 format over the initialized disks. This is very easy with the Senior PROM using the "Alter Prolog Bytes" and Copy utilities.

At this point, there is a slight deviation in deprotecting Stickers. The startup program name on the Stickers disk has some control character in it. Because of this, I changed the startup program name on track \$11, sector \$0F, byte \$0E to STICKERS, followed by 16 spaces. Originally it said STICKERS! BY JOE LINHOFF, partially in control characters (that's why the 16 spaces). Since its difficult to type in control characters when INITing the disk, change the startup program name to just STICKERS using a sector editor. Rainbow Painter did not have this protection.

Now the disks will boot, display the title page, and the disk drive will grind and ask for the original disk. Obviously, there is more to deprotecting these programs. Using the Senior PROM, I interrupted the program during the disk grind and viewed the prologue bytes in DOS at location \$B954. The program had changed them to BB AA 96, instead of the normal 05 AA 96.

The next thing I did was to search memory using the Senior PROM for "8D 55 B9", which is a STA \$B955 instruction. This would be the typical instruction to change location \$B955 to the BB AA 96 header. At location \$8161 in Stickers I found this routine:

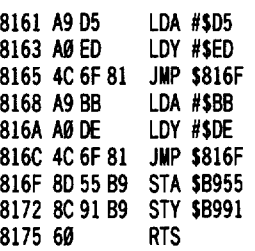

There was also an almost identical routine in Rainbow Painter at location \$9A7A and at \$620E (though they were not both in memory at the same time).

This routine would swap between the 05 AA 96 and BB AA 96 prologue bytes, and between EO AA and DE AA epilogue bytes. It's easy to defeat this protection by putting NOP's (no instructions) at locations \$816F-8174 in Stickers, and at \$9A7A-9A7E and \$620E-6217 in Rainbow Painter. Then the prologue bytes would always be the normal 05 AA 96 and the epilogue bytes DE AA. I used the Senior PROM disk search utility to find this code on the Stickers disk (the same code was found in two places) and put the NOP instructions (the EA's) at track \$lF, sector \$0B, bytes \$73-78, and on track \$lE, sector \$0B, bytes \$92-97. On the Rainbow Painter disk, the NOP's go at track \$07, sector \$0D, bytes \$92-9B, and at track \$07, sector \$04, bytes \$7E-83.

At this point the Rainbow Painter disk would boot fine and ran perfectly. It was completely deprotected.

Something interesting about this routine in Stickers: If you did not specify the correct address (\$8161) to disassemble at in the Monitor (using the "L" command), the code looked like garbage (i.e. "8150L" would make the code at \$8161 look like garbage). This memory protection technique is called "false disassembly", and is meant to make it difficult to find code for a random looker. Since we found the code in a sane, orthodox manner (instead of just trying to stumbling upon it), this protection technique proved worthless.

However, on the Stickers disk the disk drive grinding noises were gone, but the program still asked for the original Stickers disk. Obviously there was some more secondary protection. Returning to the code at \$8161 provided the answer. Some instructions earlier at location \$813F was the actual routine that did the disk check. Here is the code:

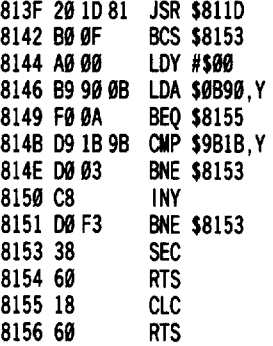

This routine did the disk check using Be AA 96 asthe prologue bytes (JSR \$8110), and ifan error occurred, branched to \$8153 which set the carry bit and returned to the calling routine. The carry bit is used as a flag here to signal an error. If it is set, an error occurred; if it was clear all went correctly. At location \$8144, memory at \$B90 is compared to \$9B1B, and if not the same, the carry bit is set and the routine exited.

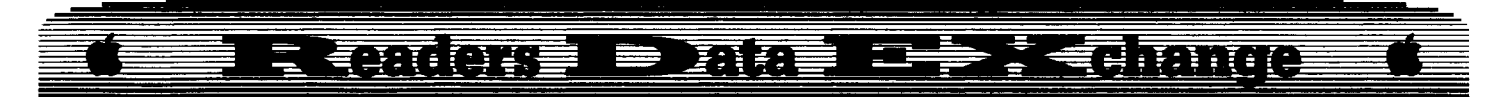

To defeat this code, change location \$8153 from 38 (set the carry), to 18 (clear the carry). This way the carry bit is always clear no matter if the disk checks, or if memory does not compare. This code was on track \$IF, sector \$0B, byte \$57, and track \$IE, sector \$0B, byte \$25.

This completely removed the copy protection from Stickers.

#### **In cookbook fashion**

**LLET** Boot your DOS 3.3 System Master (or a fast DOS like Diversi-DOS) and insert a blank disk in the drive.

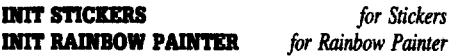

**2** Insert a DOS 3.3 System Master disk and run COPYA.

**RUN COPYA** 

**3** Stop the program at the SLOT prompt.

 $\boxed{\oplus \mathbf{C}}$ 

**14** Enter the monitor and tell COPYA to only copy tracks \$03-22.

```
CALL-151
2BI:AtI2 aD 0112 aD D2 12 68
2DC:20 B0 02 A9 FF
21&:"
3Al:18
8925:1868
B988:18 60
3D<sub>OG</sub>
```
Note: the \$02 entered above at location \$2BI is the starting track of \$03 minus one that COpyA will start copying at.

**5** Change COPYA to read the Stickers disk and write in normal DOS format.

**DEL 10.70 DEL. 246,250 197 POD 47445,187 258 POll 47445,213 RUII**

**6** Copy the original Stickers or Rainbow Painter disk to the initialized disk from step I. *Note: on track \$0A, the drive will grind 32 times (twice for each* of*the* 16*sectors). Ignore this.*

**[7]** Reboot normal DOS. Use your favorite sector editor to make the following changes to the copy.

#### **Stickers**

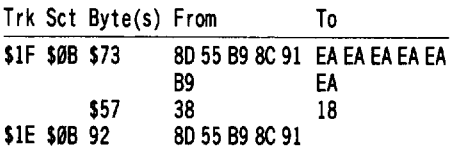

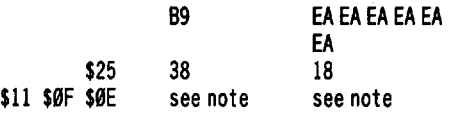

Note: You also need to change the hello file name on track \$11, sector \$0F, byte \$0E from "STICKERS! BY JOELINHOFF" to "STICKERS" (followed by 16 spaces).

#### Rainbow Painter

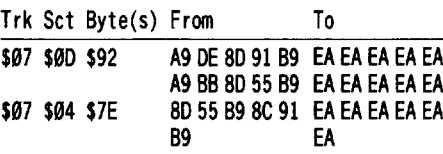

Don't forget to write the changed sectors out to your now unprotected copy. You're all done!

Peter J. Wall

### **Output Graphics Grabber and Print Shop files via your word processor**

The Managing Editor's contributions to COMPUTIST have impressed me since I first took the magazine (around Super IOB ver. 1.0 days). Graphics Grabber seemed another great utility. Who doesn't need a little block of graphics to dress up a video output now and again? Then I thought, "How nice to be able to output the same graphics block imbedded in the text of my word processor files". A little graph here and there, or maybe a letter head logo? So, I looked at the way the G.G. stored the graphics on file and the way my Epson printer printed in the "bit image mode" and, after a couple of weeks spare time (!) work, devised a combination of a machine code and Applesoft programs that did the job.

I was led then to make the program more general. Mainly because half way through the project I acquired a new Epson #8133 interface card which presented an easy "fix" and it seemed to be cheating to not try for a general solution. Especially as, by that time, I had learned a little about the problem. This #8133 card allows for hex values to be output as their ASCII representation. That is a byte of the value of decimal 11 is output when "0B" is encounted after the appropriate control code.

In our day to day business we use half a dozen different brands of printer, so I reasoned I could apply the general solution to suit them (and their specialized interfaces) in one "blow". The problem proved more difficult than I first imagined.

First, I should reiterate (for those like me who forgot soon after reading the manual) how a dot matrix printer works in the bit image mode. Each dot is printed by one of nine "wires" which are vertically aligned. Eight of these wires are "fired" by a "true" bit (logical "I") in a byte sent while in the bit image mode. An equivalent of nine "vertical" bits advance leaves the characters separated by the normal "line separator" blank bit.

A sequence of these bytes taken from a DOS text file, converted from horizontal to vertical format and sent to the printer while keeping the line advance to only 8 bits should give a contiguous representation of the HIRES graphics screen.

My Zardax word processor (like Applesoft) handles text files with the MSB (most significant bit) set and strips it off when sending them to the printer. This allows (for example) \$00 to be stored in a text file on disk (as  $$80$ ). If  $$00$ was stored on the disk directly it would be interpreted as the End Of File (EOF) marker.

For this reason I was forced to print only 7 bits vertically on each horizontal pass. However ctrl-I and ctrl-O are "snaffeled" by the interface card for its own use and therefore never get to the printer. Both these values (\$09 and \$11) have the LSB set. So I reasoned that if I set the LSB (least significant bit) to zero and kept the line advance to 6 "wire" equivalents I could still do the job.

This "more or less" works, except that the first and last bytes in each line are altered. I suspect by the "line feed" "C/R" combination at the line end. At this stage it didn't much matter as I could try fewer vertical bits via my "general" approach to the problem. To cut the long story short it works out that 4 bits deep is the value which works best on my combination of printer and word processor. This is of course without resorting to the #8133 interface code which allows one to activate all 8 of the printer "wires" on each pass.

HTALVERT and ZDGRAF are the programs which resulted from my efforts. These programs together output a Print Shop/Graphics Grabber graphics block to my Epson RX80 printer.

I have made provision for users to substitute their own specialised output routine at LINE 1000 or substitute the #8133 Interface routine starting at 4000. This routine needs the code at 5000 to load a "lookup" table at the end of the program and then "hide" it by setting the program end to a higher value in memory. In future runs the the program checks if this table is installed and jumps past this code if it is. This is all done with a view to make the program run faster, as the table cuts out the need for a great deal of calculation.

The machine code program works by analyzing the sequence of horizontal bytes which make up one line of lit and unlit pixels

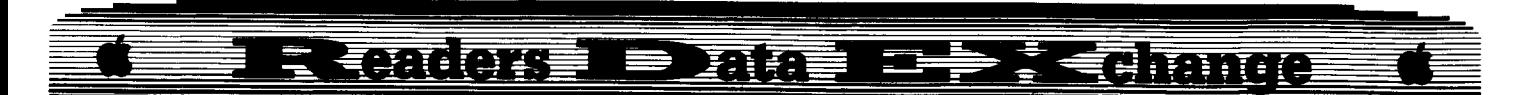

on the HIRES screen and on a series of "passes" across the screen (as it is in memory) converts these horizontal bytes to a series of vertical bytes which can then be used to "fire" the dot matrix printer wires.

The "ZDGRAF" & "HTALVERT" programs are (I hope) written in a format which allows them to be modified to handle wider and deeper HIRES screen displays. That is, beyond the Print Shop HIRES "block" which is 11 bytes wide by 52 lines deep.

After writing these programs and the first part of this article, I thought I could send it to COMPUTIST via electronic mail, complete with checksums for both the Applesoft and machine code programs.

Zardax (my word processor) uses a program called Zipcom to output text fIles to a modem. How much better for this purpose (i.e. electronic mailing) if Robb Cranfield's Checksoft and Checkbin output their data to file rather than to the printer. In this way I could save myself the bother and probable transcription errors involved in typing them into a w/p fIle. Sending a floppy from Australia seems a bit archaic in these days of Dailcom and the Source. Maybe I didn't read COMPUTIST properly and the "EMAIL" Number is there somewhere or maybe the RDEX editor will take advantage of the new technology and provide an electronic "Mailbox" so that authors for the magazine can rapidly and easily send in their copy.

In any event, I feel that COMPUTIST is the best Apple magazine on the market. I hope that this contribution is a positive response to keep the magazine buoyant.

#### **ZDGRAF**

- 169 REM ZDGRAF COPYR IGHT P.J. WALL 95/97/86
- 179 REM
- 189 REM TH ISPROGRAM CONVERTS
- 199 REM PR INT SHOP 88X52 PIXEL
- 299 REM PICTURES TO TEXT FILES
- 219 REM FOR ZARDAX OUTPUT TO
- 229 REM EPSON PR INTERS US ING
- 239 REM BIT IMAGE MODE.
- 399 CLEAR
- 319 REM GOSUB 5999:REMLOAO MODULE FOR EPSON #8133 PARALLEL INTERFACE
- 329 OA =8963: REM \$2393 M/C DATA BLOCK)
- 330 DEF FN C(X) = INT (ABS (X) INT (ABS (X /  $256$ )) \* ABS (256) + .05) \* SGN (X / 256) : REM X MOD 256
- $340$  A $9\$  = "HOW" MANY" BITS" TO" PRINT" ON" EACH" LINE?"
- 359 HOME : VTAB 11: GOSUB 2909: PR INT : INPUT BITS
- $360$  IF BITS <  $0$  OR BITS > 8 THEN PRINT CHR\$ (7): GOTO 350
- 370 BH =52: REM PICTURE DEPTH INBYTES
- 380 BITS = INT (BITS) : BJ = INT (ABS (BH) INT
	- $(ABS (BH / BI)) * ABS (BI) + .05) * SGN$

(BH/BI): REMBHMOOBI  $390$  BL = BI - BJ  $499$  IF BJ =  $9$  THEN MASK = 255:BK = INT (BH / BI): GOTO 420  $410$  BK = INT (BH / BI) + 1: FOR I = 1T08 - BL - (BI)  $(7)$ : MASK = MA + 2  $(8 - 1)$ : NEXT 1: REM GET MASK BYTE 420 LE = BK  $* 88$ : REM LE NGTH 439 LLO =FN C(LE) : REM LENGTH MOD 256 44Ø LHI = INT ((LE - LLO) / 256)  $450D$ \$ = CHR\$  $(4)$ : PRINT D\$ "BLOAD^HTALVERT" 460 POKE DA, BITS: POKE DA + 1,11: POKE DA +  $2, (BITS-1) * 11: POKE DA + 3, LLO: POKE$  $DA + 4$ .LHI: POKE  $DA + 5$ , MASK 470 A1\$ = "PLEASE" INPUT'THE"NAME"OF"THE" 480 A2\$ = "PRINT"SHOP'GRAPHIC" 490 A3\$ = "YOU\*WISH\*TO\*LOAD\*FROM\*DISK" 509 HOME : VTAB 11 :A0\$ =A1\$: GOSUB 2909: PR INT :A0\$ =A2\$: GOSUB 2090: PR INT :A9\$ =A3\$: GOSUB 2090: PR INT 519 HTAB 10: INPUTFI\$  $520$  Als = "THE\*NAME\*OF\*THE\*FILE\*TO\*LOAD\* IS" 530 A2\$ =  $FIS$ 540 A3\$ =" IS"TH IS"CORRECT?" 550 HOME : VTAB 11 :A9\$ =A1\$: GOSUB 2009: PR INT :A0\$ =A2\$: GOSUB 2909: PR INT :A9\$ =A3\$: GOSUB 2909: PR INT 560 HTAB 19: GET A\$ 570 IF A\$ <> "Y" THEN GOTO 470 580PR INT : PRI NT 0\$ "BLOAO" FI\$ ",A\$2009" 590HOME: VTAB11: INVERSE :A9\$="PLEASE"WAIT" : GOSUB 2000: FLASH: A0\$ = "CALCULAT ION\* IN\* PROGRESS" : GOSUB 2000 : NORMAL 600 CALL 8960: REM \$2399 610 GOSUB 1000: REMGOSUB4900 1FUS ING THE #8133 **INTERFACE** 620 END 1000 T1 = LE:T2 = 9471:T3 = 88:T4 = 3  $*$  BITS 1010 REM T4 = 3\*BITS/216 SETS L/F EQUAL TO BITS DEPTH T2 =  $$24FF$  T1 = LENGTH 1929 HOME: VTAB 11 1939 A0\$ ="DQ"YOU"WI SH'TO"SAVE"THE'F ILE"I N" : GOSUB 2000: A0\$ = "THE $^{\circ}$ P.S.  $^{\circ}$ REDUCED $^{\circ}$ FORM $^{\circ}$ *YIN?""* : GOSUB 2090 1949 GET A\$: IF A\$ <> "Y" GOTO 1060 1050 KL =76: GOTO 1070 1060 KL = 75  $1070$  A4\$ = CHR\$ (27) + "3" + CHR\$ (T4) : A5\$ = CHR\$  $(27) + "@"$ 1080 HOME: VTAB <sup>11</sup> :A0\$ = "DQ"YOU"WISH'SPACES" BEFORE\*THE\*PIC?": GOSUB 2000: GET A\$: IF A\$ <> "Y" THEN GOTO 1190 1090 A0\$ = "HOW" MANY" SPACES?" : GOSUB 2090: INPUT SP: IF SP <  $\emptyset$  OR SP > 255 THEN PRINT CHR\$ (7) : GOTO 1089  $1100$  HOME: VTAB  $11:$  A1\$ = "NOW"SAVING"FILE"AS" :A2\$ =  $F1$ + "." + STR$ (B1TS) + "ZD"$ 1110 IF KL = 76 THEN A2\$ = F i \$ + ". " + STR\$ (B ITS) t "ZOR" 1129 A0\$ =Al \$: GOSUB 2900

1179 GOSUB 3999 1180 FOR <sup>11</sup> = 1TO T1 1190 ZP = PEEK (T2 + 11) 1209 PRINT CHR\$ (ZP);  $121000 = 00 + 1$ : IF  $0 = 73$  AND  $11 < 71$  THEN CO  $= 0:$  GOTO 1230 1229 GOTO 1249 1230 PRINT: GOSUB 3090 1240 NEXT 11 1250 PRINT 1260 PRINT A5\$ 1270 PRINT 0\$ "CLOSE" A2\$ 1289 RETURN 2900 HTAB (49 - LEN (A0\$)) *12:* PRI NT A0\$ 2919 RETURN 3090 PRI NT SPC( SP) CHR\$ (27) CHR\$ (KL) CHR\$ (88) CHR $s$  ( $\emptyset$ ): 3010 RETURN 4000 A3\$ = CHR\$ (9) + "124>" :A7\$ = "1B4B5800" : $T1 = 616$ : $T2 = 9471$ : $T3 = 88$ 4010 HOME: VTAB 11 4020 A0\$ = "DO\*YOU\*WISH\*TO\*SAVE\*THE\*FILE\*IN" : GOSUB  $710: A0$$ \$ = "THE $^4$  P.S. $^4$  REDUCED $^4$  FORM $^4$ *YIN?'"* : GOSUB 719 4930 GET A\$: IF A\$ <> "Y" GOTO 4050 4949 A7\$ = "IB4C5800"  $4050$  A4\$ = CHR\$ (27) + "3" + CHR\$ (24): A5\$ = CHR\$  $(27) + "@"$ 4969 A6\$ ="20292929292029292029202020292029 20292929292020292929202020292029" 4070 HOME: VTAB 11:A1\$ = "NOW"SAVING"FILE"AS" : $A2$ \$ = FI\$ + ".ZD"  $4080$  IF A7\$ = "1B4C5800" THEN A2\$ = FI\$ + ". ZDR" 4099 A9\$ =A1\$: GOSUB 719 4199 A0\$ =A2\$: GOSUB 719 4119 PRINT 0\$ "OPEN" A2\$ 4120 PRINT 0\$ "WRITE" A2\$ 4130 PRINT A4\$ 4140 PRINT A3\$;A6\$;A7\$; 4150 FOR <sup>11</sup> = 1TO T1 4160 ZP = PEEK (T2 +  $11$ ) 4170 C1 = PEEK ( $D1 + ZP * 2$ ) :C2 = PEEK ( $D1 + ZP$  $* 2 + 1)$ 4180PRINT CHR\$ (C2) CHR\$ (Cl); 4190 CO =  $CO + 1$ : IFCO = T3 AND I1 < > T1 THEN CO  $= 0$ : PRINT: PRINT A3\$;A6\$;A7\$; 4290 NEXT 11 4219 PRINT 4229 PR INT A5\$ 4230 PR INT 0\$ "CLOSE" A2\$ 4249 RETURN 5000 NE = PEEK (175) + 256 \* PEEK (176) - 10 5010 FOR  $11 = 0$  TO 9: 12 = 12 + PEEK (NE + 11) : NEXT 11 5929 IF <sup>12</sup> =699 THEN GOTO 5140 5930 REM LINES 5949 TO 5140 LOAD LOOKUP TABLE AND RESET PROGRAM END 5040 LOMEM: PEEK (175) + 256 \* PEEK (176) + 1  $+ 512$ 5050 ND = PEEK (175) + 256 \* PEEK (176) + 1 5060 FOR 11 = 0 TO 15: FOR 12 = 0 TO 15: IF 12 < 10 THEN POKE ND + 12  $*$  2 + 11  $*$  32, 12 + 48: GOTO 5989

5070 POKE ND + 12  $*$  2 + 11  $*$  32, 12 + 55

1130 A0\$ =A2\$: GOSUB 2900 1140 PR INT 0\$ "OPEN" A2\$ 1150 PRINT 0\$ "WRITE" A2\$

1160 PRINT A4\$

I **<sup>20</sup>**

#### **DEEP SECTION (C** 【亚亚 南下畫 五花草 d and the second set of the set of the set of the set of the set of the set of the set of the set of the set o

- 5080 IF 11 < 10 THEN POKE ND +  $12 \div 2 + 1 + 11 \div 32$ , 11 + 48: GOTO 5100
- <sup>5999</sup> POKE NO +12 \* 2 +1 + <sup>11</sup> \* 32,11 + <sup>55</sup>
- 5199 NEXT 12: NEXT 11
- 5110 POKE 175, PEEK (175) +1: POKE 176, PEEK  $(176) + 2$
- 5129 REM
- 5130 D1 = PEEK (175) + 256  $*$  PEEK (176) 512 5149 RETURN

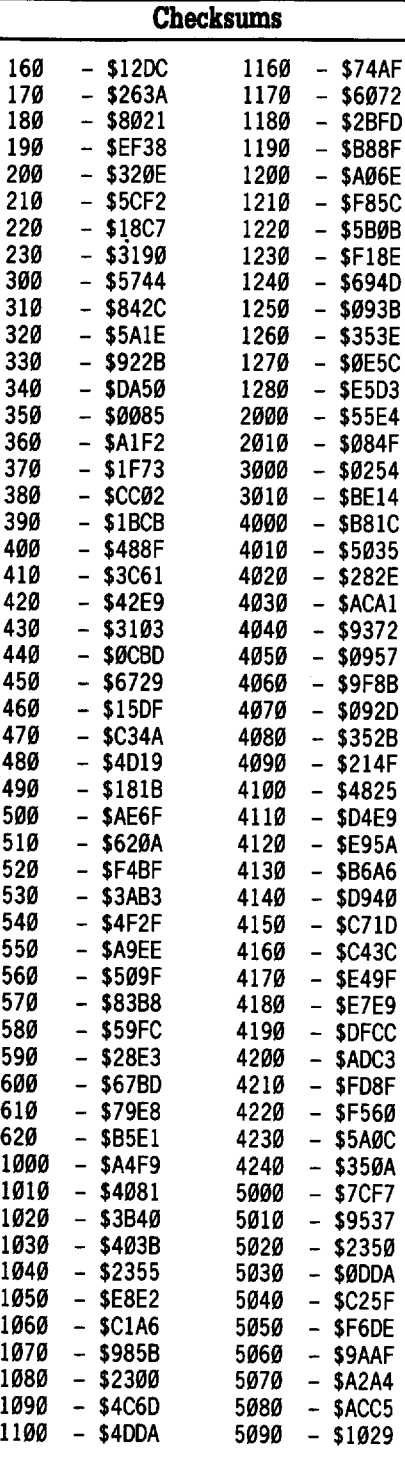

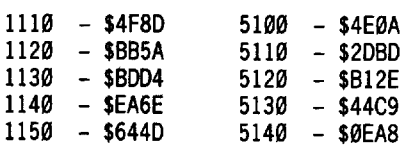

#### **HTALVERT**

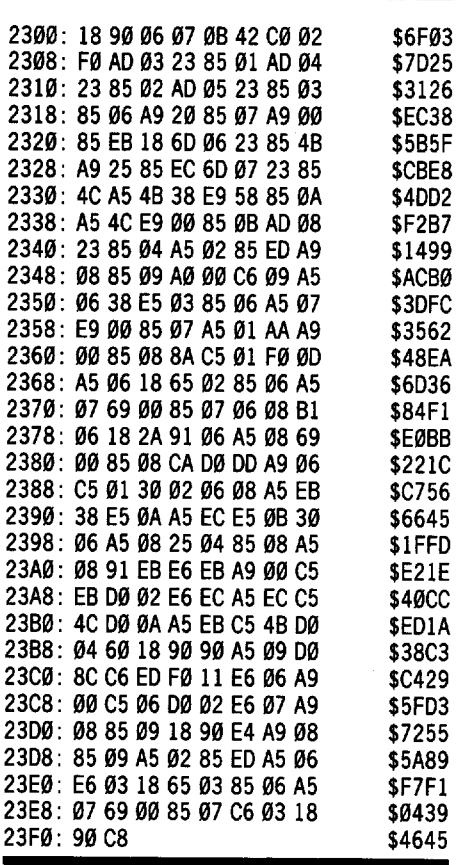

#### Stanley Planton

#### *Softkey for...*

**Let's Go Fisbing** Panda Learning Systems

#### **• Requirements**

- $\square$  Several blank disks
- $\Box$  Sector editor
- $\Box$  Copier that can be set to copy only a range of tracks.

Let's Go Fishing is an early-education program that can be used to teach counting skills and number recognition to pre-schoolers. It is also heavily copy-protected, allowing the possibility of the sudden loss of the program to peanut butter, jelly, or just about any other re-programming tool used by a young child.

The DOS on the disk has been modified from DOS 3.3, and there is a binary file named HELL03 which constitutes much of the protection. After trying unsuccessfully to make a bit copy, analyzing tracks for hidden marks (there are FE bytes between sectors, which seem to be part of the protection), and trying to load and rewrite the HELLO3 file, I happened upon a fairly simple way to unprotect the disk.

To use this method, you will need a pair of blank disks, as well as your original "Let's Go Fishing'.

 $\boxed{1}$  Make a copy of the disk. You can use any fast or bit copier.

**[2]** Use a sector editor to scan the COPY for the bytes 4C 99 C6. On my disk, these were located at track \$00, sector \$0E, byte \$49. Change all three bytes to EA and write the changes back to the COpy. This disables most of the re-booting that might otherwise take place, and allows a  $\boxed{\triangle$ **RESET** to interrupt the boot.

**3** Boot the COPY you just changed. It will try to re-boot, so interrupt the re-boot with **ERESET**, and drop into BASIC. We will use the DOS from this disk to initialize a blank disk, after making one change.

**CODE Now that you have the BASIC prompt** ', change the DOS so that it will try to "RUN" a BASIC program, rather than "BRUN" the binary HELLO3.

#### **POKE 40514,6**

**15** Pull the COPY from the drive, put in a blank disk and initialize it. There is already a HELLO program on the original disk, so this will set up the copied DOS to load and execute this program. The drive should spin for the world's shortest INIT, but you will have moved the DOS image of their DOS to the blank disk.

#### **INIT HELLO**

 $\begin{bmatrix} 6 \\ 3 \end{bmatrix}$  3. This will move all the files, etc. over to your disk, a task that would otherwise be complicated by the fact that they messed up the catalog beyond recognition. In this case, brute force does the trick.

You're done! While this method may be fairly primitive, it can be executed without NMI cards, boot tracing, or other more exotic deprotection tools. Once their DOS has been persuaded to load and execute the Applesoft HELLO program on the disk, the protection afforded by the call to reboot the disk that you took out earlier and the strange binary HELL03 program is gone. HELL03 is still there, but it doesn't do anything anymore, and you can put the original away.

#### $=$  -  $\frac{1}{2}$  -  $\frac{1}{2}$  -D<del>e</del> **E**dithing

Mike Neuliep

Softkey for...

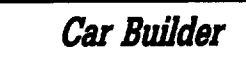

**Requirements** 

 $\Box$  64K Apple or compatible

 $\Box$  One Blank Disk

 $\Box$  DOS 3.3 System Disk

**1** Boot your DOS 3.3 system disk. Then enter the monitor and clear some error flags to ignore the unusual formatting on track \$01, sector \$0F.

CALL ·151 **B942:18** B925:18 6<sup>0</sup> B988:18 60

 $\boxed{2}$  Use COPYA to copy the disk. **RUN COPYA** 

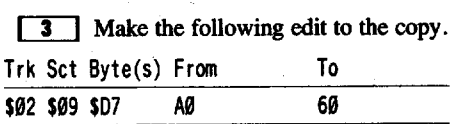

#### Richard S. Thompson

This is for Tim Furry (COMPUTIST #56, page 28) that wanted the Hacker requirements.

#### Order of locations and requirements

- (1) Switzerland: trade money for evidence; buy chronograph and deed to Swiss Chalet.
- (2) Egypt: trade chronograph for evidence; buy scarab and statuette of tut.
- (3) Greece: trade statuette of tut for evidence; buy nothing.
- (4) India: trade scarab for evidence; buy nothing.
- (5) New York: trade deed to Swiss Chalet for evidence; buy uncut diamond.
- (6) Japan: trade diamond for evidence; buy pearls and camera.
- (7) China: trade pearls for evidence; buy jade carving.
- (8) Caribbean: trade camera for evidence; buy nothing.
- (9) London: trade jade carving for evidence; buy Beatles' album.
- (10) San Francisco: trade album for evidence; buy nothing.
- (11) Washington, D.C.: give all evidence to secret agent; reap your reward.

#### Running out of time

I found three things caused me to run out of time: wrong routing, backtracking and surfacing to avoid satellites, and getting lost.

If you have worked out the requirements for each spy, have mapped your routes properly, and know the satellite passwords, you should have enough time to complete your mission. If you have done all this but are still running out of time, you should look for a shortcut. The best shortcut is a route from China to the Caribbean that actually (to me) looks longer but saves considerable time. Counting each "bleep" as a move, go south 6 from China to Australia. Then work your way around Australia to the lower edge of the map by going east 4, north 2, east 4, south 2, east 2, south 2, east 2, and south 2. Then move east 12 to the tip of South America. From there it's north 6 to the Caribbean.

#### The ending

The game has a good ending with lots of praise, a newspaper article, and a printout for you. So stick with it and be a hero!

*A.P.T. for...*

Leisure Suit Larry in the Land of the Lounge Lizards (IIe, IIc) Sierra On-Line

To get more money, start a game and save it to the "A" position on your game data disk. Then boot a sector editor, and put your data disk in the drive. Read track \$00, sector \$02, byte \$E4 and change it to FF. This will give you \$255 dollars.

### Put 2400 A.D. on *31 12"* disks

#### **Requirements**

- $\Box$  Deprotected 2400 A.D.
- $\Box$  Deproducted  $2+66$   $\Box$ .
- $\Box$  Copy II Plus v8.x (or any ProDOS file copier)

**T** First format a 3<sup>1/2</sup> disk and create a subdirectory named "GAMES".

**2** Copy all of side one of 2400 A.D. except the ProOOS file into the subdirectory. Go and rearrange your sock drawer, this will take awhile.

3 Copy all of the back side of 2400 A.D. into the main directory. Go and watch some paint dry.

**[4]** Rename main volume to "/PLYR".

**[5]** Copy PRODOS and BASIC. SYSTEM into the main directory.

**6** Use your sector editor to search for "/GAME" and change it to "GAMES". (The "G" in GAMES does go over the "/".)

**17** Boot the disk, which will leave you in BASIC. Enter and save startup program.

#### 1 PRINT CHR\$(4) "PREFIXGAMES" : PRINT CHR\$(4) "-MI.SYSTEM"

#### SAVE STARTUP

**8** Reboot the disk, this should get you to the game. The saved character information is in the file named "PLR.DATA".

#### A few thoughts...

This is THE best magazine for the Apple II land. I love the new layout so much more that the older one. Please, to all you COMPUTIST readers, support this EXCELLENT source of information. Keep up the good work. I would like to thank Gerald E. Myers for an excellent article. on "The Deprotection Game". Bravo! Also thanks go to Thomas V. Rapheld for help with Bard's Tale III, now if only someone would write an editor for it and send it to COMPUTIST.

® Is there anyone one out there that has information about Bard's Tale II? I would like to know where the characters are and the information within the sector(s) they reside on.

® Does anyone know of a good bit copier for the DniDisk 3.5 on an Apple IIc? Copy IT Plus v8.x *3'h"* bit copy does NOT work on the UniDisk. I am in desperate need of a copier that will "ignore errors" on the UniDisk.

Brandon LaCava

*Playing Tips for...* 

Ultima V **Origin** 

I'd like to start out by saying that Ultima V is one of those games where you can't win unless you get help and hints from other people.

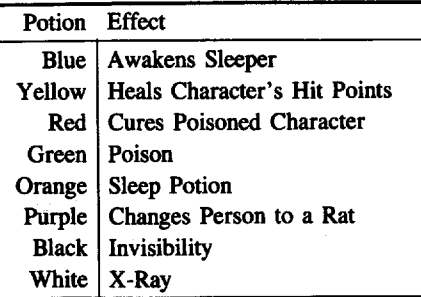

**January** 

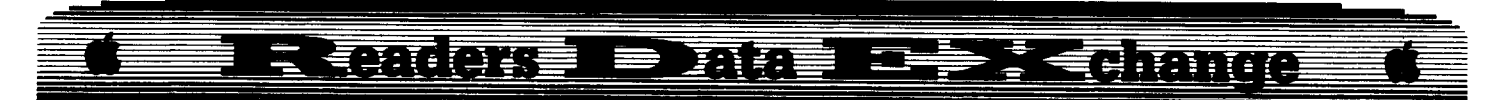

**Scrolls** (in order if you own them all)

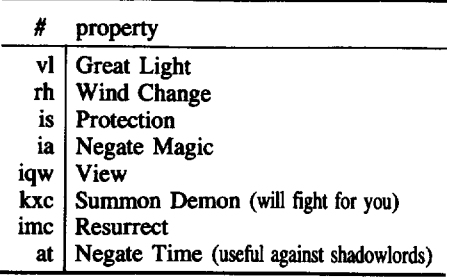

• To get the wooden box, go to Lord British's private chamber at 12:45 PM and play the following notes on the harpsichord: 678 987 876 7653.

• Try 're-living' the tale in the lore.

• The Shadowlord's names are:

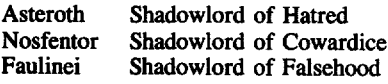

• The Shadowlords can only be attacked with the glass sword.

• When in Blackthorn's castle, wear the black badge.

• Get the magic carpet out of Lord British's private chamber.

• If you cheat (sector edited your char disk), don't hole up and camp outside. An apparition will appear and reduce all your abilities. Sleep in a bed.

• If you cheat, you won't get one of the spells. It's a sixth circle spell named 'ReI Xen Bet'. It lets you change your foes into rats. The reagents are: silk, sulfric ash, mandrake, and nightshade.

• Try making your own spells. It's possible. • You can find the sceptre in a keep not too far south of Minoc.

• Try yelling "FLIPFLOP".

• Find a moongate (not hard) and wait for it to go away. Then, go to a square right next to it and 'S'earch the square where the moongate was. You will find a strange stone. Actually, this stone IS the moongate. To use it, just go to a grass square and 'U'se the stone. Wait until the moon phase is right for the moongate and the moongate will appear where you put the stone. From then on out, that moongate will appear wherever you put the stone.

• To exit the underworld quickly, just cast a "GATE" spell (Vas Rei Por).

• Ask for item number 4 at a thieves guild.

• The sextant can only be used at night.

• Learn of the stars. They can help a lot.

• Mantras:

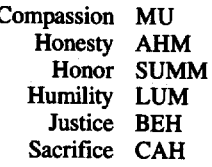

Spirituality OM Valor RA

• To get to the shrine of Spirituality (the only one intact at the start of the game), just enter ANY moongate at midnight  $(12:02$  or  $11:59$ or something close like that will work).

• Another important part of the game is the shrines and dungeons. You must seal all of the dungeons and restore all of the shrines. To do this, you stand in front of a dungeon and (Y)ell the appropriate Word of Power. You then go to the shrine that's name is opposite of the dungeon (shrine of Justice for the dungeon of Wrong, etc...) and yell the Word of Power. You then meditate on the virtue of that shrine for three periods. The shrine should then be restored.

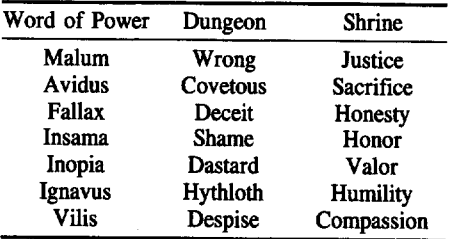

Have Fun!!!

Here's another BBS for you to call.

Infinity's Edge IIgs 2400 baud 60 megs online Use ProTERM Special Emulation (415) 820-9401

Bob Igo

#### **Editor Creator**

In the past, I have gone through the tedious tasks of either booting up a sector-editor to make byte changes manually or making editor programs from scratch for games like Seadragon, Rescue Raiders, Sword of Kadash. etc. This is why I developed Editor Creator (EC).

Using this program, you need only enter the edits you wish to make, name them, verify them as on/off or number values, and give the name of the game you are editing. Then, sit back and watch the drive spin. After it has stopped, it will have made an EXECutable textfile as does Controller Writer. Oear BASIC memory and type "EXEC (filename)". This writes a BASIC editor program. Save the BASIC program and you may then delete the textfile.

It uses DOS Utility from COMPUTlST #54, pg. 9 (thanks, Keith!), so everybody should have it or be able to back-order it.

#### **Afew notes about EC**

The program asks how many aspects of the game you will be changing. An aspect is something like unlimited bullets, disable enemy tanks, and stuff like that.

When asked how many sector-edits are needed for an aspect, you must enter the total number of byte changes that pertain to the aspect. To make it easier for many byte changes on the same sector, default values are given. Press <CR> to accept them, or you may enter your own values.

If you like this program, let me know. I am considering making a generic editor program for adventure games. If <sup>I</sup> feel there is a need, I'll try it.

Oh, and for you beginners, please pay no attention to line  $61\omega$ . (Private joke.)

#### **EDITOR CREATOR**

#### 100 INVERSE

- 119 TEXT : HOME :A\$ ="ED ITOR"CREATOR" : HTAB (49  $-LEN(AS)$  / 2: FOR  $L=1$  TO LEN (A\$): PRINT MID\$  $(A$, L, 1)$ ; : X = PEEK (-16336): X = PEEK  $(-16336)$ : NEXT
- 120 VTAB 2: HTAB 1: FOR L = 1 TO 20: PRINT " $-4$ " ::X  $=$  PEEK ( $-16336$ ): NEXT: POKE 34,3: HOME 139 NORMAL
- 140 PR INT "ENTER\*ALL\*TRACK, \*SECTOR, \*BYTES, \*AND\* BYTECHANGES<sup>A</sup> AS<sup>A</sup> ONE<sup>A</sup> OR<sup>A</sup> TWO-BYTE<sup>A</sup> HEXA NUMBERS,"
- 150 VTAB 8: PRINT "HOW\*MANY\*ASPECTS\*OF\*THE\*GAME\* WILL<sup>A</sup>YOU<sup>A</sup>BECHANGING" ;: INPUT X\$:X = VAL  $(X$):$  IF  $X = \emptyset$  Then Call  $-$  198: GOTO 15 $\emptyset$
- 160 DIM  $A(X)$ , NA\$(X), OO(X), TR\$(X, 30), SE\$(X, 30), BY\$(X,30), FR\$(X,30), TU\$(X,30)
- 170 FOR  $L = 1$  TO X: HOME
- 180 VTAB 4: PRINT "HOW" MANY" SECTOR-EDITS" ARE" NECESSARY^FOR^ASPECT^#" L;: INPUT A(L): IF  $A(L) = \emptyset$  THEN CALL  $-198$ : GOTO 180
- 190 FOR E = 1 TO A(L): PRINT "PRESS\*RETURN\*ALONE\* FOR' DEFAULT' VALUES." : INVERSE : PRINT "EDIT'#" E":" : NORMAL: PRINT "TRACK: (" ;TR\$(L,E-I) ")";: HTAB 11: GOSUB850: IF  $X$ \$ = "" THEN TR\$(L,E) = TR\$(L,E - 1): GOTO 210
- $200$  TR\$ (L, E) = X\$
- 210 PRINT "SECTOR: ("; SE\$(L,E-1) ")"; : HTAB 12: GOSUB 850: IF X\$ = "" THEN SE\$(L,E) = SE\$(L,E -I): GOTO <sup>230</sup>
- $220$  SE\$(L,E) = X\$
- $230$  PR INT "BYTE: ("; BY\$(L, E 1)")"; : HTAB 10; GOSUB 850: IF  $xs = ""$  Then  $Bys(L,E) =$  $BYS(L,E - 1):$  GOTO 250
- 
- $240 BYS(L,E) = XS$
- 250 PRINT "FROM: (" ;FR\$(L ,E -1) ")" ; : HTAB 10: GOSUB 850: IF  $X$ = ""$  THEN  $FR$(L,E) =$ FR\$(L,E-l): GOT027"
- $260$  FR\$ (L, E) = X\$
- 270 PRINT "TO: ("; TU\$(L,E-1) ")"; : HTAB 8: GOSUB 850: IF  $X$ = " " THEN TUS(L,E) =$ TU\$(L,E -1): GOTO <sup>290</sup>

TO'SAVE. " 530 PRINT "230?:FORL=1TOX:VTABL+3: INVERSE: 100 ?C\$(L);:NORMAL:HTAB5: ?L" Q\$ ")^" Q\$ "; 110 O\$(L) :NEXT:?:?" 120 540 PRINT "2401 NPUT" Q\$ "CHOICE:<sup>4</sup>" Q\$ "; C\$" 130<br>550 PRINT "250C=VAL(C\$): IFNOT(C\$=" O\$ "S" O\$ 140 550 PRINT "250C=VAL(C\$): IFNOT (C\$=" Q\$ "S" O\$  $"OR(C>BANDC<=X))$ THENCALL-198:<sup>4</sup> 150 VTABX+6:GOT0240" 160

- 520 PRINT "220HOME:?" Q\$ "OPTIONS:" Q\$ ": HTAB5: ?" Q\$ "PRESS^1-" Q\$ "X" Q\$ "^OR^'S'^
- 
- 
- 
- 510 PRINT "210NEXT:NEXT"
- 
- 500 PRINT "200C\$(L)=STR\$(PEEK(A+BY(L,N)))"
- $(L) = 1$ THENC\$ $(L) = " Q$ 'ON' ' Q$ ' : GOTO210"$
- 
- 
- 
- $(L)=1$ THENC\$ $(L)=$ " O\$ "OFF" O\$ "^:GOTO210" 49~ PRINT "1901 FPEEK(AtBY(L,N))=TU(L,N)ANDOO
- 
- 
- 480 PRINT "180 IFPEEK(A+BY(L, N))=FR(L, N) ANDOO
- 
- OKESE,S(L,N):CALLP"
- (L,N) :REAOFR(L,N) :REAOTU(L,W ):READOO(L):POKERW,R:POKETR,T(L,N):P-
- 
- 470 PRINT "170READT(L,N): READS(L,N): READBY-
- 460 PR INT "160FORL=1TOX: FORN=1TON(L)"
- 
- Q\$ ": GETG\$ :?"
- 
- AT'DR IVE'l " Q\$ " :?" Q\$ "ANO·PRESS'A'KEY. "
- 
- 
- 440 PR INT "140NEXT" 450 PRINT "150TEXT: HOME: ? " Q\$ "INSERT\*' " NA\$ " " ^
- N(L)"
- 430 PRINT "130READX:FORL=1TOX:READO\$(L),
- L ") ,C\$(" L ")"
- 
- ),  $FR(" X", 30)$ ,  $TU(" X", 30)$ ,  $0$ \$ ("L"), N ("
- 
- 
- =8192:P=768:POKE774,96:POKE779,1" 420 PRINT "120DIMA(" X "), NA\$(" X "), OO(" X "),  $T(" X", 3\emptyset)$ ,  $S(" X", 3\emptyset)$ ,  $BY(" X", 3\emptyset')$
- 1: W=2: POKE799, Ø: POKE8Ø4, 32: A
- 410 PRINT "110HOME: TR=784: SE=789: RW=794: R=
- 
- THEN?CHR\$(4) " Q\$ "BLOAOOOS'UTILlTY" Q\$
- $400Q$ = CHR$ (34): PRINT "1001FPEEK(768) < >169$
- 390 PRINT "900NERRGOT0390"
- "WRITE" NA\$
- 380PRINT CHR\$ (4) "OPEN" NA\$: PRINT CHR\$ (4)
- ED ITOR" : INPUT NA\$: HOME 370 PRINT CHR\$ (4) "MONICO"
- 360 HOME : PR INT "WHAT' WILL' YOU' CALL' TH IS'
- 350 REM\_DOS UTILITY NEEDED (#54, P.9).
- PEEK ( 16336): NEXT
- 340 NEXT: PRINT "." ; :CL = PEEK (-16336) :CL =
- $SE$(L,E)$ : GOSUB 800: SE\$(L,E) = D\$: H\$ =  $BY$(L,E)$: GOSUB 800: BY$(L,E) = D$:H$ =$  $FR$(L,E): GOSUB 800:FR$(L,E) = D$:H$ =$  $TUS(L, E)$ : GOSUB 800: TU\$(L,E) = D\$
- A(L)  $330$  H\$ = TR\$ (L, E) : GOSUB 800 : TR\$ (L, E) = D\$: H\$ =
- 310 NEXT 320 HOME: VTAB 13: HTAB 1: PRINT "WORK ING'OWHEX' CONVERSIONS" ; : FOR  $L = 1$  TO  $X$ : FOR  $E = 1$  TO
- OFF," : PRINT "OR'(2)'A'NUMBER'VALUE'?" ; : GET 00\$: PRINT OO\$:OO(L) = VAL (00\$): IF  $00(L) < 10R 00(L) > 2$  THEN CALL - 198: GOTO 3~0
- UNLIMITED<sup>A</sup> BULLETS)" : INPUT "ANSWER:<sup>4</sup>" ;NA\$(L) 3~~ PR INT : PR INT "IS' TH IS' ASPECT' (l)' ON' OR'
- $280$  TU\$(L, E) =  $X$$ 290 NEXT: PRINT: PRINT "WHAT" WILL" YOU" CALL" THIS<sup>\*</sup>ASPECT?" : PRINT " (SUCH<sup>\*</sup>AS:<sup>\*</sup>TOGGLE<sup>\*</sup>

三 有罪 何事

to the contract of the contract of the contract of the contract of the contract of the contract of the contract of the contract of the contract of the contract of the contract of the contract of the contract of the contrac

政治基

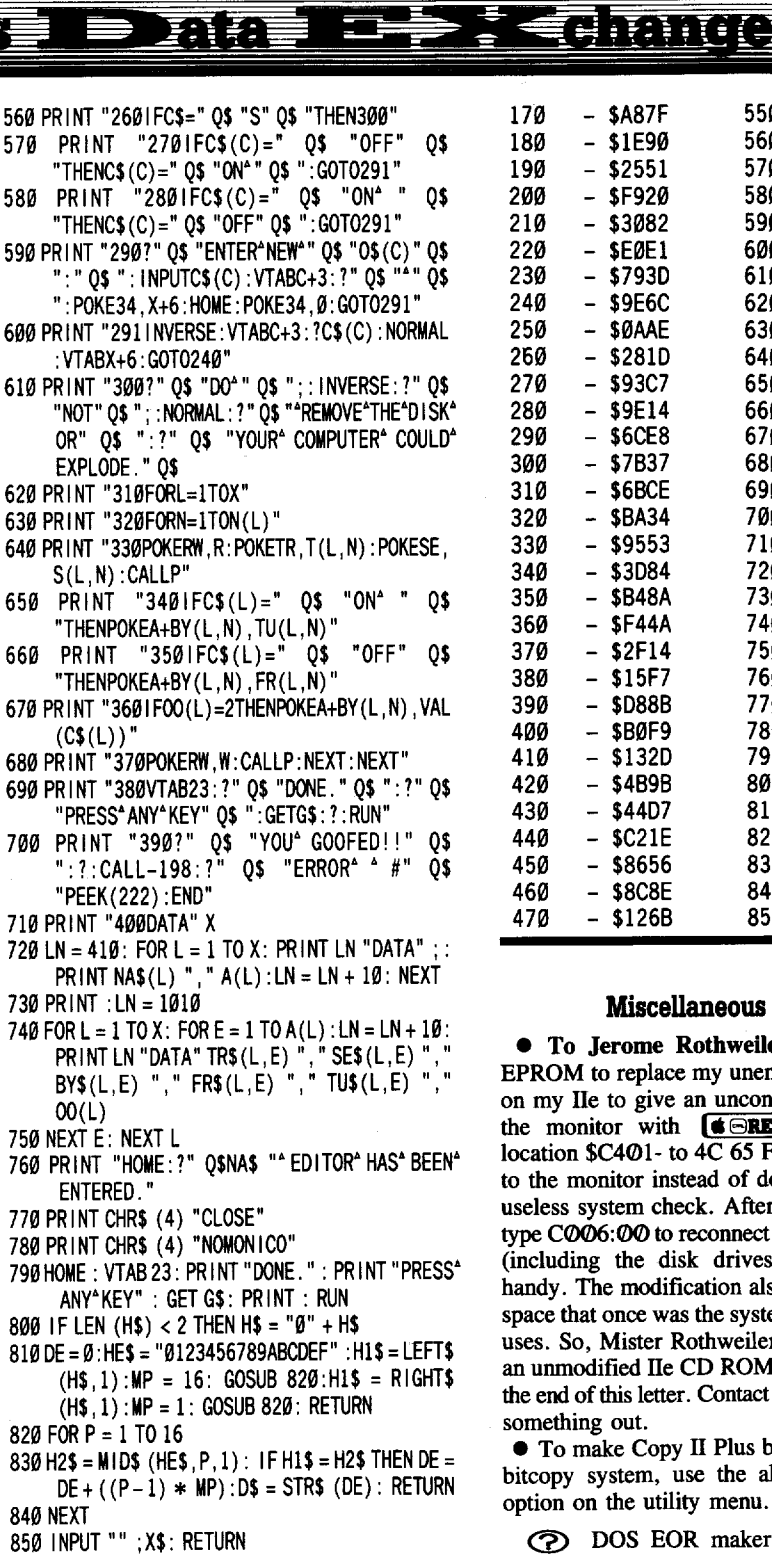

something out. • To make Copy II Plus boot directly to the bitcopy system, use the alphabetize catalog option on the utility menu. DOS EOR maker would not work for me (COMPUTIST #54). Maybe I am doing something wrong. The checksums match, so it's no typo on my part. Could Jean Phillippe

Cunniet please help? My address is at the end. Does anybody have a supercharged SUPER lOB? I mean with all the enhancements made since v1.5 came out like read/write every other track, etc. If so, please contact me.

• There was an error in the technique for the fastloading Locksmith 6.0 Fastcopy. The next

**Checksums**

- \$2EA0 480

- \$8AEC 500  $-$  \$9971 510  $-$  \$541F 520 - \$282C 530  $-$  \$3666 540

 $-$  \$6D5A

- \$EA69  $-$  \$654C - \$A71O - \$2040 - \$5615 - \$5883 - \$A926

E

170 - \$A87F 550 - \$AEF1<br>180 - \$1E90 560 - \$EE64 180 - \$1E90 560 - \$EE64<br>190 - \$2551 570 - \$F827 190 - \$2551 570 -<br>200 - \$F920 580 -200 - \$F920 580 - \$4380  $210 - $3082$  590 -<br> $220 - $E0E1$  600 -220 - \$E0El 600 - \$092C 230 - \$793D 610 - \$0091<br>240 - \$9E6C 620 - \$8B8F 240 - \$9E6C 620 - \$8B8F<br>250 - \$0AAE 630 - \$0277

260 - \$2810 640 - \$0096 270 - \$93C7 650 - \$0792 280 - \$9E14 660 - \$C226<br>290 - \$6CE8 670 - \$E043

300 - \$7837 680 - \$4680

 - \$8A34 700 - \$DC00 - \$9553 710 - \$C7C2 340 - \$3D84 720 - \$3D9D<br>350 - \$B48A 730 - \$0651 - \$848A 730 - \$0651 - \$F44A 740 - \$5062 - \$2F14 750 - \$5221 380 - \$15F7 760 - \$7158<br>390 - \$D88B 770 - \$1CDD - \$0888 770 - \$ICOO - \$80F9 780 - \$2A98 410 - \$132D 790 - \$5FBD<br>420 - \$4B9B 800 - \$9E4A 420 - \$4B9B 800 - \$9E4A<br>430 - \$44D7 810 - \$A4A9 430 - \$44D7 810 - \$A4A9<br>440 - \$C21E 820 - \$84F8 - \$C21E 820 - \$84F8

450 - \$8656 830 - \$E7F0

 $-$  \$650E

460 - \$8C8E 840 - \$A060

**Miscellaneous Notes** • To Jerome Rothweiler: I installed an EPROM to replace my unenhanced CD ROM on my lIe to give an unconditional reset into the monitor with  $\times$ **RESET**. I changed location  $$C401-$  to  $4C$  65 FF so that it jumps to the monitor instead of doing that virtually useless system check. After breaking, I must type  $C\&O\&O$  to reconnect the auxiliary slots (including the disk drives). It's extremely handy. The modification also frees up all that space that once was the system check for other uses. So, Mister Rothweiler, I have available an unmodified lIe CD ROM. My address is at the end of this letter. Contact me and we'll work

250 - \$0AAE 630<br>260 - \$281D 640

290 - \$6CE8 670<br>300 - \$7B37 680

310 - \$6BCE 690<br>320 - \$BA34 700

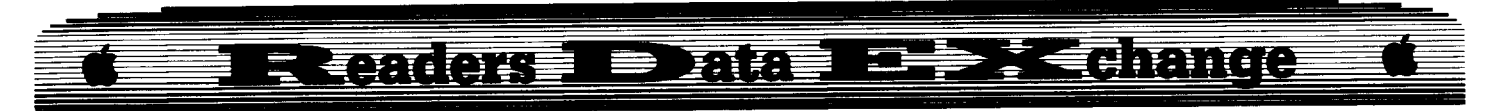

to the last line should read: 40: 20 2C FE NOT 40: 20 2C FF.

• Please put Animate back on the Most Wanted List. The softkey in COMPUTIST #54, pp. 25-26 only partially cracked my copy (version 1.0 from late 1986). All goes well until I try certain disk functions. I think it's impossible to save or load animation characters. Maybe people who send in softkeys could indicate somehow what version their crack works on. Perhaps they could tell when they bought it if the version isn't known. Animate tells what version you have by pressing  $\boxed{\odot\mathbf{V}}$ at the first menu after bootup.

• Last, I have a few suggestions. I realize that you need money to keep the magazine going, but realistically, would you subscribe to an IBM hacker magazine which had two dinky little pages of use for you out of 45 or so pages for IBM? You'd end up paying approximately \$1.88 for each page. I think if you want to branch out, you'd better make a separate IBM leaflet.

Although I do not own a MODEM, it would be unrealistic to not acknowledge the growing trend. So, I have thought up an idea which might even make me go buy one. Have a COMPUTIST BBS. That way, anyone at all (who is a paying member of the BBS) can log on at any time (even better than "every 2 weeks" as was said in COMPUTIST #56), check a database for softkeys (much like the ones sold in the ads in the back of the magazine) or articles, ads, or even E-mail, and then download all textfiles which pertain to the user's choice. There could also be a way to upload your own articles, softkeys, etc. under various headings (for classification purposes) to the RDEX file. Since you already have everything that ever was from the beginning of the magazine to now in your RDEX file, this would probably be feasible. Just think, there would be no costs for printing the magazine; in COMPUTIST #56 you admitted that "printing is the single largest cost we have. It dwarfs even the mailing costs... " A BBS would eliminate both. And for the members, no typing of programs and controllers. As I said, I don't own a MODEM, and I don't know much about them. Therefore, I don't know if this would work out. It might cost too much to run and maintain, but I don't know. The choice is up to you.

Thank you for the best magazine in existence for the Apple II line of computers. If anyone wishes to contact me, here is my complete address: Bob Igo, 136 Garlow Drive, Pittsburgh, PA 15235

#### Brian Walker

I noticed that Space Eggs is on the Most Wanted List. I've had the game for years and felt now was the time to break it.

*Softkey for...*

Space Eggs Sirius Software

**Requirements** 

 $\Box$  Apple IIe with extended 80-column card

 $\Box$  DOS 3.3 System Master

 $\Box$  A blank initialized disk

After reading Cracking on the IIe by Zorro in COMPUTIST #58, page 16, I decided to give it a try.

Following his instructions I booted the protected game into auxiliary memory and moved auxiliary memory to main memory. The next step was to find the starting address. After an hour or two of looking through memory I found the starting address to be \$4BB0. Now that the starting address was found, the next step was to find out what memory was used. I filled memory with a value of \$11, booted the protected program, hit  $[G\widehat{\otimes}$ RESET], and looked through memory to see if any memory was left unchanged. Of course. all memory was changed. I did find that memory areas \$0300-\$03FF and \$AOO0-\$BFFF were filled with zeroes.

Because the game used sensitive areas of memory, \$0000-\$07FF and \$9600-\$9FFF, and I wanted to make it a DOS fIle, I had to move that code to a safe area so DOS could load it. I wrote memory move routines to place the code back into its original location. I also wrote code to place zeros in \$2000-\$3FFF and \$A000-\$BFFF.

**1** Boot the DOS 3.3 System Master disk.

**2** Enter the monitor and setup to boot into auxilary memory.

#### CALL -151

0:8D 03 CO 8D 05 CO 4C 00 C6

**3** Insert the Space Eggs protected disk and boot it.

#### lDG

The computer will appear dead, and the hires screen may be fIlled with garbage. The game is actually running in auxiliary memory.

**4** Remove the Space Eggs protected disk, insert your blank initialized disk, and press  $[G\bigodot$ **RESET**. (Auxiliary memory isn't affected by this.)

**[5]** After the drive stops, enter the monitor again and setup the transfer routine call. The routine at \$300 calls the monitor auxiliary memory move routine. The \$03F8 code is the control-Y vector.

CALL -151 0300:18 4C 11 C3 03F8:4C 00 03

**6** Move auxiliary memory to main memory.

2600<0.FFF@Y]<br>1000<1000.1FFF@Y]  $1000<$ 4000.95FF $\boxed{\odot}$ Y  $3600 < 9600.9$ FFF $\sqrt{97}$ 

[7] Zero out the scores. 26B0:00 00 00 00

**B** Add the code to do the memory moves. First the jump to the memory move routine.

#### **OFFD:4C 00 20 JMP \$2000**

Routine to move \$2600-35FF to \$0000-\$FFFF (all move routines follow this general format).

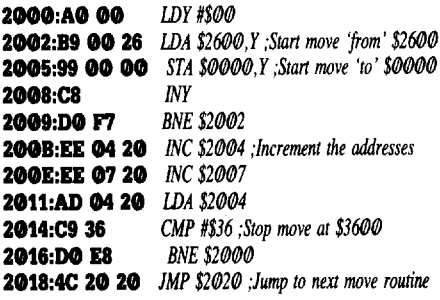

Routine to move \$3600-\$3FFF to \$9600-\$9FFF.

#### 2020:A0 00 B9 00 36 99 00 96 C8 D0 F7 EE 24 20 EE 27 20 AD 24 20 C9 40 D0 E8 4C 40 20

Routine to move  $$2100-2200$  to \$0300-\$03FF.

2040:A0 00 B9 00 21 99 00 03 C8 D0 F7 EE 44 20 EE 47 20 AD 44 20 C9 22 D0 E8 4C 00 03

Routine to zero out \$2000-\$3FFF.

#### 2100:A0 00 EA A9 00 99 00 20 C8 D0 F7 EA EA EA EE 07 03 AD 07 03 C9 40 D0 E8 4C 20.3

Routine to zero out \$A000-\$BFFF.

#### 2120:A0 00 EA A9 00 99 00 A0 C8 D0 F7 EA EA EA EE 27 03 AD 27 03 C9 C0 D0 E8 4C 40 03

Routine to tum on graphics page and start space eggs.

#### 2140:AD 50 CO AD 54 CO AD 57 CO 4C BO 4B

**IT** Patch DOS to allow saving such a large file.

A964:FF

[10] Save the game to disk.

#### BSAVE SPACE EGGS, A\$FFD, L\$8603

You now have Space Eggs in a file which can be placed on a hard disk, or on a floppy with other programs. Thanks Zorro. (I understand this method of booting into auxiliary

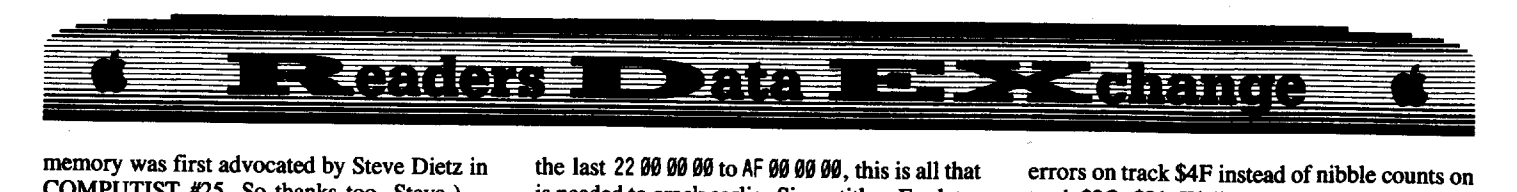

memory was first advocated by Steve Dietz in COMPUTIST #25. So thanks too, Steve.)

### *Softiey for...*  $\Box$  Two blank disk sides  $\emph{Transylvania enhanced edition}$ Polarware/Penguin

 $\Box$  COPYA or equivalent

I have seen softkeys for Transylvania, but they must have been for the original version. My enhanced edition of Transylvania uses both sides of the disk. It features COMPREHEND. Other than that, I think it is the same. To crack it just copy the disk and do a couple of sector edits.

**[1]** Copy both sides with COPYA or an equivalent.

**2** Sector edit side 1.

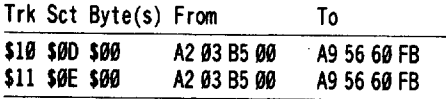

You now have an unprotected copy.

Stephen Lau

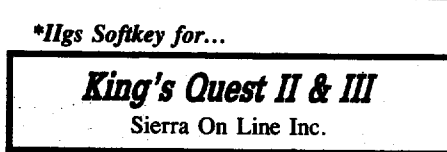

King's Quest  $\Pi \& \Pi$  (IIgs) have the traditional Sierra humor and 3-D graphics. However, this time the protection is a little trickier than the older ones.

In the older Sierra stuffs, only a bad block is checked with no further protection. This time, the result of the check is stored in a flag which will be checked just before the program starts. The flag basically stores the code for the block read, \$27 in this case for the bad block. Just make a backup copy and follow the sector edits to crack these two programs.

#### King's Quest II

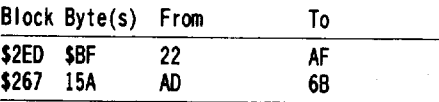

#### King's Quest III

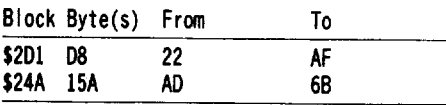

Basically, they both edit the same bytes. First you should search for  $220000000000000000000000$ FØ 04 22 00 00 00 22 00 00 00 AE 00 00 and change

the last 22  $00\,00\,00$  to AF 00 00 00, this is all that is needed to crack earlier Sierra titles. For later stuffs, search again for AD 00 00 18 6D 00 00 C9 27 92, change the first byte to 6B (stands for RTL), the second routine just checks the status of the flag, and you could list to see what it does if you want to.

*\*l1gs Softkey for...*

Electronic Arts Inc **Skate** or Die *ZaniGoU*

Wow! If you want to show off the graphics and sound of your GS, throw away your Marble Madness, Defender of the Crown and whatever and boot up your Skate or Die, or Zani Golf! Zani Golf, by the way, is MUCH, MUCH MORE crazy than Marble Madness, prepare to get your socks blown off. These two programs put ALL other IIgs programs into shame. The protection has also changed (that's traditional EA style). The code that checks the disk are the same on both disks.

#### Zani Golf

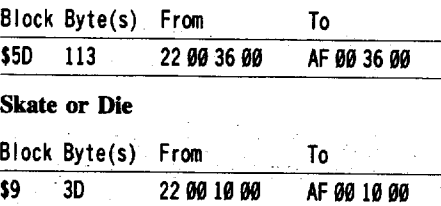

Skate or Die checks the disk twice before the title page appears, however, both checks are done through the same code, after which it JSRs to  $$00/1000$ , so just changing the 2200 1000 to AF 00 10 00 kills two birds with one stone.

Zani Golf, on the other hand, first checks when level 2 starts (it may check at every level afterwards, though). Again, checks seem to be always done through the same code, after which control is passed to \$00/3600. Well thanks for making life easy for us. Again changing the 22 00 36 00 to AF cracks it.

*\*llgs Softkey for...*

*Higs Softkey for...*<br> **Bard's Tale II**<br>
Electronic Arts<br>
Don't miss this one (I'm sure that if you *Higs Softkey for...*<br> **Bard's Tale II**<br>
Electronic Arts<br>
Don't miss this one (I'm sure that if you Electronic Arts

have Bard's Tale I GS and feel the sound and graphics, you bet everyone will buy Bard's Tale II GS!). This sequel has better graphics (though the monsters are not as good as in I), more sounds (much more), and it even supports Super Sonic! Also it has auto-mapping and anywhere save game features.

The protection has changed to some block

track \$20, \$21. Well no luck with Copy II plus, but that's why you IIgs owners subscribe to COMPUTIST, isn't it? The protection lies in a file called BURGER (as in Bard's Tale I). After a trace, I ignored the instructions that JSR to the code to check the protection and branch it to continue the execution of the program, the program then seems to run fine. However, a warning! I have played with it through the first three dungeons and collected the first two segments. There SEEMS to be no other checks. However, the guys at EA are really tricky (as you know from their infamous protection code in Bards Tale I GS), if ANY readers noticed ANY problems with the crack, please send a letter to COMPUTIST and I, or others will straighten it out.

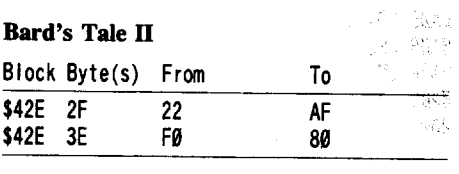

The code looks like this:

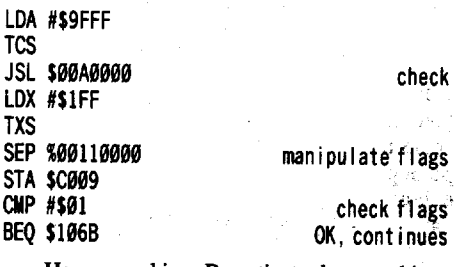

Happy cracking. Be patient when cracking, it WILL payoff.

#### Edward Teach

There are several items that I would like to address.

To Gerald Myers: If you thought that the saga of AWARD MAKER was ongoing, look at the softkeys for MATHBLASTER.

To Bob Igo: The YUMMY file is actually a picture. To display it press OPEN APPLE, OPTION, CONTROL B while the disk is booting. (lIe owners substitute CLOSED APPLE for the OPTION key). The same key combination also works on TASS TIMES. Also, while you are in the cabin in TASS TIMES type "BURGER" (GS only). On my lIe version I BLOADED YUMMY,A\$2000 then typed CALL -3106 to display the hires page.

To Paul Dillon: The Davidson and Assoc. disks use a nifty protection scheme. You said that all that was contained in the  $H\overline{\odot}$ ELLO file was "POKE 104,32: RUN", but try this:

**LOAD** B(SI IILLO LIST

**POKE104,32** 

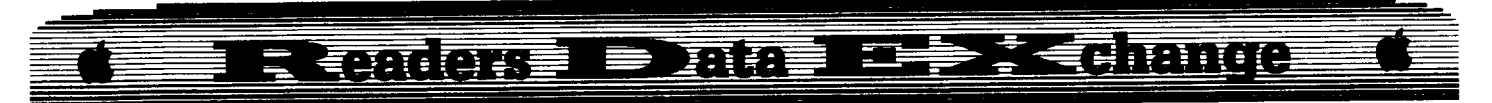

#### LIST **.011184,64** LIST

What you will find is that the one APPLESOFT listing, with each POKE to 104, becomes a totally new program. The one program is really three programs stacked on top of each other. This is why you had to search the disk for the bytes you needed to change. Be sure to POKE 104,8 before saving any changes.

To Mike Egnotovich: The code you listed for GATO certainly looks like a nibble count. The bit of code you gave was:

B9FE'INY 09FF BNE 0A05 -- MISSING BYTES -- BAB5 LOA CB8C,X ØAØ8 BPL ØAØ5 BA0A LSR A 0A0B CMP #6A BA00 BNE 09FE

What you need to do is to find the code on the disk and disassemble it. You have given the LOOP at  $0$ AOD, but what if the compared byte is equal to #6A? Then the branch at  $\mathcal{O}A\mathcal{O}D$ would not be taken. Try tracing the code down a bit (OK.. a few bits) further. At some point you will encounter a RTS or IMP or maybe some; branch instruction. When you find that point place a BREAK "00 00 00" over the exit code and reboot the disk. Write down the values in the registers and insert them in the code above. Kill all the BNE's and BEQ's so when this code is encountered it falls through to your patch and then exits with all the values needed to continue running. Look for any place in the code that values are stored before the code exits. The second piece of code looks a lot like normal DOS to me. (Compare it with \$B96F-\$B986 in normal DOS).

#### *Playing Tips for...*

### **Leisure Suit Larry**

Sierra On-Line

I've never given adventure hints before. How about if I just tell you where the items are that you need?

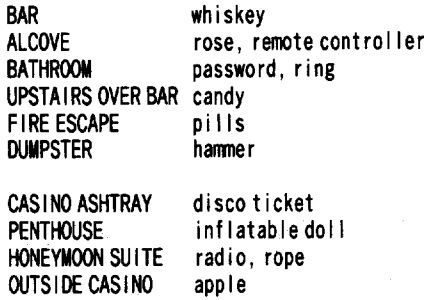

**STORE** OUTS IDE STORE magazine, wine, lubber pocket knife, phone number

#### *Softlcey for...*

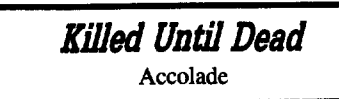

#### **Requirements**

 $\Box$  A sector editor

 $\Box$  a COPYA copy of the disk

I would like to take credit for this softkey, but I can't. I had been working on it for awhile and made some progress. Then a friend showed me a deprotected copy. What should 1do, finish my work or simply compare the two disks and see where the differences were. Booting Locksmith 6.0, 16 sector utilities, the compare function, this is what I discovered.

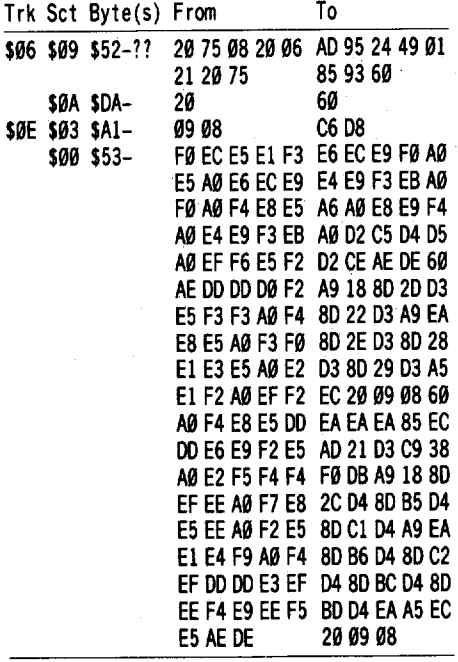

Was that enough sector editing? Anyway, as I said this was not mine. The credit goes to<br> $\cdot$ TWO KNIVES TAN'' and  $\cdot$ THE "TWO KNIVES TAN" and NECROMANCER". If anyone out there knows them, why don't you ask them to write for COMPUTIST?

#### **Deactivating Signature Checks**

To follow this article you will need:  $\Box$  A disk with a signature check  $\Box$  One formatted empty disk (no Hello)  $\Box$  A bowl of M&M's

While I was reading COMPUTIST #59, I noticed a call for help from a reader. He thought that he had found a nibble count but was unsure what to do with it. I was going to answer him by referring to a past COMPUTIST. After thumbing through myoid issues I realized that no one has given any detail on how to deactivate these checks. Hopefully, what this article will do is give a basic understanding of ways to circumvent this problem. These methods are by no means the only way around these checks and no one method will work every time on every disk.

First things first. If you are the kind of person who says, "I will never understand assembly code" then you are right and need not read further. You have already given up. Keep an open mind and read the parts that you do not understand again. I have listed a complete signature check (in assembly). I have chosen Activisions check since it is fairly straight forward in what it does. (The actual code is from Top Fuel Eliminator).

I located the check by searching the disk for the code "C08C". This is read the disk and usually looks like:

- 800 LOA SC08C,X
- 803 BPL 5800
- 805 CMP \$05

What this means is:

800: Read a byte from the disk

S03: Did you find a byte? If yes go on to the next instruction. If not go back to 800 and read another byte.

805: Was the byte a "D5"?

Normal DOS looks for the bytes "D5 AA 96 and AD". So to locate the signature check search the disk for "CO8C", you have to reverse the bytes to search (SC C0), and if the bytes compared (CMP) are not a normal byte then you have found the check. I am always suspicious of CØ8C code outside of the normal DOS area. For instance, why would you need a read routine at track \$10? DOS can read, write or seek once it is in memory, all the code has to do is access it. The chances are, that any additional C0SC's are checking something that DOS would not normally look for.

Now that we have searched the disk and found the magic code, what do we do next? I disassemble the sector and look at the code. If the bytes checked are not normal, (05 AA 96 or AD) then chances are good the code is the check. At this point place <sup>a</sup> few "00 00 OO's" in the code, write it back on the disk and reboot. Hopefully you will end up in the monitor and the screen will show something like:

#### 30AD: A=55 Y=03 X=60 P=12 S=F4

This is telling you that the program hit the OO's around \$30AB and what values were in the registers when the 00's were encountered.

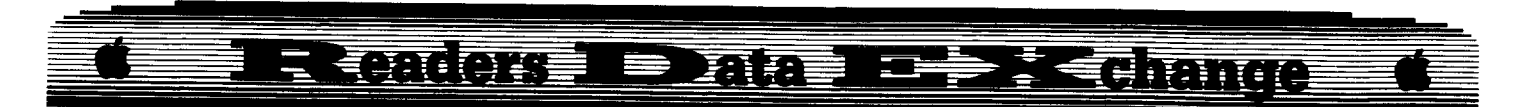

If the Hi-res screen blinked on then reset will clear it and show the above information. Boot a disk without a HELLO program and enter the monitor. The area around \$30000 is not overwritten by the boot, so we can examine the code:

#### **CALL ·151 3IHLLLLL**

You should now see this code:

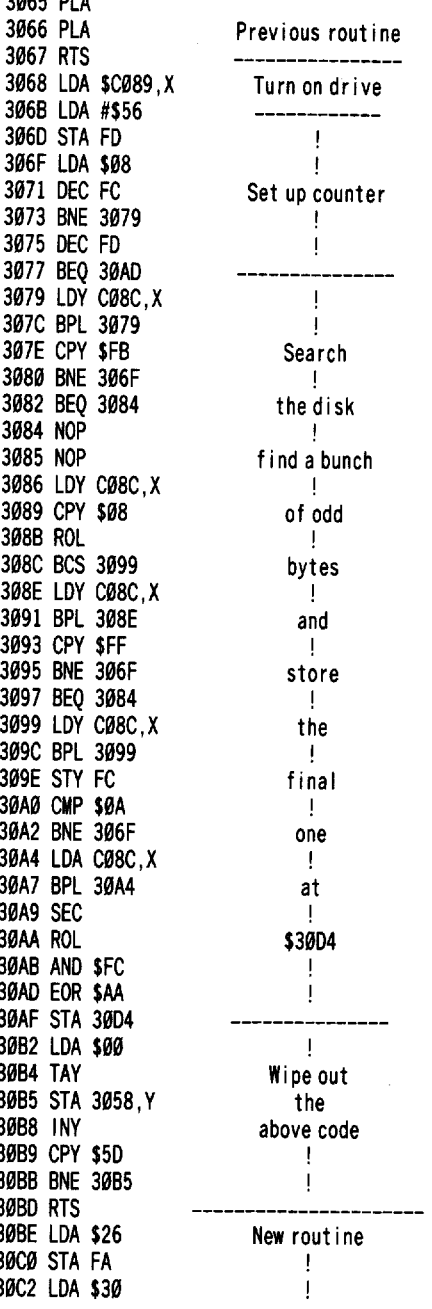

Looks really confusing, right? Not to worry, this is now the easy part. You will notice that I marked the beginning of the code  $(\$3@68)$ and the end (\$30BD). I assumed that, since the code did not BNE, BEQ or JMP outside of this

area, it is the entire code. I started at one RTS and ended at the next RTS. Therefore, the entire code lives at \$3068 - \$30BD.

Just in case I lost you. We searched for C08C on the disk. Then placed a few 00's (BREAKs) in the suspect code, booted and waited for the beep. Pressing reset showed the values stored in the registers and where the break occurred. Booting a disk with no HELLO program loaded a normal DOS and allowed us to examine memory around the place where the code stopped before. We then traced up and down until we found the RTS's.

Now that we have found the code what do we do with it? I would suggest that since our code ends with a RTS, chances are that there is a ISR to \$3068. Maybe we can find it on the disk and simply NOP (EA) it out. After you search the disk you will find that there is a ISR to the routine. Go on and EA the three bytes(20 68 30) and boot the disk. If all the routine does is check and then return then we have defeated the check and deprotected the disk. Wait, whats that.. you say that your computer beeped, dropped into the monitor and locked up? Well, obviously this code stores some needed information to continue running. (This method of EAing the ISR works on Mickey's Space Adventure). What we have just learned is that the signature check will need more work to be bypassed.

Check your printout for any STA, STY, STX, LDA, LDY, or LDX instruction. Write down the locations they address (\$FC, \$FD, and \$30D4). The theory we are now dealing with is that if we store all the correct values in the correct places then the check will pass when we RTS from the subroutine. Did I lose you on that? What this signature check does is locates specific bytes, stores the bytes, then returns. What we can do is bypass the locate, then store the bytes and return. This will work because as long as the proper bytes are in the proper places the code will think that the check worked. The code says:

- 1. Read the disk
- 2. Store the bytes
- 3. Return

We are going to make it say:

I. Store the bytes

2. Return

Now our only problem is where to place the break (OO). How about placing it where the last RTS is located (\$30BD). That way all the bytes will be stored and the registers full when the check has passed. Write a 99 at \$30BD. (Write it on the disk). Now boot the disk and when the computer beeps at you press reset to clear the hi-res screen. Write down the values in the registers  $(A = 55$  for example). Boot the disk with no HELLO program, enter the monitor, and grab the other values we need:

**CALL ·151** Fe ro **3804**

With all this information we no longer need the signature check. (This would be a lot easier ifI actually knew the values to store, but I have changed my disk too much). So while I going into my "general" mode, we can still finish. The following information will help you to write the patch you need.

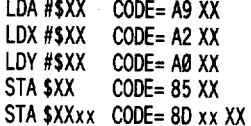

For those of you that have just acquired a blank stare on you face, picture a bowl full of M&M's. What I want you to do is load 1 red M&M into your hand and store it in your mouth. Now load 1 green M&M into your hand and store it in your pocket. The idea of assembly is load your hand (accumulator) and put it in your mouth (store it). Then load your hand again (accumulator) and put it in your pocket (store it). You understood that right. Now load the accumulator (LDA) with #\$55 and store it (STA) at \$FC and \$3004. Load the accumulator and store it, load the accumulator and store it. It would all look like this:

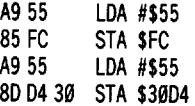

We have just stored a #\$55 (the hex value \$55) at locations \$FC and \$3004. Using this information how would you load the X and Y registers? Look at the tables, it is not that difficult. Moving on, it is now the time you have been dreading, you HAVE to write some code. On a piece of paper write all the bytes we need to store or load into the registers:

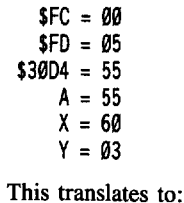

LOA #\$99 STA \$FC LOA #\$95 STA \$FO LOA #\$55 STA \$3904 LOA #\$55 LDX #\$60 LOY #\$03 RTS A9 00 85 FC A9 Ø5 85 FO A955 8D D4 3Ø A955 A660 AØ 03 69

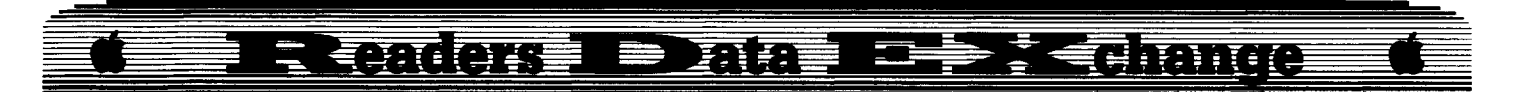

Now if we insert this code starting at \$306B, then right after the drive is turned on, all the needed values will be stored and all the registers will have the values in them when the RTS is executed. Write this new piece of code to the disk and boot it. If you get further than before, great. If not there may be another check on the disk or you may have missed a value or two.

I knew that this was the entire signature check since all of the BNE's and BEQ's were jumping within the confmes of the code. But consider this check from Spy's Adventures in North America. There are two returns (RTS) that must be considered since the code could jump over the first one.

0837 LDA \$C08C,X 083A BPL \$0837 083C CMP #\$FF 083E BNE \$0890 0840 BEQ \$0889 Later... 0889 LDA \$C088,X 088C CLC 088D LOA #\$00 088F RTS 0890 DEC \$57DE 0893 BEQ \$0898 0895 JMP \$5722 0898 LDA \$C088,X 089B SEC 089C LDA #\$FF 089E RTS

Look at this code, it is just a variation of the signature check. Trace it through and decide how you would deactivate it. Also where do you think it lives in memory. All the information you need is before you. If you are having trouble, re-read the article. When you have finished check your solution with mine (COMPUTIST #56, page 35). Sit back, fmish the M&M's and Enjoy.

Jack R. Nissel

*Softkey for...*

### **PSAT/SAT Analogies SAT Word Attack Skills PSAT Word Attack Skills** Edu-Ware

#### **Requirements**

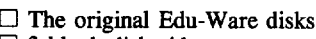

- $\Box$  3 blank disk sides  $\Box$  Super IOB v1.5
- $\Box$  A blank initialized slave disk
- 
- $\Box$  A way to reset into the monitor

To deprotect these titles we will use Super lOB with the Swap Controller and use the RWTS of the protected disk to read the original disk then use a normal RWTS to write the information back to your blank disk.

 $\boxed{1}$  INITialize the blank disks.

#### **INIT £DU·WARE DELETE £DU·WARE**

**2** Boot your original disk and at the Applesoft prompt reset into the monitor.

**July** Move the RWTS to a safe place, so it won't be destroyed when you boot your slave disk, by entering:

#### **1900<B800.BFFFM**

**1** Boot your slave disk. C6**@**GG

5 After the disk boots and the Applesoft prompt appears insert your Super IOB disk and save the RWTS to it.

#### **BSAVE RWTS.PSAT WORD ATTACK SKILLS, A\$1lH10, L\$8H**

**[6]** Install the controller into Super IOB, run it and copy your original disks to your blank disks. Answer NO when asked if you want to INITialize the blank disks.

Note: After copying each disk, when you get the "J" prompt simply type RUN to restart the controller and then copy the next disk.

#### **Controller**

- 1000 REM PSAT WORD ATTACK SKILLS
- 1010 TK =  $3:ST = 0:LT = 35:CD = WR$
- 1020 T1 = TK: GOSUB 490: GOSUB 360: ONERR GOTO 550
- 1030 GOSUB 430: GOSUB 100: ST =ST +1: IF ST <DOS **THEN 1030**
- 1040 IF BF THEN 1060
- 1050 ST =  $0:TK = TK + 1: IFTK < LT$  THEN 1030
- $1060$  GOSUB 490: TK = T1: ST = 0: GOSUB 360
- 1070 GOSUB 430: GOSUB 100:ST =ST +1: IF ST <DOS THEN 1070
- $1080$  ST =  $0:$  TK = TK + 1: IF BF = 0 AND TK < LT THEN 1070
- 1090 IF TK <LTTHEN 1020
- 1100 HOME: PR INT "COPY'DONE" : END
- 10010 PRINT CHR\$ (4) "BLOAD' RWTS.PSAT' WORD' ATTACK<sup>\*</sup>SKILLS, A\$1900"

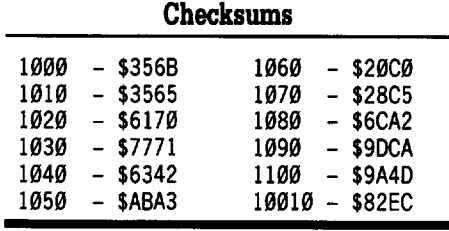

*Softkey for...*

**Algebra Volume 3 Algebra Volume 4** Edu-Ware

#### **Requirements**

- $\Box$  The original Algebra disk
- $\Box$  Two blank disks
- $\Box$  Super IOB v1.5
- $\Box$  A way to reset into the monitor

To deprotect these titles we will use SUPER IOB with the swap controller and use the RWTS of the protected disk to read the original disk then use a normal RWTS to write the information back to your blank disk.

[TI Initialize both blank disks.

#### **INIT HELLO DELETE HlLLO**

**IT:** Boot your original disk and at the Applesoft prompt reset into the monitor.

**3** Move the RWTS to a safe place, so it won't be destroyed when you boot your slave disk.

#### 1900<B800.BFFFM

 $\boxed{4}$  Boot your slave disk. C60OG

**5** After the disk boots and the Applesoft prompt appears, insert your Super lOB disk and save the RWTS to it.

#### **BSAVE RWTS.ALGEBRA, A\$1900, L\$800**

**6** Install the Algebra controller into Super IOB, run it and copy your original disk to your blank disk. Answer NO when asked if you want to INITialize the blank disk.

#### **Controller**

1000 REM ALGEBRA VOLUME 3AND 4

1010 TK =  $3:ST = 0:LT = 35:CD = WR$ 

- 1020 T1 = TK: GOSUB 490: GOSUB 360: ONERR GOTO
- 550 1030 GOSUB430: GOSUB <sup>100</sup> :ST =ST +1: IF ST <DOS
- **THEN 1030**
- 1040 IF BF THEN 1060
- $1050$  ST = 0:TK = TK + 1: IF TK < LT THEN 1030
- $1060$  GOSUB 490: TK = T1: ST = 0: GOSUB 360
- 1070 GOSUB 430: GOSUB 100 :ST =ST +1: IF ST <DOS THEN 1070
- $1080$  ST = 0:TK = TK + 1: IF BF = 0 AND TK < LT THEN 1070
- 1090 IF TK <LTTHEN 1020
- 1100 HOME: PRINT "COPY'DONE" : END
- 10010 PRINT CHR\$ (4) "BLOAD'RWTS.ALGEBRA, A\$1900"

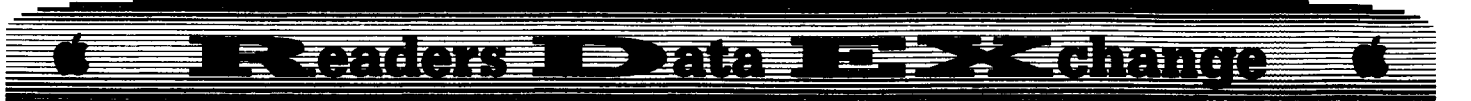

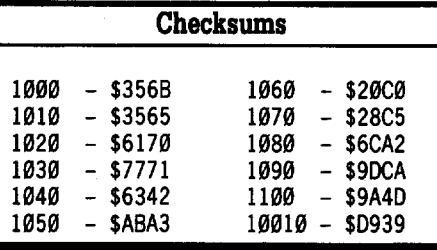

*Softkey for...*

Galaxy Math Facts Decimals Galaxy Math Facts Fractions Random House

*Softkey for...*

Vocabulary Baseball

J & S Software

*Softkey for...*

Word Master DLM Software

*Softkey for...*

**The Game** The Game<br>Random House Random House

*Softkey for...*

### Strategies For Test Taking Following Written Directions

Microcomputer Educational Programs

#### **Exequirements**

 $\Box$  The original disk(s)

 $\Box$  1 blank disk for each title

 $\Box$  COPYA from your DOS 3.3 system master  $\Box$  A sector editor

**T** Boot your DOS 3.3 system disk.

**2** Tell DOS to ignore checksum and epilog errors and use COPYA to copy the disk.

#### POKE 47426,24 **RUN COPYA**

**C**<sup>3</sup> Make the following sector edits to the copy you just made.

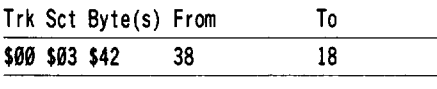

*Softkey for...*

#### **Secrets of Science Island** Grolier

#### **Requirements**

 $\Box$  The original Science Island disk

- $\Box$  2 blank disks
- $\Box$  Any fast copy program
- $\Box$  Any sector editor

 $\boxed{1}$  Copy both sides of your original disk to your blank disks. Although you can fast copy this disk, it won't work because the disk is checking for a nibble count.

**[2]** Make the following sector edit to side 1 of your copy. This disables the check for the nibble count on the disk.

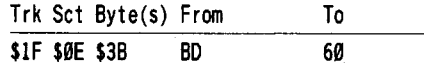

If you want to see the disassembly of the copy protection look on page 13 of COMPUTIST #24 in the article written by Jay O'Donnell. (I could have listed it here but as Ed Teach said in his letter in COMPUTIST #61, we have to support the magazine. So if you don't have COMPUTIST  $\#24$ , and you want to see the disassembly, you're going to have to buy the issue).

#### Step up to my soapbox

To Edward Teach: In regard to your letter in COMPUTIST #61, how do you know if the majority of COMPUTIST readers want a long dissertation of why changing a byte or two causes a program to work because it no longer checks for a nibble count, or why it even checked for a nibble count in the first place? Isn't it possible that most readers just want to deprotect their software so they can enjoy it and don't care why it is, or was, protected? The quantity of software they are able to deprotect may be of more importance to them instead of learning how to boot code trace PAC-MAN.

I don't think: either you or I know the answer, so why not ask all of the readers to respond. Let's here from the silent majority. If you have never sent in a softkey now is your chance. Send in one, or two, or three, or whatever number you want, and when you send them in let us know what you think on the issue at hand.

#### Edward Teach

*Softkey for...*

Scrabble<br>Electronic Arts Electronic Arts

#### **Requirements**

- $\square$  SUPER IOB 1.5 (w/ CON.STANDARD)
- $\Box$  Copy II Plus
- $\Box$  A Sector Editor
- $\Box$  2 Formatted empty disks
- $\square$  128K APPLE

This is a current release from EA. Yet, the same protection was used on ELITE by Firebird and also on ADVENTURE The Colossal Cave by Apple 1980. Three different companies and eight years between uses. Interesting. First (it seems that everyone is doing this), thanks to Jim Hart! His excellent softkey on ELITE (COMPUTIST #52) will be used extensively in this article. I have added a few extra steps for the beginners.

Boot a normal DOS and catalog the SCRABBLE disk. As the drive grinds away you will notice that no catalog appears. Now try copy IT Plus and be sure to select "show hidden characters". The drive still grinds away, but files are finally revealed. They are:

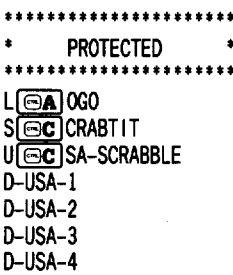

Nice of EA to tell us that the disk was protected (the fact it would not fast copy did not give us a clue)! If the scheme follows past examples we will be able to copy the files without the control characters in them. Place blank #1 in drive 2 and try to copy the D-USA-# files. They should have copied over without any problem. Do not worry about the flles marked 'protected'' they are BASIC files, but we will not need them. To capture the other flles we will need to activate the funny DOS. Let's:

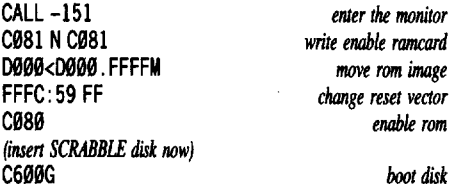

When the "]" prompt appears, press **RESET**. We now have their RWTS in memory and should be able to catalog the disk. However, trying this gives a SYNTAX ERROR. Well if Applesoft won't allow us in we can always try the monitor:

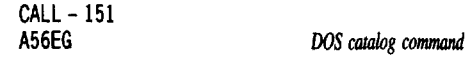

This time we are greeted with a BREAK (I have never seen a BREAK in the monitor)!

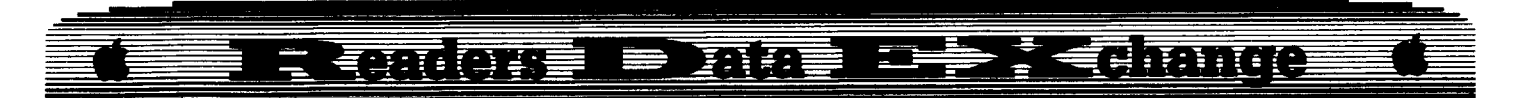

Strange, so I tried A56EG again this time the filenames scrolled up. I tried BLOAOing the S **GC** CRABTIT file since it was 34 sectors long and hopefully a picture. When the drive stopped I typed CALL - 3106 to display the hires screen. Great, a picture appears. Now all we have to do is capture this file.

Boot blank disk #1. BSAVE SCRABTIT, A\$2000, L\$2000

Since our blank has a normal DOS we have just saved the first protected file. The  $S \n\odot C$ Crabble file is a bit larger so lets try that one next. Repeat the above steps including the A56EG from the monitor. This softkey only works after the BREAK. We are now ready to save the main program file.

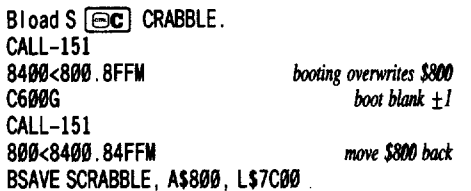

I will go into how I found the load point and length in a moment. The last file is the Applesoft loader for the two Bfiles. You can either type:

 $1005 = CHRS(4)$ 20 HGR2: PRINT D\$ "BLOAD SCRABTIT. A\$4000" 30 FOR I =1TO 4000: NEXT 40 TEXT: PRINT "LOADING" 50 PRINT D\$ "BRUN SCRABBLE"

or repeat the RAMcard steps above and after the break type:

LOAD L Control A OGO CALL -151 8000<800.8FFM Boot blank #1 CALL-lSI 800<8000. 80FFM AF:0B 7C Control<sub>C</sub> SAVE LOGO

I prefer to keep the disk as close to normal as possible (minus the protection of course). O.K., now for the neat part. Jim had a method for finding the load point and length of a program.

CALL -151 enter mon itor 800 :00 N801<899. 95FFM zero ma inmemory CONTROL Cback to basic BLOAD program

Then hunt through memory until code appears (the bload point), keep typing L's until 00's show up (the end of the file). Then you know where the program started and where it ended. Subtracting the starting location from the ending location and adding I, will give the size of the program. That is the right way to do it. But, some people find hexadecimal numbers somewhat hard to understand. So, I will give my alternate way for finding these locations.

The SCRABBLE disk, after track two, is fairly normal. The data headers have been changed to D5 AA CE. This is a simple task for SUPER lOB to correct.

RUN SUPER lOB 1.5 EXEC CON .STANDARD LIST 1010 Change TK= $\emptyset$  into TK=3 to start at track \$03.<br>POKE 47357, 234 *to ignore the last to* ignore the last byte<br>of the data header. POKE 47358,234 *ofthe data header.* POKE 47426 24 *ignore epilogues* Put blank #2 in drive 2. RUN

The way that DOS runs a program from disk is to look in the catalog for the program name. (Track \$11, sectors \$0F thru \$01 in decending order.) Then after the program is found the track and sector where the T/S list is read. (The T/S list would be like doing a disk map from COPY II Plus). The first sector in the T/S list is read. Then the first four bytes of that sector are read and translated into the load point and length. It would look like this:

READ CATALOG LOCATE T/S LIST READ T/S LIST LOCATE FIRST SECTOR OF FILE READ FIRST SECTOR LOCATE FIRST FOUR BYTES

So, after the copy is finished, boot your sector editor and read track \$11, sector \$0F. This is the catalog track. Look for a file name of one of the protected files. The three bytes immediately before it will show the track and sector of the file map, and also the filetype.

XX YY ZZ SCRABBLE  $XX = TRACK$ YY =SECTOR ZZ =FILETYPE

Now read track XX sector YY. This is the track sector list (T/S list) of the file. There should be a series of  $00$ 's then numbers. Again, write down the first numbers after the 00's. This will be the first sector of the file. For example:

In the catalog, you find:

14 **ØC 84 SCRABT IT** 

The T/S list is on track \$14, sector \$0C. At track \$14, sector \$0C you find:

00 00 ... 00 00 14 0B 14 0A 14 09

The first sector of this file starts on track \$14, sector \$0B.

Read track \$14, sector \$0B and NORMALLY the first four bytes show the load address and length of the file (in hex and in lobyte, hi-byte order). But, in dealing with a protected DOS we have to make an exception.

The first five bytes are: 00 00 20 00 20

Since this was a 34 sector Bfile I assumed it was a picture and would probably load at \$2000 and be \$2000 long. If you ignore the first byte it makes more sense. After I found the first sector of the USA-SCRABBLE file I was sure that I was right. The USA-SCRABBLE file first bytes are:

#### 01 00 08 00 7C

Ignoring the first byte and remembering that addresses in Apple are backwards (xx  $X\bar{X}$ is really XX xx), shows that this file would BLOAD at \$0800 and be \$7C00 long. To test this out BLOAO the deprotected SCRABBLE from blank #1 and type:

CALL-151

AA72 AA73 AA60 AA61

You will see that:

 $AA72 = 00$  (xx load point lo byte)  $AA73 = 08$  (XX load point hi byte)

 $A460 = 00$  (yy length lobyte)

AA61 =7C (YV length hi byte)

This is where we get the BSAVE program, A\$XXxx, L\$YYyy.

You could have typed 800G. If the program starts (it will) then you have found the beginning of the file.

Applesoft files usually load at \$0801 and the length of the file is stored at \$AF-\$B0. To find the length of the LOGO file I looked through my "collection" until I found another 5 sector Applesoft file and then I loaded it. I entered the monitor and typed AF B0. That is how I got the values to store earlier in the article. There is probably a better way, but this works fine. Listing the LOGO file shows that the only need for the imbedded control characters is for loading the subsequent programs. So if you change that listing to load files without the odd names you can rename the USA-SCRABBLE and SCRABTIT files to whatever names you would like. You should now have seven files on blank #1. Renaming LOGO to HELLO will allow the disk to self boot. ENJOY!

*Softkey for...*

**Reading SkiDs Two**

American Educational Computer

Well Mr. Nissel, I agree with the comment you made about "The silent majority". Lets hope that they all start spreading the word (HINT. HINT.) to BBS's and Users groups that COMPUTIST is alive and well. And here is a softkey especially for Jack. Short and to the point. To copy this disk use the SWAP controller after capturing the RWTS. Jack, the only way that I could have kept this shorter was to write: Use swap controller.

# **Readers I Data IS December**

#### **Afix for the Controller Writer**

One of the reasons that I don't submit many softkeys with controllers is that I have never figured out how to write them. But I do have a copy of the Controller Writer from COMPUTIST #16. There does appear to be one small bug in my copy. I do not know if it was a typo or a true bug. This only shows up when you are writing a controller that does a number of sector edits. This is the line that I changed and now it appears to work correctly:

1350 PR INT" 1060"; : IF SE THEN PR INT "RESTORE: GOSUB310:";

You might also like to add the line

1485 PR INT "RUN"

® Does the COMPUTIST Starter Kit include the controller writer?

i *It does now.* . *RDEXed*

#### Don McClelland

*Softkey for...*

**Magic Spells** Learning Company

#### **• Requirements**

- $\Box$  DOS 3.3 system disk
- D ProDOS system disk
- $\Box$  two blank disks

My version of Magic Spells is on a ProDOS disk with modified address and data epilogs. These are changed from the normal DE AA to FF FF. This prevents many copiers from reading the disk.

At the disk level both ProDOS and DOS 3.3 are the same. ProDOS has tracks and sectors just as DOS 3.3, only two sectors are used for each ProDOS block. Knowing this, we can copy Magic Spells with COpyA.

**1** Boot your DOS 3.3 system disk.

**1** Tell DOS to ignore checksum and epilog errors and use COpyA to copy the original to your first blank disk.

#### **POKE 4742&,24 RUN COPYA**

**3** Boot your ProDOS system disk and initialize the second blank disk.

**ITER 18 Transfer the files (via whatever file** transfer utility you like) from the first disk to the second disk (except ProDOS). Put the latest version of ProDOS on the disk and enjoy.

My Magic Spells (I believe to be one of the originals) had ProDOS 1.1.1 on it. They may have changed or altered their protection scheme but this should get the job done or get you started in the right direction if yours is different.

Now to leap atop my soap box on the discussion between Mr. Teach and Mr. Nissel. On one hand I like the knowledge gained from the long softkeys and kind of agree with Mr. Teach. But when you just want to quickly deprotect a program Mr. Nissel is to be agreed with. In either case, I already know how to "Boot Code Trace" PacMan. When you write try to include both the long and short cookbook methods.

#### Eric Delbridge

### **Ultima VCharacter Editor**

When I received Ultima V, I was very impressed. But when I decided to transfer my Ultima IV Avatar to Ultima V, the game downgraded his level and his abilities. My character editor corrects that problem. Just enter the program and save it as "ULTIMA QUICK EDITOR". Backup your Britannia disk before editing.

Warning: *Enter this program from ProDOS.*

#### **ULTIMA QUICK EDITOR**

- 10 REM "ULTIMA V CHARACTER EDITOR 20 REM "BY ERIC DELBRIDGE 30 REM "WRITTEN 8/17/88 40 REM 50 GOTO 270 60 HOME : PRINT: HTAB20-LEN (Q\$) *12:* PRINTQ\$: FOR  $X = S1$  TO S2: POKE  $X, 153$ : PRINT "." NEXT: PRINT: PRINT: PRINT: HTAB18: PRINT "DONE" : FOR X=1TO 1000: NEXT: GOTO 320 70 REM "CONV HEX TO BCD  $80X = 0$ 90 IFLB >15 THEN X=X+1:LB =LB - 16: GOTO 90 : REM "CALC HI NYBBLE 100 IF  $X > 9$  THEN  $X = 9$ : REM "NO HEX PLEASE 110 IF LB >9THEN LB =9: REM "NONE HERE EITHER 120 LB\$ = STR\$  $(X)$  + STR\$  $(LB)$ :  $X = \emptyset$ 130 IF HB >15 THEN X=X +1:HB =HB-16: GOT0130: REM "CALC HI NYBBLE 140 IF  $X > 9$  THEN  $X = 9$ : REM "NO HEX PLEASE 150 IF LB >9THEN LB =9: REM "NONE HERE EITHER  $160$  HB\$ = STR\$  $(X)$  + STR\$ (HB) 170 AM\$ = LB\$: IF MX > 99 THEN AM\$ = HB\$ + LB\$  $180 \text{ Qs} = \text{"CURRENT" + Qs + "`` (" + AMs + "")}$ 190 HOME :  $CS = " " : PRINT : HTAB 20 - LEN (05) /$ 2: PRINTQ\$: PRINT: HTAB14: INPUT "CHANGE' TO: ";  $CS$ : IF LEN  $(C$) = 0$  THEN  $CS = AM$$ 200 C=VAL ( RIGHT\$ (C\$, 5) ) :C\$ =STR\$ (C): IFC  $<$  Ø OR C  $>$  MX THEN 190  $210 N = 2$ : IF MX > 99 THEN N = 4 220 IFLEN (C\$) <NTHEN C\$ = "0" +C\$: GOTO 220 230 HB\$ ="00" :LB\$ =R IGHT\$ (C\$, 2): IFN =4THEN  $HB$ = LEFT$ (C$, 2)$
- $240$  HB = VAL (LEFT\$ (HB\$, 1))  $*$  16 + VAL (RIGHT\$ (HB\$,l))

 $250$  LB = VAL (LEFT\$ (LB\$, 1))  $*$  16 + VAL (RIGHT\$ (LB\$,l))

260 RETURN

- $270$  TEXT: HOME: BD\$ = "--\_\_ \_u
- 280 PR INT BD\$;: HTAB 8: PR INT "ULTIMA' V' CHARACTER' ED !TOR" : HTAB 11: PR INT "BY' ERIC'DELBRIDGE" : PRINT BD\$: POKE 34,5: VTAB 16: PRINT BD\$: POKE 35, 15
- 290 VTAB 10: PR INT "INSERT'BR ITANN IA'D ISK'AND' PRESS\*ANY\*KEY" : POKE - 16368, Ø
- 300 IF PEEK ( 16384) < 128 THEN 300
- 310 POKE 16368,0: PRINT CHR\$ (4) "BLOAD' ROSTER, ^A\$8000, ^D1"
- 320 HOME: PRINT TAB( $5)$  "(1)<sup> $\triangle$ </sup> MAX<sup> $\triangle$ </sup> OUT<sup> $\triangle$ </sup> CHARACTERS"
- 330 PRINTTAB( 5) "(2)'MAX'OUT'WEAPONS'&'ARMOR"
- 340 PRINT TAB(5) "(3)<sup>A</sup>MAX<sup>4</sup>OUT<sup>4</sup>SPELLS"
- 350 PRINT TAB( 5) "(4)<sup>\*</sup> MAX<sup>\*</sup> OUT<sup>\*</sup> POTIONS/ SCROLLS"
- 360 PR INT TAB ( 5) "( 5) 'MAX'OUT'REAGENTS"
- 370 PRINT TAB ( 5) "(6)'EDIT'FOOD/GOLD/ETC."
- 380 PRINT: PRINT TAB( 5) "(7)\*SAVE\*AND\*QUIT"
- 390 POKE 16368, Ø
- 400 K = PEEK ( 16384): IF K < 128 THEN 400
- 410 POKE 16368,0
- 420 IFK=177 THEN 830
- 430 IF K = 178 THEN  $0$ \$ = "MAXING" OUT" WEAPONS"  $8$ <sup> $\triangle$ </sup> ARMOR" :Sl =33280: S2 =33343: GOTO 60
- 440 IF K = 179 THEN Q\$ = "MAX ING"OUT"SPELLS" : S1  $=$  33344: S2 = 33391: GOTO 6Ø
- 450 IF K = 180 THEN Q\$ = "MAX ING" OUT" POT IONS" $&$ "  $SCROLLS" : SI = 33392: S2 = 33407: GOTO 60$
- $460$  IF K = 181 THEN Q\$ = "MAX ING" OUT" REAGENTS" :Sl =33440: S2 =33449: GOTO 60
- 470 IF K= 182 THEN 550
- 480 IF K= 183THEN 500
- 490 GOTO 400
	- 500 PRINT CHR\$ (4) "BSAVE' ROSTER: A\$8000:
	- L\$400,^D1" : TEXT : HOME : PRINT "DONE"
- 510 END
- 520 REM
- <sup>530</sup> REM \* MAX OUT FOOD/GOLD \*
- 540 REM
	- 550 HOME: PRINTTAB( 5) "(l)'EDIT'GOLD"
	- 560 PRINT TAB( 5) "(2)\*EDIT\*FOOD"
	- 570 PRINT TAB( 5) "(3)<sup>\*</sup>EDIT<sup>\*</sup>KEYS"
	- 580 PRINT TAB(5) "(4)<sup>\*</sup>EDIT<sup>\*</sup>GEMS"
	- 590 PRINT TAB( 5) "(5)\*EDIT\*TORCHES"
	- 600 PRINT TAB ( 5) "(6)'EDIT'GRAPPLlNG'HOOK"
	- 610 PRINT TAB( 5) "(7)<sup>A</sup>EDIT<sup>A</sup>FLYING<sup>A</sup>CARPETS"
	- 620 PRINT: PRINT TAB( 5) "(8)\*RETURN\*TO\*MAIN\* MENU"
	- 630 POKE 16368, Ø
	- 640 K=PEEK ( -16384): IF K<128 THEN GOTO 640
	- 650 POKE 16368,0
	- 660 IF K = 177 THEN LB = PEEK (33154) : HB = PEEK  $(33155)$  : MX = 9999 : Q\$ = "GOLD"  $\cdot$  GOSUB 80: POKE 33154,LB: POKE 33155,HB: GOTO 550
	- 670 IF K = 178 THEN LB = PEEK (33152) : HB = PEEK (33153):MX=9999:Q\$="FOOD": GOSUB80: POKE 33152,LB: POKE 33153,HB: GOTO 550
	- 680 IFK=179 THEN LB =PEEK (33156) :MX =99 :Q\$ ="KEYS" :GOSUB 80: POKE 33156, LB: GOTO 550

#### $\Rightarrow$  ; < dimited इ देवेक विकेत 五百 W H W

- 690 IF K = 180 THEN LB = PEEK (33157) : MX = 99: 0\$  $=$  "GEMS" : GOSUB 80: POKE 33157, LB: GOTO 55e
- 700 IF K = 181 THEN LB = PEEK (33158) : MX = 99: 0\$ ="TORCHES" : GOSUB 8e: POKE 33158, LB: GOTO 55e
- 710 IF K = 182 THEN 750
- 720 IF K = 183 THEN LB = PEEK (33160) :MX = 99 :Q\$  $=$  "CARPETS" : GOSUB 8Ø: POKE 3316Ø, LB: GOTO 55e
- 73e IF K=184 THEN GOTO 320
- 740 GOTO 63e
- 750LB =PEEK (33159) :A\$ =" (NO)" : IF LB= 1THEN A\$ = "(YES)"  $760$  HOME :  $C\hat{s} = "T$  : PRINT :  $Q\hat{s} = "GRAPPLING*HOOK?"$
- " +A\$: HTAB 2e LEN (Q\$) *12:* PRINT Q\$: PRINT: HTAB 14: PRINT "CHANGE'TO'(Y/N):" ;: GETC\$: PRINT: IFC\$=CHR\$ (13) THENC\$  $=$  MID\$ (A\$, 2, 1)
- 770 IF C\$ <> "Y" AND C\$ <>"N" THEN 76e
- 780 LB =  $0$ : IF C\$ = "Y" THEN LB = 1
- 7ge POKE 33159, LB: GOTO 520
- 800 REM
- 810 REM  $*$  Max Out Party  $*$

#### 820 REM

- 83e HOME: PRINT: PRINT: HTAS 5: PR INT "MAX ING' OUT<sup>\*</sup>CHARACTER<sup>\*</sup> (ØØ) "
- 840 FOR  $X = 1$  TO 16:X\$ = RIGHT\$ ( "0" + STR\$ (X) ,2): PRINTCHR\$ (8) CHR\$ (8) CHR\$ (8)X\$ ")" ;

 $850 \text{ Y} = 32880 + (16 * \text{ X})$ 

- 860 POKE Y+4,48: POKE Y+5,48: POKE Y+6,48: POKE Y+ 7,153
- 87e POKE Y+ 8,153: POKE Y+ 9,153: POKE Y+ Ie ,153: POKE Y+ 11,153
- 880POKEY+12,153: POKEY+13,153: POKEY+14,9 890 NEXT X
- 900 VTAS 7: PRINT "DONE" : GOTO 320

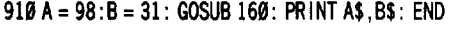

**Checksums**

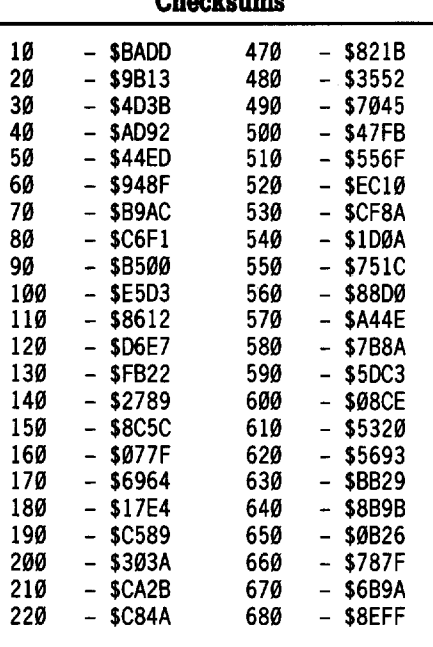

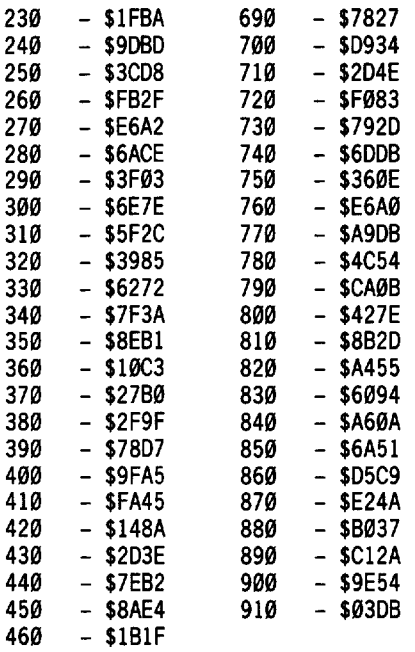

*Playing Tips for...*

### **Ultima V**

Origin Systems

There are six steps needed to complete Ultima V. These are the six steps, with directions on how to complete them.

• Obtain all 3 shards. The shards are found in the underworld. Two of the coordinates are  $(C<sub>0</sub>, 5<sub>0</sub>)$  and  $(B<sub>0</sub>, BB)$ . To find your coordinates press  $\boxed{\ominus 2}$  on a IIgs or  $\boxed{\ominus \emptyset}$  on a lIe. The last four numbers are your coordinates.

• Use the shards. Once you have the shards, go to each of the castles. Find the flames of truth, courage, and love. Get below the flame. Summon the shadowlord that is opposite to the flame (truth-falsehood, courage-cowardice, 10ve-hatred).To do this you must shout their names. Falsehood is Faulinei, Hatred is Astaroth, Cowardice is Nosfentor. The lord will appear above the flame. Pass a turn, then use the correct shard, you have destroyed a shadowlord.

• Retrieve the lost articles. You must find the scepter, Crown, Amulet, and Sandalwood Box. They are in Stonegate, top level of Blackthorn's castle, lower left of underworld, top level of Lord British's castle, respectively.

• Become level 8.

• Quests. Go to each shrine and do what they tell you.

• Lord British will ordain you in your sleep once you have completed the above in any order. Then go to  $(80, 80)$  in the underworld, to the eight level. You must find a certain room, and stand before the mirror. You're done!

#### Zorro

I would like to trade my original of Marble Madness by Electronic Arts for a working original of Rescue Raiders by Sir-Tech. When you respond, write your address also so I can give you mine.

#### *Playing Tips for...*

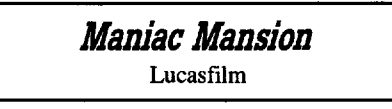

• The water valve, pool, and padlocks on the outer lab door all have something in common. Put one kid near the pool, and the other by the valve, turn on the valve, and see what lies in the depths.

• Where would you hide your tools? Look in the trunk outside.

• In the dungeon, if 2 go in, only I will come out with the help of a certain loose brick near a window.

• Just too wimpy to open the door? Pump some iron on the 3rd floor.

• Can't find the water valve? Pump iron and lift an exterior grate.

Paul A. Johnson

### **2400 AD Quick Mapper**

For those of you that are playing  $2400$ A.D., here's a Q+D (Quick and Dirty) approach to mapping in 2400 A.D. The following list descibes each symbol:

- + Walls (even the ones that look like paneling)<br>S Gravity tube ENTRANCES and ladders
- Gravity tube ENTRANCES and ladders
- Counters (the kind in the kitchen)
- Doors (both locked and unlocked)
- **Slidewalks**
- G Garbage that you CAN'T walk on
- w Windows
- F Force fields

The reason I included the 'G' is so I could get a map of the City Dump. I felt that these symbols would help me play the game without giving away too much information. Also, with about 255 different shapes (with some repeats), a program that would map everything would be way too slow.

This program maps the ground level of Metropolis. If you want to map the Underground, then make the following changes:

- 1. Lines 140-150 change "/PLYR/MAP/" to " /GAME/MAP"
- 2. Lines  $1000-1010$  insert a REM at the begining.

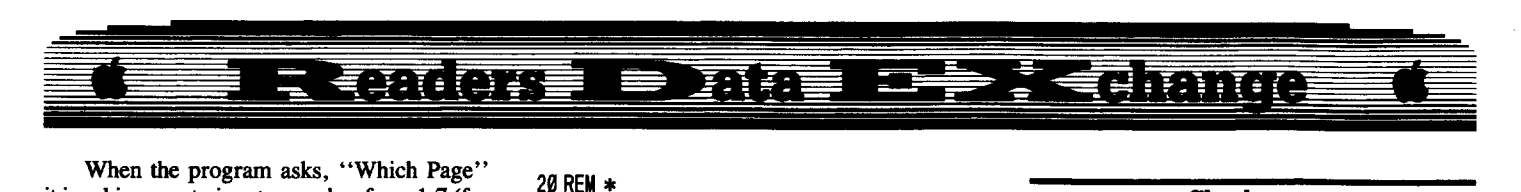

 $29$  RELL  $\pm$ 

When the program asks, "Which Page" it is asking you to input a number from 1-7 (for city) or 1-15 (for underground) from the the figures shown. If you map the entire city and put the pages together as shown in the figure, you will get a complete map of the city as it is in the game. This is not the case for the underground, though. In an attempt to save paper, three of the totally enclosed areas are not where they are in the game. The first of these is on page 7, in the lower right corner. It is an enclosed room with one 'S' in it. The other two are on page 8. They are the top two rooms on the page. They are supposed to be on the 3rd level down, but I didn't want to waste a sheet of paper for just two rooms. If you don't understand, just play the game and it will become clear.

You probably noticed that I didn't include the upper floors of the buildings in this program. I didn't feel that it was necessary to have them, so I didn't put them in, but if anybody wants to be able to map them, then they can say so in a letter to the RDEX and I will give them the information they need. Also, if anybody wants to build this program into a complete mapper/editor, then go ahead, but make sure you share it with the rest of us by writing to COMPUTIST.

Oh, by the way, here are some important words that you need to know to play the game: ACCTRM, CHLOBU, DDDUD, EDDONE, LETSGO, MADEIT, and PERABR.

#### Figure.1.·: Metropolis

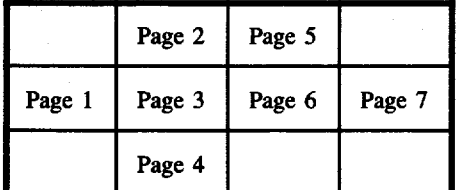

#### Figure 2 : Underground Level 1

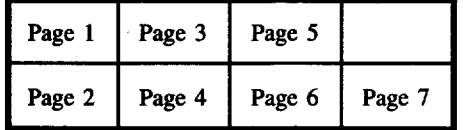

#### Figure 3 : Underground Level 2

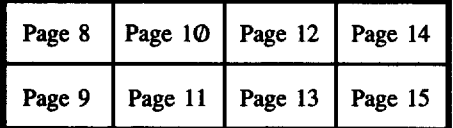

#### **MAPPER.2400AD**

10 REM \* MAKE SURE YOU TYPE THIS IN USING PROOOS !! !!! !

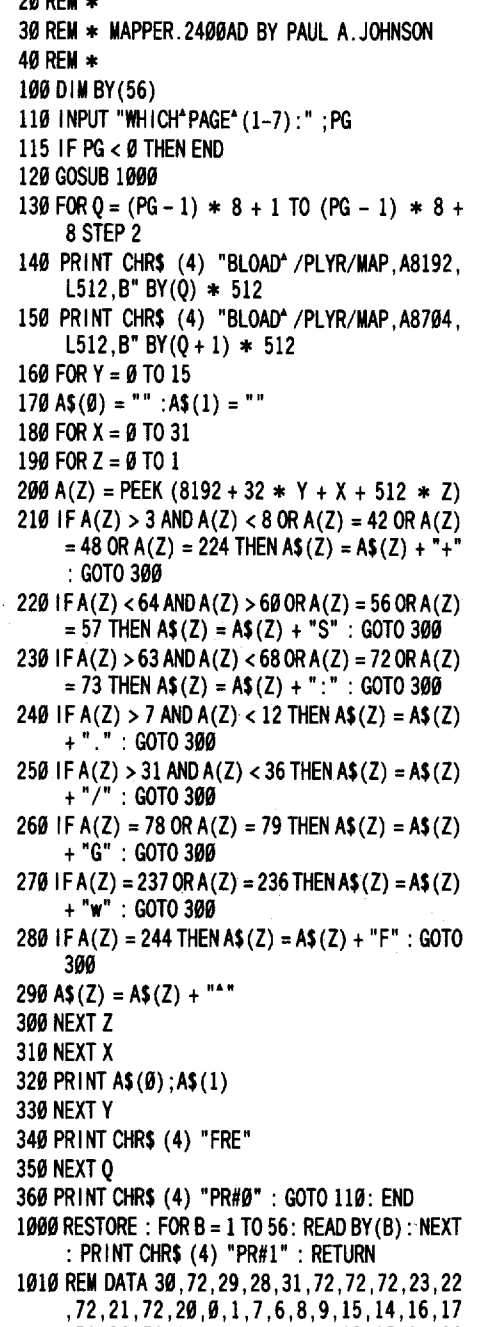

- ,72,32,72,33,72,34,72,35,25,27,24,26 ,72,72,2,3,5,4,10,11,13,12,18,19,72, 38,36,37,72,39,72,72
- 1020 RESTORE: FOR B=1TO 112: READ BY(B) : NEXT : PR INT CHR\$ (4) "PR#l" : RETURN
- 1030 DATA 4,4,4,4,4,4,26,23,27,24,4,25,4,4 ,4,4,4,4,4,4,7,8,6,4,19,2,18,3,17,16 ,4,4,21,4,20,4,9,10,5,11,1,12,0,13,1 5,14,4,4,4,28,4,4,4,4,4,22
- 1040 DATA 53,54,4,4,4,4,51,4,4,50,4,49,4,4 ,4,4,4,29,4,30,31,32,4,49,4,41,48,47 ,4,52,4,4,4,4,4,4,33,34,39,38,42,43, 46,45,4,4,4,4,4,4,4,4,35,4,37,36,44, 4,4,4,4,4,4,4

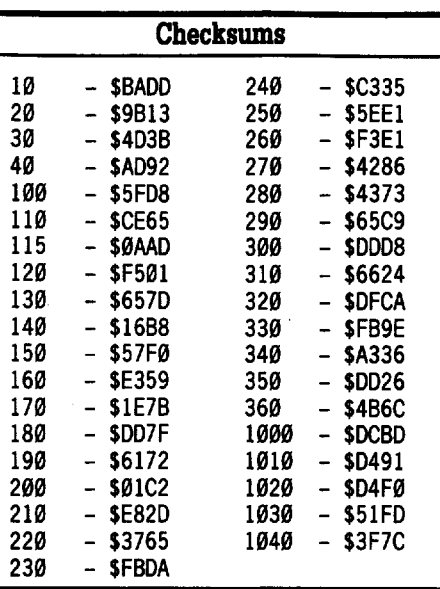

#### Doc Devious

I'd like to start, in the usual way, by saying that COMPUTIST is the best hacker magazine ofits kind (actually, its the only one). I've read COMPUTIST since #48 and thought it was about time I stopped mooching and contribute. With a magazine of this type, public response is absolutely neccessary (hint, hint). So, I'd like to start sending in stuff, hopefully I can send in something every issue (I'll see).

My nickname, as you can see above in the balloon, is DOC DEVIOUS. How did I get that you wonder, or you might not. Well the thing I do best is doing "docs" (that is, ATPs, hints, info) on games, and other things. My friends call me "Doc", as in Doc Who, Doc Holiday, or Doc in Forbidden Planet.

If anybody out there in Apple land needs help with any programs, in the form of info or otherwise, just crank up the bat signal, and ask for help in the RDEX. I'll do my darnest to help in any way I can.

® To Edward Teach: In COMPUTIST #56, page 35, you mentioned the product Intercept 1.2. This sounds like a must have product for my sonic screwdriver collection, but you neglected to tell us where or how we could get this awesome item (like putting candy just out of a kid's reach). I'd be much obliged if you could give me an address or phone number to reach the distributors. Thanks.

#### **Note on Ultima VAPT**

It seems that if you edit your attributes, you only get I move out of 25 during a battle. Defmitely not very good when you're fighting a shadowlord and you're alone in a corner with him pounding on you.

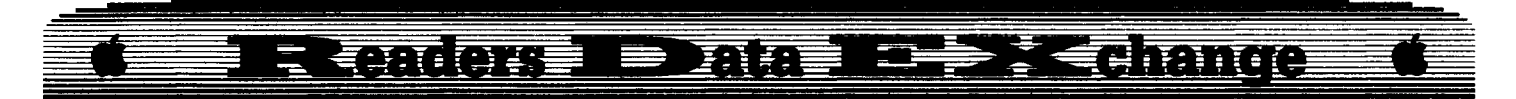

Kudos to Ronald Mundell (COMPUTIST #56) and Les B. Minaker (COMPUTIST #59) and all the rest for their Ultima V help.

The only criticisms of Ultima V I have are the criptic writing (it stinks) which you have to decode, reagents, and you can get through the game without using a spell (of course, you can also cheat, one of my weaknesses).

® What is the sandelwood box for? What happens if you use the ankh? What do the spirit collars do?

#### **Giveaways for ULTIMA V**

Disclaimer: I'm not sure everything is right. *Do notread this unless you want to win easily!*

- Words to open dungeons.
- covetous malum
- hythloth ignavus?
- destard inopia
- shame infama
- deceit fallox
- despise uvilis

• Blackthorn's palace is where Mondain's skull was.

• If you get caught by Blackthorn, DO NOT tell him the mantras because he uses the mantra to destroy the shrines. Ask Gorn in prison about escape, search for keys in the middle brazier. Attack the guards before they attack you!

• If you get <sup>a</sup> shrine blown up, go to it and pay for its rebuilding.

• Smith the talking horse is in Iolo's barn the second time you go in there. Use the well to wish for a horse.

• Glass sword is in serpent's spine mts range.

(Where the big ankh was in Ultima IV.)

• Where the bell of courage was in Ultima

IV, there is a hut now, talk to the guy there and

- he will tell you about the shadowlords.
- .Mystics in abyss thru hythloth.

• You can take a one-way trip to underworld via whirlpool.

• Places to find people.

- Mariah Lycaem
- Gorn Blackthorn's palace
- Sentri Brodermareh
- Dupre Brodermarch
- Geoffrey Bucanneer's Den
- Katrina New Magincia
- Jaana Yew
- Gwenno Britain

• Johne - find him in underworld via the whirlpool

- Shamino already have
- 1010 already have
- Julia ?
- Maxwell student somewhere?
- Toshi ?
- Saduj ?
- **Stonegate:** The shadowlords hell in Britannia.
	- Need skull keys
	- answer to daemon's riddle a well

• all the shadowlord's are here (just time stop them)

• sceptre of LB (Lord British) is here, it dispels all fields (poison, fire, etc), Shadowlords will take this back if they catch you, or do battle with you!

• Amulet of LB: Follow LB's path in underworld (use falls in small lake SW of Trinsic) then go S, W past S tributary, N at fork (wall on right) and land on southern shore. Go SE, row S by SE following shore. At southern shore, follow westernmost of two streams, continue N, the go S, row S, through 4 falls. Land on southern shore. Go S through fissure in cliff wall (path curves N). Watch out for tentacles. Flee to N side of cavern, go E, then head S again. (Large cavern.) Tum right and hug southern wall, wall curves N, take NE passage. You should be in a large grassy area. You'll probably be attacked by mongo bats. That's it! You're where the Shadowlords downed British!

- Known settlements and virtue held (if any):
- LB's castle (of course)
- Lycaeum
- Empath Abbey love
- Serpent's Hold valor
- Britain
- N, W, E Britainny
- Buccaneer's Den
- Cove compassion?
- Jhelom spirituality?
- Minoc sacrifice • Moonglow - honesty
- New Maginicia
- Paws
- Skara Brae humility
- Trinsic honor
- Yew justice
- 4 lighthouses
- Location of shards.

• falsehood - dungeon deceit - go SW to intersection, NW then NE, W, SW, then across five Ws.

• hate - underworld or shame? - if underworld then at LI, LA (lat., long.)?

• cowardice - ?

• Stars: You get a couple of chances to look at the stars. They correspond to a major city, and the three comets are the shadowlords attacking the city. Starting from the sun (LB's castle?) the orbits are spirling out

- honesty
- compassion
- valor
- justice
- sacrifice
- spirituality
- humility

each virtue corresponds to above city, towne, etc.

• Spells, levels, descriptions, and when you can use it. Level corresponds to users level needed to cast. (Key to abbreviations for when to use: at-anytime, cm-combat, nc-noncombat, dn-dungeon.)

#### 1st level (circle)

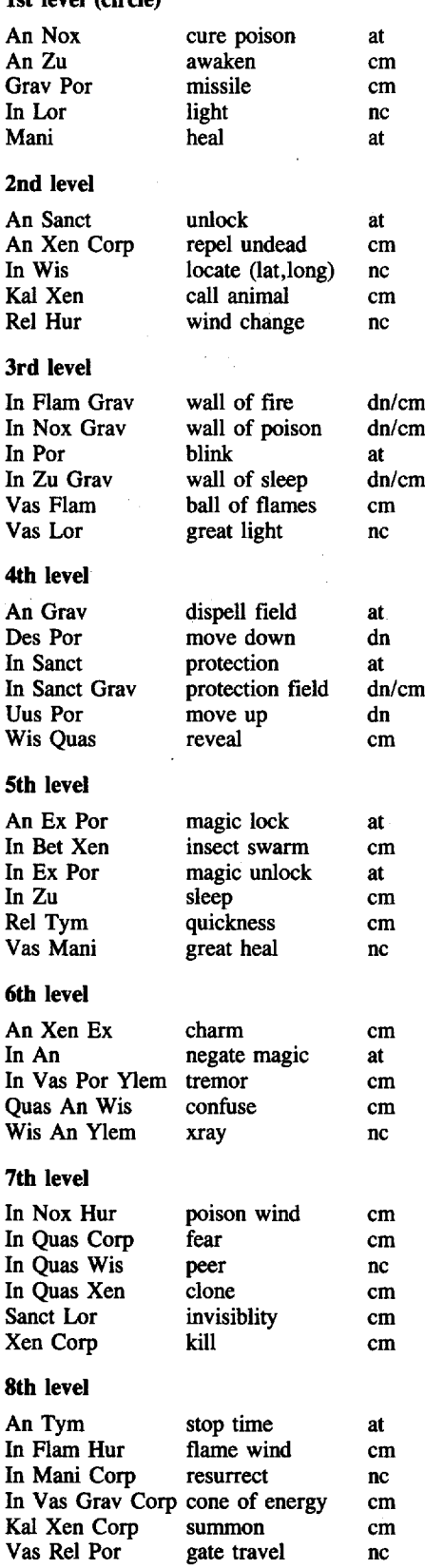

**COMPUTIST #83**

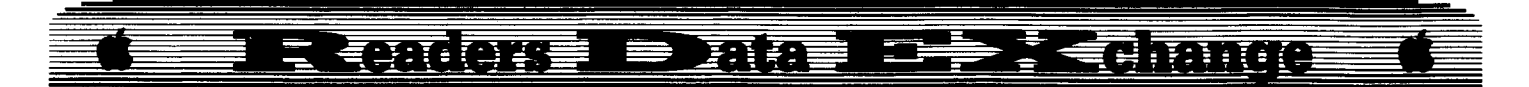

• Be careful when using combat spells, always position the caster at the front of the group so he doesn't hit any other of your party (a new factor), this goes for weapons to (you can't shoot through your guys!).

• In the tower ofLB's castle, use the cannons to kill the guard and blow open the locked door to get into his quarters. The carpet in his room is a magic flying carpet, you will need this. You can keep getting magic carpets when you leave the castle and come back.

• Avoid gargoyles at all costs, unless all of your party has invisibility rings, because when hit they split into two new creatures!

• The crown of LB makes all magic useless in Blackthorn's palace, it absorbs it.

• You can get more than one skiff onto a boat. Kill some pirates, board their ship, X)it, and board your own.

• You need a magic bow to normally get each shard, you have to shoot them so they glide over the water to you??

• When a shadowlord is attacking a city, and you enter that city, it will say a aura of so-andso surrounds you, if its hate, people will attack you, if cowardice, they run away, if falsehood, then what, they lie??

• When following the path of LB to the underworld, you should see the bodies of the deceased knights that died while helping LB. ?? • That familiar figure in your campfire is none

other than LB.

#### **Sound Bugs**

When they rushed out Ultima V, they goofed up on some sound routines when dealing with an IIgs and the following sound cards:

- 1. Mockingboard
- 2. Phasor
- 3. Passport MIDI

You will not get the quality sound from the game that you should, unless you type the following program in!

10 REM ULTIMA V MUSIC PATCH FOR THE APPLE IIGS  $20$  FOR I = 768 TO 802: READ A: POKE I,A: NEXT : CALL 768

30 DATA 24, 251, 194, 48, 244, 11, Ø, 162, 3, 35, 34, Ø ,~,225,244,4,0

40 DATA 244, 0, 0, 244, 0, 3, 162, 3, 16, 34, 0, 0, 22 5,56,251,226,48,96

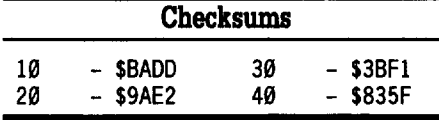

SAVE it, then run it. Insert the Ultima V program disk, and PR#6. Have fun!

For the pro-hackers: (the assembled version of above patch)

300: 18 Go to 65816 native mode

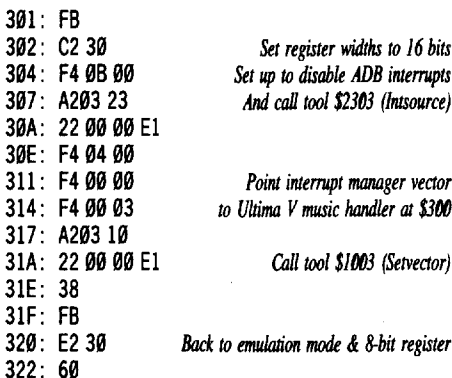

Thats all the docs I can rack my brain for at the moment, hope you have fun saving Britiania from evil.

#### **Program Shorts**

I really hate those gigantic programs that you spend hours typing. So here are some short programs (compiled for all over) that do really interesting things.

• Tells you which operating system your using.

 $10$  IF PEEK (4864 $\theta$ ) = 76 THEN PRINT "PRODOS" INSTALLED" : GOTO 30

20 PRINT "DOS"3.3" INSTALLED" 30 END

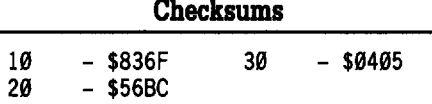

• Adds a patch to DOS 3.3 CATALOG command.

- 1. in 40-col mode it displays in 2 columns 2. lock files in inverse
- 3. deleted files indicated with # symbol
- 10 FOR I =- 20945 TO 20941: POKE 1,234: NEXT
- 20 POKE 20969,14: POKE 21084,44: POKE 20931,44
- 30 POKE 21049,142: POKE 21048,253: POKE -21079,88
- 40 POKE 21078, 252: POKE 17159, 142: POKE -17158,253
- 50 POKE FOR I = 21031 TO 20995: READ X: POKE I ,X: NEXT
- 60 DATA 48,31,189,200,180,41,127,160,7,10, 1~,176,3,136,208,250,185,167,179,72, 189,200,180,16,3,104,208,7,104,208,6 ,234,169,35,41,63

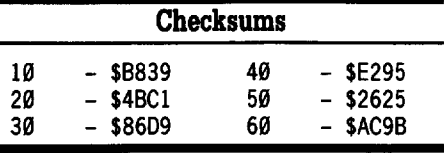

To install, RUN this program, then INIT the disks you want this patch to be put on.

• Find AppleMouse II card in any slot if present.

1. Put # of slot of card in variable M

 $10$  FOR T = 0 TO 6: IF PEEK (49420 + (T  $*$  256)) =  $32$  AND PEEK (49659 + (T \* 256)) = 214 THEN  $M = T + 1$ : PRINT M: END

20 NEXT: END

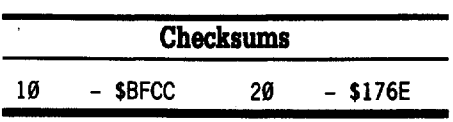

• Find each ProDOS storage devices slot, and drive #, as defined by the ProDOS global page. Should be run under ProDOS 1.2 or later.

- $10$  D | M DR(14) , SL(14):N = PEEK (48945) + 1
- 20 FOR  $X = 1$  TO N:C = PEEK  $(X + 48945)$ :  $1 = (C > 129)$ 128):DR = 1:DR(X) = CR + I:C = C - 128  $*$ <br>I:SL(X) = INT (C / 16): NEXT
- 30 FOR C = 1 TO N: PRINT "SLOT" " SL(C) ", "DRIVE" " DR(C) : NEXT

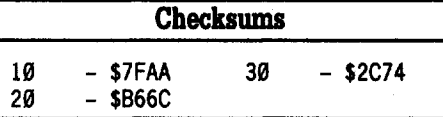

• Let GOTO and GOSUB use variables with amperstand. For example:

10 LET JAIL =  $10\overline{0}$ : & GOTO JAIL

 $20 \& \text{GOSUB INT (RND (1) * 9) * 100}$ 

Also fixes RETURN bug, do a "& RETURN" instead of normal "RETURN'.

*Does NOT work for IIgs.*

- 10 HEX\$ = "3F5: "4C"0"3"N300: C9"AB"D0"C"20"B1"0" 20\*67\*DD\*20\*52\*E7\*4C\*41\*D9\*C9\*B0\*D0\*20\*20\* B1^0^N317<D921.D93DM^N334:C9^B1^F0^3^4C^ C9<sup>A</sup> DE<sup>A</sup> A9<sup>A</sup> FF<sup>A</sup> 85<sup>A</sup> 86<sup>A</sup> 4C<sup>A</sup> 71<sup>A</sup> D9<sup>A</sup> N32F: 7<sup>A</sup> 3<sup>A</sup> ND7D2G"
- 20 FOR I =1TO LEN (HEX\$): POKE 511 +I, ASC (MID\$  $(HEX$1,1)) + 128$ : NEXT

30 POKE 72, Ø: CALL - 144

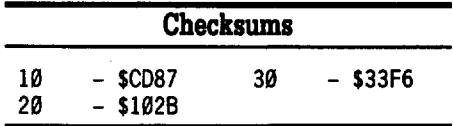

• Shows which computer it is being run on.

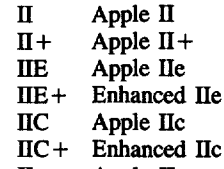

IIgs Apple IIgs

10 FOR K=0TO 15: READ A: POKE 768 +K,A: NEXT 20 DATA 56, 32, 31, 254, 144, 4, 169, Ø, 240, 2, 169, 1,141,16,3,96

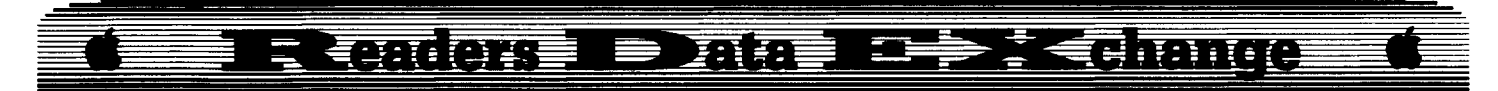

30 CALL 768: L = 64448: L = PEEK (L) + PEEK (L - 1) + PEEK (784) :  $A = (L = 143) + (L = 468) * 5$ <br>+  $(L = 427) * 9 + (L = 224) * 13 + (L = 255)$ +(L=427) \* 9 + (L = 224) \* 13 + (L = 255)<br>
\* 17 + (L =  $\emptyset$ ) \* 21 + (L = 255) \* 25  $40$  A\$ = "||<sup>AA</sup>||+<sup>A</sup>||E<sup>A</sup>||E+||C<sup>A</sup>||C+||GS" : PR|NT MID\$ (A\$,A,4)

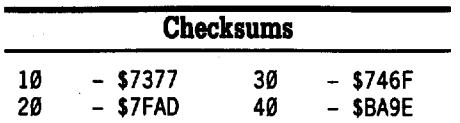

C2> In my original of Wing's of Fury, I cannot sector edit it or anything. Every track and sector is bad, and the drive guns. Is this the work of altered prologs and analogs? Can somebody help?

*Bit Copy for...*

### Airheart<br>Broderbund Bit Copy for...<br>Airheart<br>Broderbund Broderbund

**1** Formatted a blank with DOS 3.3.

 $\begin{bmatrix} 2 \\ 1 \end{bmatrix}$  Copy to the formatted disk with Locksmith 6.0, slow copying.

**3** Copy again, to the same disk, but using EDD v3 with automatic retry.

It works for me on my IIgs. It guns in the beginning (nibble count), but it continues and plays fme (love that double hires).

I tried the copy on a friends ITe and after dying, you have to reboot the disk, but not so on the IIgs!

C2> Can somebody explain the meaning of Copy IT Plus parms, they don't make very good sense. If somebody did explain, I could just convert them to lOB format. I have most of the MOST WANTED games on parms.

I'd just like to take this space to say... GET RID OF THE IBM SECTION! This is an Apple mag, not for the blue clones. Thats why I subscribed, and you don't seem to be getting a great deal of material for that section anyway.

Suggestion - Why don't you sponsor contests like other magazines. For example; Make a prog of 2 lines or less that searches for a hex number in memory? Something to get the hackers of COMPUTIST excited, and for a reward, offer disks or free issues.

Suggestion - Make a section for BBS listings. You can find many telephone numbers in the magazine called COMPUTER SHOPPER, pages 170-174 usually. Just state that you accept no responsiblity for the numbers printed there.

C2> Having just killed the black lord in Phantasie (I know its old), a couple questions linger in my mind:

- I. How do you kill him permanently? Can you? 2. What does the spell (#60), that Zeus gives you after defeating Nickademos, do?
- 3. How do you use the rings?
- 4. How do you use the wand?

C2> Have you ever heard of the utility called DARK II, its main function is to fix bad disks, but you can do much more with it.

- I) find hidden catalogs
- 2) read all fIles
- 3) fix all fIles
- 4) change location of catalog track
- 5) examine fIles
- 6) look at picture fIles
- 7) and more...

I applaude Gerald E. Myers for his articles in COMPUTIST #59, well done. I'm sure they'll help more than one novice.

*Playing Tips for...*

### *AutoDueJ*

Origin Systems

If you drive into <sup>a</sup> city that has no garage, enter a truck stop. Tell the guy you want to take the bus and when he asks you if you really want to leave your car on the streets, press the space bar. You'll wind up where you wanted to go, and bring your car on the bus at the same time!

Suggestion - When submitting cracks, always give the original byte values, because they may not be in that same location on another disk. And when doing  $3\frac{1}{2}$  disk cracks, please tell what fIle your editing to (so if they don't have a block editor, they can enter BASIC and BLOAD that fIle then edit it in the monitor).

APT request - Could somebody come up with a advanced playing techique for THEXDER? It's an great game for the IIgs, but I just can't get past the missiles in the end of level 3. Maybe have it so you can jump up levels, or have max energy forever? I can't wait to see the other 13 levels of the game. Thanks to the hacker that does this!

C2> Anybody here or have the game Alien Mind? I've read the reviews, it supposed to be like Gauntlet with the play and onslaught of alien hordes, sounds like mucho fun. Its for the IIgs so it promises great everything. Could someone review it? Thanks.

Well, by now my letter is the size of a medium term paper, so I'll have to be ending it, but remember, you can always ask for the Doc for answers. Till next issue, keep hacking. Doc Devious  $-\angle 1/-$ , Elite member of the SPS (Self Preservation Society).

P.S. We're always watching for potential new members!

*Alton Taiw Alitn Mind PBI Software* Ancient An *of War* at *Sell Broderbund AJtanoid Taiw* **Bad Street Brawler** Mindscape *Beyond* Zort *Infocom Bordu Zone Infocom Bubble Bobble Taito CtIlifomis Games (lIgs) Epyx CoSM Relitf Datasoft* Darklord Datasoft Design *Your Own Train Abracadata Disc Commander (IIgs)* So What Software *Dive Bomber* U. S. Gold *Dungeon Masters Assistant vol. I:Encounter SSI DROL Broderbund*  $Eliminator$  *Adventure International* **Explore-Australia** Dataflow Computer Service *GlotlisJor Taito GlIIenbery Sr. MiCl'OlPUllion LTD. Iconix (lIgs) So What Software Impossible MISsion* II *Epyx Indoor Sports Mindscape* Into the *Eagles* Nest Mindscape *Jigsaw: The Ultimate E. Puzzle* (*IIgs*) *Britannica Software Joker Poker Mindscape King ofChicago Cineware L.A. Cr0ck40wn EPYX Last lfmja Activision* Mini-Pull *Accalade Modem MGR MGR software NaJiolllllinspUer Tom Slf)der Productions Operalion Wolf Taito* Pool of Radiance SSI QutuJrotic *Equations* II *Olympus Educational Software Questron* II *Electronic Arts RIIStiIn Taito Renegadt Taito Rocut RII1Iger (IIgs) Cinemaware S.D.1. (llgs) Cinemaware Sea SttJlktr Broderbund Show.()jf v*1.1 *Broderbund* Sky *Shark Taito Soko-&m Spectrum Holobyte Sonix (IIgs) So What Software Sound Song* & *Vision Advanced Software Spare Change Broderbund Speedy Spidts Readers Digest Stellor* 7 *Software Entertainment StitkyBear Mat1I:* AJd &*Subtratt* ? *Street Sports Soccer £pyx* Strike *Reet Electronic Arts Superstar Indoor Sports Mindscape Test Drive Accolade The Games: Summer Edition Epyx The Games: Winter* Edition *£pyx* The *Three Stooges (llgs) Cinemaware Tidtt to WllSllingtqn* D.*C. Blue lion Software Times 0/ Lore Origin Systems TomaIunvk Electronic Am Tolllfl1uzwk (IIgs) Datasoft WIlSIe1mul Electronic Arts W'lZIII'dry:Retum of Werda Sir-Tech. ZorkQutst Infocom*

### **Back Issues** Order form on page 42

62 1988 & Features: . No more floppies for Word Juggler? • A better Bootable Thexder? • Print Shop catalog patch, revisited? • The Product Monitor? • Convert PrintMaster graphics into Print Shop graphics? . Recovering the hidden OTHEXDER? .ProDOS IOB 5.25  $\bullet$  Softkeys: Alge-Blaster .All About America (IIgs) . Below the Root . Calendar Crafter . Certificate Maker Ilgs .Club Backgammon (ligs) .Dazzle Draw IIc .DC Heath Elementary Math .Deathlord .Decisions Decisions .Easy Graph oFortran IFraction Factory IFractions oGame Frame oGATO v1.3 oGeoworld oGraphics Studio (lIgs) IHigh Seas oHometown .Instant Music .Kindermath .King's Quest I (ligs) .King's Quest II (Ilgs) .King's Quest III .Matchmaker World Geography Facts • Mavis Beacon Teaches Typing • Maxi Golf • Mind over Matter oOn Balance oOne World IPac-Man IProject Space Station oRad Warrior •Head and Hhyme (ligs) •Reading Workshop •Robot<br>Rascals •Run For It •Space Quest 2 (ligs) •Street Sports Soccer (ligs) • Tetris IIgs • Thexder (ligs) • Timeliner • Toy Shop • Trains Treasure Hunt . Ultima V . Ultraterm Applewriter Preboot-V . USA Profile • Vegas Craps (IIgs) • Vegas Gambler (IIgs) • Word Juggler 2.9 **& APTs: • AutoDuel • Bard's Tale III • California Games** • Lode Runner • Pharoah's Revenge • Thexder • Playing Tips: **• Moebius** *· Notes:* **• A bit copy of Wings of Fury • Autocopy for Calendar Crafter • Put Calendar Crafter on hard disk** •Paintworks Gold printer drivers •Bribery in "'Best of ?88" vote! •Moebius editing warning •More on booting from drive 2 •Halfkey for Tetris .Disable ProDOS error checking .POKEing around Hires . Disk controller card locations . Math operators in Applesoft •Mousetext from BASIC •Modification for Alien Mind •Other informative publications . More clues to Ultima V . Bard's Tale III code wheel .Notes on Airheart .Notes on Legacy of the Ancients **\*Bit copy of Bank Street Writer IIc** *IBM* Softkeys: \*Disk Mechanic **.** Enable . Fastback . Focus . Multilink . Print Shop . Print Shop Companion

**6 1** 1988  $\triangle$  *Features:*  $\cdot$  Double DOS  $\cdot$  Deprotection tips for DOS and ProDOS .A Search Command for II's .Zip Chip finally Ships . The Product Monitor . Put a deprotected Where in Europe is Carmen Sandiego on a 31/2" disk .A self-booting Thexder, Put ProDOS and Thexder on a 31/2" disk .Capture protected RWTS with RWTS Worm  $\triangle$  Softkeys: . Adventures of Sinbad .ARCHIVEmath .Aztec .Broadsides v2.0 .Calculus Toolkit . Cannonball Blitz . Catalyst 3.0 . Cofa Courseware . Cross Clues .Deathsword .Defender of the Crown .Dondra .Gauntlet .G.I. Joe .King's Quest I .King's Quest II .King's Quest III •Magical Myths •Math Shop •Mathblaster •Mathbusters •Mavis Beacon Teaches Typing .Megabots .Micro Addition/Subtraction •Microzine #25 •Microzine #26 •One-on-One •PFS Computer Checkup .PFS File .PFS Graph .PFS Report .Pirates! .Pirates! IIgs . Presenter . Rescue on Fractalus . Science Toolkit . Smart Eyes .Softswitch .Spiderbot .Tales from the Arabian Nights . Thinkware . Tink's Subtraction Fair . Tower of Myraglen . Ultima V .Xevious  $\triangle$  *APTs:* .Bard's Tale III .Ultima V  $\triangle$  *Playing* Tips: . Ultima V . Wasteland  $\triangleq$  Notes: . Mindscape . Scholastic .Hartley Software .Prentice Hall .CAI .CTW Series .Garfield *IBM* Softkey: . Print Shop . Test Drive *IBM* Playing Tips: . Leisure Suit Larry in the Land of the lounge Lizards

**60** 1988 & Features: • Reading from Protected Disks . EDASM Transfer Utility . Amper QuickDraw II Routines . Slow Speeds for Arcade Games . A Patch for Copy II Plus . The Product Monitor . Low Cost Alternate Languages . Another method for Copy-Protecting DOS 3.3 'Change Appleworks Cursor from a blinking underline to a blinking apple in one quick patch **\*** Softkeys: \* Ace Programmer \* Aesop's Fables (GS) \* Apple GEOS v2.0 . Artic Antics . Creating the Constitution . Crossword Magic 4.0 .Death Sword .Dome Bookkeeping .Essential Data Duplicator III (EDD 3) .Garfield Deluxe Edition .Gauntlet IIgs .J & S Gradebook .Kings Quest IIgs .Kings Quest I (GS) .Lazer Maze .Leisure Suit Larry .Magical Myths .Mastertype v2.1 'Mavis Beacon Teaches Typing 'Mind Prober/Mind over Minors 'NATO Commander v1.2 'Paperboy IPegasus IPinball

Construction Set .Pool 1.5 .RAD Warrior .Railroad Works .Road Rally USA . Robomath . Science Tool Kit . Search and Rescue .Showoff .Social Studies Vol 1 .Social Studies Vol 2 .Solo Flight .Space Quest .Springboard Publisher .Spy vs Spy III .Star Fleet I v2.1 . Tales of Fantasy: The Dark Tower, Frog & The Fables •Tapper •Troll Courseware: Maps & Globes, Latitude & Longitude .Type! .Ultima V. Wagons West .Zorro .APTs: .Kid Niki Radical Ninja . Lode Runner . Space Quest lie Thexder **Example 7 Finds: "2400 A.D. "Captain Goodnight "Space Quest"** lle *\* Notes*: .Defending the Crown with "Visit Monitor" .Formatting extra tracks .Merging controllers with Super IOB 'More on Tower of Myraglen 'Some notes on Electronic Arts •Some notes on Epyx • Tips for cracking IIgs 31/2" disks *IBM* Softkeys:  $\cdot$ Clipper  $\cdot$ DoubleDOS v1.0  $\cdot$ LoadCalc v4.13  $\cdot$ Mind Prober

59 1988 *+ Features*: 'Boot IIc Utilities on any compatible . Help with Ultima V . Convert Printmaster graphics into Print Shop graphics 'The Invincible Bard (III) •The Deprotection Game .Patching ProDOS 1.1.1 .The Product Monitor .AppleWorks and the ImageWriter II · Softkeys: .APBA Major League Players Baseball . Better Working: Spreadsheet .Better Working: Word Processor .Beyond Pinball .BoulderDash Construction Kit .Calendar .Calendar Crafter .California Games 'Championship Baseball 'Clip Art Collection vol 1'Cours Et Gagne v1.0 .Dazzle Draw .Everbody's Planner .GATO v1.3 'GoIdRnger IJumpman IKing's Quest 'Management Edge IMovie Monster Game 'MultiScribe v3.0 'Negotiation Edge 'Nightmare Gallery ·Patchworks 'Picture Phonics 'Printographer . Reader's Treasure Chest . Real Math . Sea Strike . Shifty Sam .Simulation Construction Kit .Snoopy's Reading Machine •Snoopy's Skywriter Scrambler •Snoopy to the Rescue 'SongWriter ISpell It! 'Stickybear Reading Comprehension •Super BoulderDash < APTs: •Bard's Tale III •Super BoulderDash . Ultima V & Playing Tips: . Alternate Reality 'Auto Duel .UltimaV'Where in the World is Carmen Sandiego *IBM* Softkey: .Chartmaster v6.04 .Clout v1.0 .Copywrit 'Graphwriter 'Signmaster v5.04

**58** 1988 **•** Features: • Mixing ProDOS with Thexder . Infocom Decoder Revisited . Cracking on the lie . Might & Magic Revisited .Might & Magic Character Editor .An indepth guide to Ultima IV .Computing for 1-3 year olds .The Product Monitor **•** *Softkeys:* •A.I. •BoulderDash •BoulderDash Construction Set 'DeathSword .Design Your Own Home: Architecture 'Design Your Own Home: Interior .Design Your Own Home: Landscape .Facemaker .Gauntlet .Kings Quest II .Mastery Arithmetic •Microzine #26 •Muppet Slate v1.0 •PFS: Graph •Polywriter 1.2 •Rad Warrior •Rings of Zilfin •Seaspeller •Smart Eyes •Speil It!<br>•Wings of Fury **e** *APTs*: •Castle Wolfenstein •MarbIe Madness IIgs .Might & Magic .Ultima IV .Ultima V < Playing Tips: "Coveted Mirror 'Deathlord 'Might &Magic'Oo-Topas 'Ultima IV  $\triangle$  *Notes:*  $\triangle$  better way to print Starter Kit DOC's  $\triangle$ Curing Fatal System Error #0911 . Realtime Situation Control using CDAs .Chuck Yeager's Advanced Flight Trainer . IBM Notes . Help Wanted!

57 1988 # Features: . Electronic Art's Protection Language . How to find hidden code with EOR DiskScan . Here's another look at  $\cdot$  Lower Case & Infocom Games  $\cdot$  Monsters of Might & Magic  $\bullet$ A Character Editor for Rings of Zilfin  $\bullet$ A Single Data Disk for all your Print Shop Graphics . The Product Monitor **• Sottkeys: • American Challenge . Arctic Fox • Bard's Tale** II 'BoulderDash Construction Set 'California Games IChampionship Wrestling 'Chief of Detectives/Drawing Conclusions .Deep Space .Dome Simplified Bookkeeping System .Dr. Ruth's Computer Game of Good Sex .Earth Orbit Stations . Factory . Galaxy Search/Predicting Outcomes . Game Maker 'Hacker II 'Hardball IIgs 'Ikari Warriors 'Labyrinth 'Marble Madness •Master Diagnostics lie 'Math Blaster \*Mickey's Space Adventure \*Micro-Computer Learning Games •Microzine #14 •Microzine #24 •Milliken Math Series •Mind Prober 'M - ss - ng L- nks 'Morning Star Spelling 'Mountain Climbing/Cause and Effect .Movie Monster Game .Pond .Hace Track/Reading for Detail . Reading Comprehension Main Idea & Details . Rings of Zilfin . Roadwar 2000 . School Days/Inference .Ski Crazed .Softswitch .Sub Mission .Time Capsule/Reading Skills .Tuesday Morning Quarterback .Typewriter .Where in Europe is Carmen Sandiego .Wortgefecht .Xevious <br/> APTs: 'Deep Space 'H.E.R.O. 'Moebius 'Rings of Zilfin .Roadwar 2000 *• Playing Tips:* • Arcticfox • Castle Wolfenstein • Conan .Donkey Kong . Ultima IV IBM Softkeys: Symphony v1.00 . TK!

**S6** 1988 a Features: . Apple ligs Secret Weapon . 5 second fastboot into Locksmith 6.0 Fastcopy . The Product Monitor •Taking the grind out of Championship Wrestling .Making some improvements to The Nibbler  $\bullet$  *Softkeys:*  $\bullet$  2400 AD  $\bullet$ 40<sup>3</sup> Graphics Studio . Accolade Comics . Aesop's Fables . American People .Animal Hotel .Applewriter lie .Arcade Album #1 .Arctic Antics .Ballblazer .Bard's Tale II: The Destiny Knight .Bard's Tale IIgs .Cat'n Mouse .Championship Wrestling .Charlie Brown's 1,2,3's .Cobra Cavern .Color Me .Create With Garfield .David Winfield's Batter Up! .Destroyer .Disk Optimizer II 'Dragonworld IElectronic Arts Software 'En Vacances 'En Ville 'Fantavision gs 'FlQht Night IForbidden Castle 'G.I. Joe 'Garfield Double Dares 'General Manager 'Goonies 'GraphicWr~er 2.0 .Gutenberg, Sr. 'Hacker II 'Hardball oHardbali gs 'Infiltrator 'James Bond 007: AView to a Kill 'Keyboard Kadet 'Kids on Keys 'Lazer Maze oLe Demenagement .Le Francais par Ordinateur: .Leisure Suit Larry in the Land of the Lounge Lizards . Les Sports . Lion's Workshop 'Microzine #21 'Microzine #22 .Milliken Word Processor . Millionair II . Multiscribe v2.0 . Multiscribe v3.0 . Multiscribe IIqs v3.01c .Paris En Metro .Pitfall II .Racter .Railroad Works •Rambo: First Blood Part II •Realm of Impossibility •Same or Different .Sea Dragon .Sea Strike .Shanghai .ShowOff 'Shutterbug 'Silent Service IIgs 'Snoopy to the Rescue 'Snoopy's Reading Machine 'Snoopy's Skywriter Scrambler 'Space Quest IISpace Station 'Spy Hunter 'Spy's Adventures in Europe 'Spy's Adventures in North America 'Stephen King: The Mist . Story Maker . Street Sports Basketball . Sub Battle Simulator .Super Sunday Football .Talking Text Writer .Type! 'Un Repas Francais 'Voodoo Island 'Where in Europe is Carmen Sandiego . Winnie the Pooh . Winter Games . Winter Games gs "Wordzzzearch "World Games gs  $\triangle$  APTs: "2400 AD "Kung-Fu Master • Lady Tut • Ultima V *• Playing Tips: •* 2400 AD 'Deathlord 'Space Quest 'URima IV 'Ultima V 'Wrath of Denethenor IBM Softkeys . Execu-Vision . MS Word . PC-Draw •Zork | & II • *Notes:* • Not too happy with Copy II Plus v8.1 'Data disks cause Appleworks crash

**55** May 1988 **\*** Features: . A Utility to Save the Lower 8 Pages of Memory . Bard's Tale Effects Locator . How to Capture Phantasie Screen Maps 'Alternate Reality Character Editor 'Updating the ProDOS Block Editor .Loading Flashcalc onto your RAMcard .A Copy-protection Scheme for ProDOS .The Product Monitor •Autoduel Car Editor *& Softkeys:* •Alphabet Sequencing •Animal Alphabets and Other Things •Arctic Antics . The Boars' Store . The Boars Tell Time . Career Focus . Castle Wolfenstein .Charlie Brown's 123's .Charlie Brown's ABC's .City Country Opposites .Coveted Mirror .Create With Garfield .Crypt of Medea .Customized Alphabet Drill .Customized Flash Spelling .Dig Dug .Digital Paintbrush System .Estimation .Fay: Word Hunter . Fix It . Focusing on Language Arts . Fundamental Capitalization .Fundamental Punctuation Practice .Fundamental Spelling Words in Context . The Hobbit . Homonyms in Context 'Individualized Study Master 'Inside Outside Shapes 'Inside Outside Opposites 'Leisure Suit Larry in the Land of the Lounge Lizards .Master Diagnostics II & II + .Mastertype v2.1 •Mathematics Series •Mr. and Mrs. Potato Head •Paper Models - The Christmas Kit . Peanuts Math Matcher . Peanuts Maze Marathon .Peanuts Picture Puzzlers .Perry Mason: The Case of the Mandarin Murder . Railroad Works . Random House Library .Management Programs .Rocky's Boots v.4 .Sensible Speller 'Snoopy's Reading Machine 'Snoopy's Skywriter Scrambler 'Snoopy to the Rescue 'Snoopy Writer 'SpeIling Demons 'Stock Market Simulation  $\bullet$ Story Builder  $\bullet$ Story Starter  $\bullet$ Studio II  $\bullet$ Test Maker IThink Quick v1.0 'Tournament Bridge 'Tutorial Comprehension 'Typing is aBall, Charlie Brown 'Under Fire 'Word Blaster 'Word Count 'Word Mount 'Your Personal Net Worth & APTs: . Under Fire IBMFeature: . Flight Simulator RGB Modifications

**54** April 1988 **\*** Features: . Picture Loader . How To Make DEMUFFIN PLUS . Convert Print Shop graphics into Print Master graphics . lower case letters For Your Apple II Plus

### **Back Issues** Order form on page 42

'The Product Monitor 'Apple lie Paddle Fix -Softkey for Daisy Softkeys: A2-PB1 Pinball .Animate .Bank Street Music Writer 'Boulderdash Construction Kit'Califomia Games 'Countdown to Shutdown .Coveted Mirror .Create with Garfield .Daisy Professional .Destroyer .Donkey Kong .Expedition Amazon 'General Chemistry Disk #8 'Graphics Studio -Green Globs & Graphic Equations 'KaIamazoo Teacher's Record Book 2.0 'Kids on Keys .Marble Madness .Math Blaster .Maxwell Manor 'Peanut's Maze Marathon -Petro-Calc .Police Artist'Practical Grammar -Rendezvous -Ring Quest -Roadwar Europa 'Roadwar 2(/)(/)0 -Rocky Horror Show -Sesame Street Electric Coloring Book Series 'Sesame Street letters for You 'Sesame Street Numbers . Seven Cities of Gold . Snoopy's Reading Machine 'Spy's Adventures In Europe 'Spy's Demise 'Super Sunday Football . Talisman . Tellstar II . Top Draw v1.01A . The American Challenge -The Dam Busters •The Science Professor -Tubeway 'Vocabulary Adventure I'Winter Games -Wizards' Crown . Zero-Gravity Pinball  $\triangle$  *APTs:* . Expedition Amazon .Might and Magic. Playing Tips: . Beauracracy . King's Quest II . Lurking Horror . Maniac Mansion . Stationfall IBM Feature: -Introduction to IBM Disk Format, Access, and Copy-protection .Putting Sargon III on harddisk IBM Softkeys: .Prokey 3.0 'R:base 400 -Time Manager

**53** March 1988  $\triangle$  Features:  $\cdot$ Modify Super IOB to read/write every other track  $\cdot$ APT for Rings 01 Zilfin: Turn yourself into alean, mean fighting Machine 'More Softkexs for M.E.C.C. software (1987) . How To Use The Electronic Art's RWTS . APT for Realms Of Darkness: Realm's Wrecker! . Putting Super Boulder Dash onto a hard disk & Softkeys: .2400 A.D. .Age Of Adventure .Apple's Core II .Arcade Boot Camp .Arctic Fox ·Aztec 'Ballblazer -Bard's Tale IIgs -Blue Powder Gray Smoke 'CaIifornia Games 'Championship Wrestling 'Colonial Conquest 'Comprehension Skills I,ll 'Conquering Whole Numbers 'Coordinate Math 'Countdown To Shutdown -Dataquest: The World Community .Destroyer .Dream House .Dream Zone 'Earth Orbit Station -Equation Math 'Forecast: Your At·Home Weather Station . Fraction Concepts Inc . Fraction Munchers 'Fraction Practice Unlimited 'GBA Championship Basketball 'Genesis -GFL Football-Ghost Rider -Goonies 'Grade Manager v2.3 .Great American Cross-country Road Race .Hardball ligs 'Ikari Warrior 'Jenny'sJourneys 'Kid Niki Radical Ninja -Kung· Fu Master . Learning To Tell Time . Leisure Suit Larry . Let's Learn About Money . Let's Learn About The Library . Letters For You •Lords <sup>01</sup> Conquest 'Magic Spells -Math Blaster -Money Works .Maps & Globes: Latitude & Longitude .Marble Madness 'Microzine 18,19,20,21,22,23 -Mist 'Morning Star Math 'Movie Monster Game . Multiplication Puzzles . Multiscribe v3.0c . Murder On The Mississippi .Music Made Easy .Mystery Sentences 'Number Munchers -Numbers Count -Odell lake -Operation Frog .Opposites Attract .Oregon Trail v1.4 .Phonics Prime Time: Blends & Digraphs . Phonics Prime Time: Vowels I, II . Puzzles &Posters 'Quotient Quest 'Reader Rabbit 'Reading Style Inventory . Realm Of Impossibility . Sesame Street 'Crayon' series -Shanghai 'Sons 01 Liberty 'Space Quest v2.2 'Story Book: Pixelworks .Story Tree .Subtraction Puzzles .Super Huey .Super Wordfind . Tass Times In Tonetown . Those Amazing Reading Machines III, IV •Timothy Leary's Mind Mirror •To Preserve, Protect and Defend .Tower Of Myraglen .Troll's 'MicroCoarseware' series . Webster: The Word Game . Word Munchers . Words At Work: Compound It . Words At Work: Suffix Sense . World Games . World's Greatest Baseball Game . World Karate Championship .Writer Rabbit .Zoyon Patrol  $\neq APTS$ : -Buck Rogers -Ikari Warrior 'Kung-Fu Master -leisure Suit Larry 119s -Marble Madness 'Realm Of Darkness -Rings Of Zilfin 'Space Quest IIgs 'Super Boulder Dash < Playing Tips: '24000 A.D. .Donkey Kong . Infiltrator . Space Quest IIgs . Spy Hunter •Swashbuckler •Thexder •Ultima II • IBM Softkeys: •EasyWriter 1.0, II -Zork III

52 February 1988 **\*** Features: . The Product Monitor 'Unprotecting The Unprotectable: Macintosh Softkeys! -A.PT. Cornucopia .APT:Alternate Reality-Dungeon: Create A Superhuman .Softkey for SSI's RDOS disks: 1.ProDOS RDOS, 2.RDOS Transfer Utility 'Making Cracked II Plus Disks Work On The IIc **Softkeys: . Apple Gradebook v2.6 . Award Maker Plus . Black** Cauldron 'Black Magic 'California Games 'Car Builder -Color Print Shop . Computer Ambush . Concepts In Science . Disney's Comic Strip Maker .Elite .Empire I, II .European Nations & Locations . Fooblitsky . Grid Designer . H.E.R.O. . Ikari Warriors 'Infiltrator II -le Francais par Ordinateur 'Little Computer People's House on aDisk \* Main Street Filer -Master Diagnostics People's House on a<br>lie ★MegaFiler ★I lle ★MegaFiler ★MegaMerge ●Microzine 23 ●Might & Magic<br>★Millionaire ●Mindplay software ●Music Construction Set \* Millionaire \* Mindplay software \* Music Construction Set<br>\*Nibbler \* Operation Market Garden \* Phantasie \* Planetfall 'PrintMaster Plus 'Print Shop -Questron 'Regatta .Ring Quest 'Ringside Seat 'Rings Of Zilfin 'Shanghai 'Silent Service 'Snooper Troops 'Spy's Adventure in N. America 'Super Print \*Snooper Troops \*Spy's Adventure in N. America \*Super Print<br>\*Tass Times In Tonetown \*Think Quick ★Transylvania \*Ultima Ire-release 'Where in the USA is Carmen Sandiego -World I re-release \*where in the USA is Carmen Sandiego \*world<br>Games \*Zork 1 (\**MacIntosh softkey*) **\*** A.P.T.s: Alternate Reality: The Dungeon  $\bullet$ Arctic Fox  $\bullet$ Bard's Tale II  $\bullet$ Beyond Zork -Black Magic 'Cavern Creatures -Drol -Goonies 'Ikari Warriors \*Zorro *· Playing Tips:* • Beyond Castle Wolfenstein -Championship lode Runner 'Conan 'King's Queen II -lode Runner .Lurking Horror .Station Fall .Ultima IV .Zork IBM Softkeys: . Lotus 1-2-3 . Flight Simulator . PFS Report IBM APTs: .Bard's Tale

**5 1** January 1988 *Features:* •The Crypt-arithmetic<br>Helper •Using EDD IV to Modify Tracks And Sectors •Bard's Tale APT: Dungeon Mapper Revisited .RAMfactor mod for Laser 128 .Ultima IV APT edit-tables .The Product Monitor .Get Better Sound by using the cassette jacks . Making A Fast Boot Disk .Might & Magic APT edit-tables Softkeys: .2400 AD .Aliens 'Alphabet Zoo .Amnesia 'Bag Of Tricks 'Bard's Tale I-Bard's Tale II . Battle Cruiser . Beach-head II . Below The Root . Black Magic .Body Awareness .Bridge 4.0 .Carriers At War .Catalyst 3.0 'Centipede 'Championship Boxing 'Championship Wrestling 'Chessmaster 2(/)(/)0 'Combining The Elements 'Commando 'Creative Contraptions -Einstein Compiler -Fat City 'Fight Night  $\cdot$ Flight Simulator v2.0  $\cdot$  Fun with Direction  $\cdot$  GBA 2-0n-2 Championship Basketball 'GraphicWriter v1.1 RA 'Growing Up Small . House-on-a-disk . Intrigue . Jet . Jungle Hunt . Kindercomp 'Knowing Numbers 'Kung-fu Master 'law Of The West 'learning Well series 'Letters And Words 'Little Computer People •Make Your Own Murder Party •Manic Mansion 'Master Diagnostics .Movie Maker .Music Construction Set .Pinball Construction Set . Pitstop . Print Shop Graphics Library Holiday 'Print Shop IIgs -Rendezvous 'Shapes And Patterns 'Silent Service . Sorcerer . Spy vs Spy I & II . Stargate . Stellar 7 'Stickybear ABCs 'Stickybear Drawing .Stickybear Numbers 'Stickybear Printer 'Stickybear Printer Obrary I&II'Stickybear Townbuilder .Super Boulderdash .Temple Of Apshai Trilogy 'Tomahawk -Thexder -Walt Disney's Card And Party Shop -Walt Disney's Cartoon Maker . Wings Of Fury . Word Maze . World's Greatest Baseball Game . Zork III A.P.T.s. Bard's Tale . Lode Runner .Might & Magic .Ultima IV .W. Disney's Card And Party Shop .Wizardry III .Wizardry IV Playing Tips: . Autoduel .King's Quest .Manic Mansion .Summer Games .Tass Times In Tonetown . Thexder . Where In the World is Carmen Sandiego?

50 December 1987 Features: . Super Boulderdash APT-writer . Softkeys to Activision/ MECC/ and PFS ProDOS/ software .Double F-8 HOM space w/o motherboard surgery .Ace-Apple bimodal Switch .Using Sider hard drives 31/2", 8000K<br>drives, & 51/4" drives in DOS 3.3 *Softkeys:* .Aliens .Alter Ego 'Alternate Reality 'Amazing Reading Machines 'Amazon 'American Challenge 'Arcade Album #1 'Arithmetic Critters 'Award Maker 'Baseball Database 'Bard's Tale II: Destiny Knight 'BC's Quest for Tires 'Bop &Wrestle 'Champ. Boxing 'Champ. Wrestling .Clock Works .Commando .Computer Prep for SAT 'Conflict In Vietnam 'Counting Critters -Crisis Mountain .Dataquest 50 States .Deluxe Paint II .Dino Eggs .Disney Card & Party Shop . Disney Comic Strip Maker . Draw Plus . Eidolon 'Electric Crayon ABCs 'Expedition Amazon 'Facemaker 'First Letter Fun . Fish Scales . Fun From A-Z . Game Maker . GBA

Champ. Basketball .GFL Champ. Football .Graphicwriter 1.0R/1.1R .Great Road Race .Hacker II .Hardball .Infiltrator II 'Instant Music -James Bond (/)(/)7: AView To AKill' -Jenny's Journeys . Kung Fu Master . Little People . List Handler . Manic Mansion •Mastery Arithmetic Games -Market Place •Master of Lamp . Math Rabbit . Microzine #17 . Might and Magic . Mission In Solar System .Moebius .Music Construction Set .Music Studio -Number Munchers •Paint With Words 'Paintworks Plus 'Path Tactics .pfs:File .pfs:Graph .pfs:Plan .pfs:Report .pfs:Write -Phonics Prime Time 'Portal'Principal's Assistant-Print Shop ProDOS 8 v1.4 . Print Shop Holiday Edition . Quickflash! . Reader Rabbit •Realm of Impossibility •Robot Odyssey I v.2.0 •Rocky Horror Show .Rocky's Boots v4.0 .Saracen .Shanghai .Silent Service . Skylab . Sound Tracks . Speedy Math . Spindizzy . Street Sports Baseball . Sub-Mission . Super Boulderdash . Tass Times in Tonetown . Thexder . Top Fuel Eliminator . Word Handler -Word Munchers -Words at Work -World Karate Champ. -Writer's Choice: Elite -Zardax vS.2.1

• writer s Choice: Ellie • Zaroax v5.2.1<br>Allem November 1987 *Features:* • Eliminate some<br>ProDOS erroneous error messages • Date/time without a clock card -Sector surgery: recover lost files -Generating Applesoft programs 'on-the-fly' . Product Monitor reviews *. PLUS:* How to convert List Handler files into standard text files 'How to make GRAPHIC.GRABBERv3 run on the IIgs .Laser 128 'absolute' RESET Playing Tips: . Bard's Tale II . Conan . Donkey Kong 'Hacker I -Hard Hat Mack 'Orbitron 'Print Shop Companion -Spellbreaker -Spy Hunter -Ultima 4AP T.s: Infiltrator 'Lode Runner .Montezuma's Revenge .Swordthrust series Softkeys: -Addition logician 'Animate 'Arcade Boot Camp 'Arctic Fox 'Bard's Tale II-Cat'n Mouse -Counting Critters 'Dam Busters t'Destroyer •Draw Plus v1.0 -Dr. Ruth's Comp. Game <sup>01</sup> Good Sex •Echo 1.0 •E.D.D. 4 •Gamemaker •Hard Ball •Infiltrator •List<br>Handler † •Locksmith 6.0 Fastcopy † •Magic Slate •Math Critters<br>•Millionaire •Mind Mirror •One On One •Paintworks Plus v1.0 ·Paintworks Plus v1.1 'PHM Pegasus -Portal -Quotient Quest 'Reader Rabbit -Saunder's Chemistry CAl 'Science Toolkit 'Shanghai -Strip Poker t 'Super Bunny -Super Sunday -Swordthrust series t -Term Paper Writer -Thief 'Top Fuel Eliminator 'Typing! t -Up-n·Down 'Willy Byte -Writer's Choice Elite v1.0 'Writing ACharacter Sketch 'Writing ANarative

**48** October <sup>1987</sup> Features: 'Dungeon Editor & Encounter Editor for Ultima III Softkeys: . 816 Paint GS . Amnesia 'Apple Business Graphics 'Arctic Fox 'Award Maker Plus . Bard's Tale II . Betterworking Word Processor . Beyond Castle Wolfenstein . Black Magic . Bookends Extended . Bop & Wrestle 'Chess 7.0 -Chessmaster 2(/)(/)0 'Deluxe Paint GS 'Destroyer .Hacker II .Hacker II GS .Hardball .infiltrator .Instant Music GS ·J·Bird -Mabel's Mansion 'Marble Madness 'Mean 18 GS Golf •Megabots •Might & Magic •Miner 2049er II •Mouse Word 'Music Construction Set GS -Music Studio GS 'NewOregon Trail 'Paintworks Plus 1.0 GS -Paintworks Plus 1.0 GS 'Paul Whitehead Teaches Chess . PHM Pegasus . Poetry Express 'Print Shop color version -Rambo: First Blood part II 'Rocky Horror Show -Sargon 111\* 'Shadowkeep 'Shanghai GS 'Spindizzy -TelePorter -Temple Of Apshai trilogy •Top Draw GS 'Transylvania 'Ullima I-World's Greatest Baseball GameAPTs: 'Shadowkeep

**47** September 1987 Features: . Infocom-text Reader Enhancement .Color Ultimapper mod to Ultimapper IV .Towne Mapper utility for Ultima IV . Dungeon Mapper utility for Bard's Tale Hardware Corner: Interrupting Your Apple . Softkey for Charlie Brown's 1,2,3s Softkeys: .Guitar Wizard .Gemstone Warrior .Notable Phantom .Micro Wine Companion .Stickybear Printer .Note Card Maker .Starcross .Wishbringer .Dinosaur Dig 'Dam Busters 'Pirate Adventure -Infillrator 'MECC software 'Banner Catch -Turtle Tracks 'PFS File 'Microzine #12, #13, #14 .Marble Madness .Writer Rabbit .Arcticfox .Age Of Adventure .Might And Magic .Space Station .Alternate Řeality -Mindshadow 'Gemstone Warrior 'Strip Poker -lucifer's Realm .Manuscript Manager .Bank Street Writer III .Kids On Keys .The Missing Ring 'Graphic Solution 'Empire I, II ·Champ. Golf

46 August 1987 Softkeys: • Advanced Microsystems<br>Technology programs • Word Attack • Star Blazer • Science Toolkit  $\bullet$ The Color Enhanced Print Shop  $\bullet$ Video Vegas  $\bullet$ The Handlers

### **COMPUTIST back issues** To order, Use the back issue order form on page 42

'K.C. Deals On Wheels 'Law Of The West 'Break The Bank Blackjack . Foundation Course In Spanish . OGRE . Puzzles And Posters Features . The Shift Key/Lower Case Option For II+ **\*Amazing Computer Facts \*Shape Magic utility Review.** Multiscribe

wunscribe<br> **4 S** July 1987 Softkeys: • Mouse Calc • Sands of<br>Egypt • Number Farm • Agent U.S.A. • Wavy Navy • Kindercomp 'Flight Simulator Update 'Raid over Moscow 'Crime Stopper 'Key Perfect 5. 'The Final Conflict -Miss Mouse 'Snoggle Features . Write Protecting the Microsoft RAM Card . Keys to Success on the Franklin Ace 'Modified F8 ROMs on the Apple III Core .Owner's Review of Copy Master II

44 June 1987 Softkeys: . Arcade Boot Camp -Goonies 'Zorro 'Coveted Mirror 'Crimson Crown 'Compubridge 'Fleet System 3'Microwave 'Escape 'Catalyst 3.0 'Number Farm 'Alphabet Circus 'Joe Theisman's Pro Football . Black Cauldron . Intern. Gran Prix Features . Making DOSless Utilities . Pixit Printer Drivers Review: Z-RAM Memory Expansion Board . Reading the Joystick

Expansion Board • Heading the Joystick<br>**43** May 1987 *Softkeys:* • Graphics Expander<br>• Information Master • Certificate Maker • Elite • Catalyst 2.0 and 3.0 -Murder On The Mississippi 'Tem~e Of Apshai Trilogy 'Troll Associates programs 'Spell It 'Regatta -Cdex Training programs  $\bullet$ Think Fast *Features*  $\bullet$  How to Write-Protect your Slot Zero .Capturing Locksmith 6.0 Fast Copy .Revisiting DOS to ProDOS and Back Core . Computer Eyes / 2: a Review APTs 'Sword of Kadash &Rescue Raiders'Ultimaker IV

42 April 1987 Softkeys: . Light Simulator . Beach-Head 'Monty Plays Scrabble 'Racter 'Winnie the Pooh 'Infocom Stuff, Kabul Spy, Prisoner II 'Wizardry 1&2-Lucifer's Realm 'The PFS Series -Dollars and Sense 'Strip Poker 'Coveted Mirror -Wizard's Crown 'The Swordthrust Series 'Axis Assassin 'Manuscript Manager 'The Crown of Arthain 'Address Book 'Decimals 3.0 'Dragonfire Features 'Auto Duel Editor  $\cdot$ Wizard's Crown Editor  $\cdot$ Questron Mapper *Core*:  $\cdot$ The Games of 1986 in Review *Adventure Tips*  $\bullet$ Ultima IV

**41 March 1987** Softkeys: . The Periodic Table<br>
"Gemstone Warrior . Inferno . Frogger . Story Maker . Adventure Writer .Mummy's Curse .Zaxxon .The Quest .Pitfall II .H.E.R.O. Features .A Two-Drive Patch for Winter Games 'Customizing the Speed of aDuodisk 'Roll the Presses Part Two: Printshop Printer Drivers 'The Games of 1986

40 February 1987 Softkeys: . Adventure Writer . E-Z Learner . Wychess II . Raster Blaster . Cranston Manor 'Ghostbusters 'Designer's Pencil'The American Challenge 'Encyclopedia Britannica Programs 'Crime Wave Features 'Taking the Wiz out of Wizardry'Adding aPrinter Card Driver to Newsroom *Core:* Games of 1986

39 January 1987 Softkeys: •MIDI/8+ •Homeword v2.1 .Borrowed Time .Amazon .Speed Reader || .Discovery! 'M·ss-ng L·nks series 'Donald Ducks's Playground 'Mastering the SAT 'Copy ][ Plus 4.4C 'Master of the Lamps 'One on One 'Bridge Baron 'A.E. 'Great American Cross-Country Road Race 'Computer Preparation for the SAT 'Castle Wolfenstein 'Luscher Profile 'Skyfox 'Silent Service 'Echo Plus 'Swashbuckler -Randamn Features 'Electronic Disk Drive Swapper .Abusing the Epilogues .Print Shop Companion's Driver Game Core: . Keyboard Repair . Fixing the Applesoft Sample Disk

38 December 1986 Softkeys: **Cyclod . Alternate** Realty .Boulder Dash I & II .Hard Hat Mack (Revisited) .The Other Side 'F·15 Strike Eagle 'Championship Lode Runner 'Gato V 1.3 <sup>\*</sup>I, Damiano \*Wilderness \*Golf's Best *Features:* 'The Enhanced/ Unenhanced lie -Looking into Flight Simulator's DOS Core: . Appavarex . Installing a RAM disk into DOS 3.3

**37** November 1986 Softeys: •Under Fire •Pegasus<br>[[ •Take 1 (revisited) •Flight Simulator II v1.05 (part 2) •Magic Slate .Alter Ego .Rendezvous .Quicken .Story Tree .Assembly Language Tutor •Avalon Hill games •Dark Crystal *Features*<br>•Playing Karateka on a I/c •Track Finder •Sylk to Dif *Core:* 'Breaking In: tips for beginners 'Copy ][ Plus 6.0: areview'The DOS Alterer

**36** October 1986 Softkeys: . Flight Simulator II v 1.05 .AutoDuel .Critical Reading .Troll's Tale .Robot War 'General Manager 'Plasmania 'Telarium Software 'Kidwriter v1.0 . Color Me Features . ScreenWriter meets Flashcard . The Bus Monitor . Mousepaint for non-Apples Core: . The Bard's Dressing Room APT .Championship Lode Runner

**35** September 1986 Softkeys: Olympic Decathlon<br>• Hi-res Cribbage • Revisiting F-15 Strike Eagle • Masquerade 'The Hobbit 'Pooyan 'The Perfect Score 'Alice in Wonderland 'The Money Manager 'Good Thinking 'Rescue Raiders Feature: Putting a New F8 on Your Language Card Core: 'Exploring ProDOS by installng aCPS Clock Driver

•Exploring ProDOS by Instaling a CPS Clock Driver<br>**34** August 1986 *Softkeys* •Crisis Mountain •Terripin<br>Logo •Apple Logo II •Fishies 1.0 •SpellWorks •Gumball 'Rescue at Rigel 'Crazey Mazey 'Conan -Perry Mason: The Case of the Mandarin Murder . Koronis Rift Feature: . More ROM Running Core: . Infocom Revealed

numming *Cole*. \*Infocum Revealed<br>**33** July 1986 Softkeys \*Word Juggler \*Tink! Tonk!<br>\*Sundog v2.0 \*G.I. Joe & Lucas Film's Eidolon \*Summer Games II . Thief . Instant Pascal . World's Greatest Football Game .Graphic Adventure #1 .Sensible Grammar & Extended Bookends .Chipwits .Hardball .King's Quest II .The World's Greatest Baseball Game Feature: . How to be the Sound Master Core: . The Mapping of Ultima IV

Cove: • The Mapping of Unima Tv<br>
32 June 1986 Softkeys • Revisiting Music<br>
Construction Set • Cubit • Baudville Software • Hartley Software 'Bridge -Early Games for Young Children 'Tawala's Last Redoubt . Print Shop Companion . Kracking Vol II . Moebius •Mouse Budget, Mouse Word & Mouse Desk •Adventure Construction Set *Feature:*  $\bullet$ Using Data Disks With Microzines Core:  $\bullet$ Super IOB v1.5 a Reprint

**31** May 1986 *Softkeys* • Trivia Fever • The Original<br>Boston Computer Diet • Lifesaver • Synergistic Software • Blazing Paddles .Zardax .Time Zone .Tycoon .Earthly Delights .Jingle Disk ∙Crystal Caverns ∙Karate Champ*Feature:* ∙A Little Help With The Bard's Tale *Core:* •Black Box •Unrestricted Ampersand

Ampersand<br>**30** April 1986 *Softkeys* . Millionaire . SSI's RDOS<br>• Fantavision . Spy vs. Spy . Dragonworld . King's Quest 'Mastering the SAT 'Easy as ABC 'Space Shuttle 'The Factory 'Visidex 1.1E 'Sherlock Holmes 'The Bards Tale 'Feature 'Increasing Your Disk Capacity -Core: 'Ultimaker IV, an Ultima IV Character Editor

29 March 1986 Softkeys . Threshold . Checkers v2.1 .Microtype .Gen. & Organic Chemistry Series .Uptown Trivia . Murder by the Dozen . Windham's Classics . Batter Up -Evelyn Wood's Dynamic Reader 'Jenny of the Prairie 'Learn About Sounds in Reading .Winter Games .*Feature* 'Customizing the Monitor by Adding 65C02 Disassembly -Core: 'The Animator

28 February 1986 Softkeys . Ultima IV . Robot Odyssey . Rendezvous . Word Attack & Classmate . Three from Mindscape . Alphabetic Keyboarding . Hacker . Disk Director

'Lode Runner 'MIDV4 'Algebra Series 'Time is Money 'Pitstop II .Apventure to Atlantis .Feature .Capturing the Hidden Archon Editor *. Core:* . Fingerprint Plus: A Review . Beneath Beyond Castle Wolfenstein (part 2)

27 January 1986 *Softkeys* • Microzines 1-5<br>• Microzines 7-9 | Microzines (alternate method) • Phi Beta Filer 'Sword of Kadash 'Another Miner 204ger -Learning With Fuzzywomp 'Bookends -Apple Logo II -Murder on the Zinderneuf · Features · Daleks: Exploring Artificial Intelligence .Making 32K or 16K Slave Disks .Core: .The Games of 1985: part II

**26** Softkeys • Cannonball Blitz • Instant Recall<br>• Gessler Spanish Software • More Stickybears • Financial Cookbook . Super Zaxxon . Wizardry . Preschool Fun . Holy Grail 'Inca '128K laxxon 'Feature 'ProEdit 'Core: 'Games of 1985 part I

**25** Softkeys • DB Master 4.2 • Business Writer<br>• Barron's Computer SAT • Take 1 • Bank Street Speller • Where In The World Is Carmen Sandiego . Bank Street Writer 128K 'Word Challenge 'Spy's Demise 'Mind Prober 'BC's Quest For Tires . Early Games . Homeword Speller . Feature . Adding IF THEN ELSE To Applesoft . Core: . DOS To ProDOS And Back

**24** Softkeys . Electronic Arts software . Grolier<br>Software . Xyphus . F-15 Strike Eagle . Injured Engine . Mr. Robot And His Robot Factory 'Applecillin II 'Alphabet Zoo 'Fathoms 40 'Story Maker oEarly Games Matchmaker 'Robots Of Dawn \*Feature \*Essential Data Duplicator copy parms \*Core: \*DOS-Direct Sector Access

22 Softkeys . Miner 2049er . Lode Runner . A2-PB1 Pinball . The Heist . Old Ironsides . Grandma's House . In Search of the Most Amazing Thing 'Morloc's Tower 'Marauder 'Sargon III . Features . Customized Drive Speed Control . Super IOB version 1.5 *.Core:* . The Macro System

20 Softkeys . Sargon III . Wizardry: Proving Grounds<br>of the Mad Overlord and Knight of Diamonds . The Report Card V1.1 Kidwriter *•Feature* •Apple ][ Boot ROM Disassembly<br>*•Core:* •The Graphic Grabber v3.0 •Copy II+ 5.0: A Review 'The Know·Drive: A Hardware Evaluation 'An Improved BASIC/Binary Combo

**19** Softkeys . Rendezvous With Rama . Peachtree's Back To Basics Accounting System . HSD Statistics Series 'Arithmetickle -Arithmekicks and Early Games for Children *Features* .Double Your ROM Space *I* Towards a Better F8 ROM . The Nibbler: A Utility Program to Examine Raw Nibbles From Disk . Core: . The Games of 1984: In Review-part II

16 Softkeys . Sensible Speller for ProDOS . Sideways 'Rescue Raiders 'Sheila 'Basic Building Blocks 'Artsci Programs . Crossfire . Feature . Secret Weapon: RAMcard "Core: "The Controller Writer "A Fix For The Beyond Castle Wolfenstein Softkey . The Lone Catalog Arranger Part 1

**1 Softkeys .Data Reporter .Multiplan .Zork .Features** 'PARMS for Copy II Plus 'No More Bugs -APT's for Choplifter & Cannonball Blitz • 'Copycard' Reviews • Replay • Crackshot 'Snapshot -Wildcard

# Out-of-print back issue order form on page 42 • **Issues**

Due to popular demand, these sold-out issues are available now as 'zeroxed' copies, full-sized and center stapled.

23 *Softkeys* •Choplifter •Mufplot •Flashcalc •Karateka •Newsroom **E-Z** Draw  $\bullet$ Gato  $\bullet$  Dino Eggs  $\bullet$ Pinball Construction Set  $\bullet$  TAC  $\bullet$  The Print Shop: Graphics Library  $\bullet$ Death In The Caribbean  $\bullet$ Features  $\bullet$ Using A.R.D. To Softkey Mars Cars . How To Be The Writemaster *Core:* Wheel Of Money

**21 a.** *Softkeys:* •DB Master version 4 + •Dazzle Draw •Archon -Twerps *.Readers' Softkeys:* -Advanced Blackjack -Megaworks -Summer Games  $\bullet$ College Entrance Exam Prep  $\bullet$ Applewriter revisited *Features:* -Demystifying The Quarter Track *.Core:* -Proshadow: AProDOS Disk Monitor

18 **B** *Softkeys:* • Scholastic Version of Bank Street Writer -Applewriter *lie* -SSl's Non·RDOS Disks • *Readers* ' *Softkeys:* -BPI Accounting Programs and DesignWare Programs **II** Features:  $\bullet$ Installing a Free Sector Patch Into Applewriter *lie* -Simple Copy Protection.*Core:* •The Games of 1984: In Review •65CO2 Chips Now Available •Checksoft v2

**17 B** Softkeys:  $\cdot$ The Print Shop  $\cdot$ Crossword Magic  $\cdot$ The Standing Stones •Beer Run •Skyfox •and Random House Disks *Features:* •A Tutorial For Disk Inspection and the Use Of Super IOB .S-C Macro Assembler Directives (reprint)  $\blacksquare$  Core: . The Graphic Grabber For The Print Shop . The lone Catalog Arranger Part Two

**15** *Softkeys:* •Mastertype •Stickybear BOP •Tic Tac Show<br> **Reader's Softkeys:** •The Financial Cookbook •Escape from Rungistan -Alien Munchies -Millionaire -Plato *.Features:* -MREAD/MWRT Update ■ *Core*:  $\bullet$  A Boot from Drive 2  $\bullet$  DB Master's Data Compression Techniques ■ *Whiz Kid:* •DOS and the Drive · Part One ■ *Adventure Tips:* •Time Zone .Mission Asteroid .Enchanter .Zork I .Ultima . Ultima II .Death in the Caribbean .Gruds in Space .Zork III .Starcross

**14 E** *Features:* •Super IOB v1.2 Update •Putting Locksmith 5.0 Fast Copy Into a Normal Binary File .Batman Decoder Ring .A fix for DiskEdit *Softkeys:* •Seadragon •Rocky's Boots •Knoware •PFS Software -Computer Preparation SAT -MatheMagic *.Review:* -Boulder Dash

**13** *.Softkeys:* -laf Pak -Beyond Castle Wolfenstein -Transylvania -The Quest -Electronic Arts -Snooper Troops (Case 2) -DLM Software .Learning With Leeper .TellStar **C**ore: .CSaver: The Advanced Way to Store Super IOB Controllers . Adding New Commands to DOS 3.3 -Fixing ProDOS 1.0.1 BSAVE Bug *.Review:* -Enhancing Your Apple *.Feature:* -locksmith 5.0 and locksmith Programming language.

**12 B** *Softkeys:* •Zoom Graphix •Flip Out •Lion's Share •Music Construction Set *Reader's Softkeys:* . Hi-Res Computer Golf II . Suicide -Sabatage -Millionaire -Time is Money -Type Attack *.Features:Pseudo·* ROMs on the Franklin Ace *Core*:  $\bullet$ Psychedelic Symphony  $\bullet$ The CORE Disk Searcher . The Armonitor  $\blacksquare$  *Adventure Tips:* . Cranston Manor . Enchanter .Kabul Spy .Colossal Caves .The Witness .Pirate Adventure -Ultima III-Exodus -Adventureland

**1. 1.** Softkeys: • Sensible Speller • Exodus: Ultima III **Readers'** Softkeys: .SoftPorn Adventure .The Einstein Compiler v5.3 .Mask of The Sun *Features:* Copy II Plus v4.4C: Update Of An Old Friend .Parameter List For Essential Data Duplicator **C**ore: . Ultimaker III . The Mapping of Ultima III -Ultima 1I...The Rest Of The Picture

**1. O. .** Softkeys: •Arcade Machine •Bank Street Writer •Minit Man<br>**Reader's Softkeys** •Senible Speller IV •EDD IV •\*Krell LOGO •Canyon Climber *Features: •The Controller Saver •Examining Protected Applesoft* BASIC Programs •Crunchlist II **Core:** •Applear - Voice Aynthesis -Introducing the 65SC802 and 65SC8 16 Chips -Review· Dino Eggs **Adventure Tips: •Cranston Manor •Zork | •Planetfall •Mission Asteroid** -Time Zone -Suspended -Critical Mass -Zork II -Castle Wolfenstein

**9 .** Softkeys: •Sensible Speller •Sierra-On-Line Software •The Visible Computer: 6502 *Reader's Softkeys:* • Visidex • Music Construction Set -Gold Rush -Visiterm -Cosmic Combat • Features: -Super lOB **Adventure Tips: •Pirate Adventure •Mask of the Sun •Colossal Caves** -Transylvania -Death in the Caribbean -Zork II .Core: -Word Search Generator -ProDOS to DOS -ProDOS on a Franklin Ace

B *.Softkeys:* -Robotron -legacy of lIylgamyn -The Artist -Data Factory v5.0 - EDD IV *.Reader's Softkeys:* -Spy Strikes Back -Hayden Software  $\bullet$  Apple LOGO *Features:*  $\bullet$  Review of the Bit Copiers  $\blacksquare$  Core: -COREfiler -ProDOS Data Encryptor *.Adventure Tips:* -Ulysses and The Golden Fleece .Serpentine .Ultima II .Castle Wolfenstein .Death in the Caribbean •Zork I •Zork II •Gruds in Space •Enchanter •Infidel •Serpent's Star *Whiz Kid:* . How Data is Stored on Disk

**7 I.** Softkeys: •Zaxxon •Mask of the Sun •Crush •Crumble & Chomp -Snake Byte -DB Master -Mouskattack *.Features:* -Making liberated Backups That Retain Their Copy Protection .S-C Assembler: Review .Disk Directory Designer Core:  $\bullet$ COREfiler: Part |  $\bullet$ Upper & Lower Case Output for Zork

**6 II** Softkeys:  $\bullet$ Pandora's Box  $\bullet$ Donkey Kong  $\bullet$ Caverns of Freitag -Visifile *.Features:* -Program Enhancements: QUick.Bug -Personalizing A Program  $\bullet$ Modified ROMs **. R**eview  $\bullet$ Essential Data Duplicator  $\bullet$ The CIA *Core*:  $\bullet$ Data Bases

**5 II** Softkeys: •Homeword •Aztec •‡Bag of Tricks •Egbert II -Starcross -Hard Hat Mack -The Home Accountant *.Reader's Softkeys:* -Dark Crystal -Screenwriter II -Visifile -lancaster -Bill Budge's Triolgy of Games -Sammy lightfoot -Amper·Magic -Buzzard Bait *.Feature:* -Getting on the Right Track

**4** *Teatures:* Ultima II Character Editor *Softkeys:* • Ultima II -Witness -Prisoner II -Pest Patrol *.Adventure Tips:* -Ultima II G III Copy II Plus Parms Update

3 *.Softkeys:* -Bag of Tricks -Multiplan • *Readers*, *Softkeys:* -Visiplot lVisitrend -Sneakers -Wizardry *.Features* -No More Bugs: The Sequel  $\bullet$ Hidden Locations Revealed  $\bullet$ Map Maker  $\blacksquare$ *A.P.T.s*  $\bullet$ Choplifter ■ *Adventure Tips* • Cranston Manor • Strange Odyssey

**E** Softkeys:  $\bullet$ Magic Window II  $\bullet$ Multiplan *E Features:*  $\bullet$ Parameters for Locksmith 4.1 . Page Flipper . String Plotter . Three-D Wall Draw ■ *Core:* Checksums ■ *Input:* •Reviews of unprotected commercial software

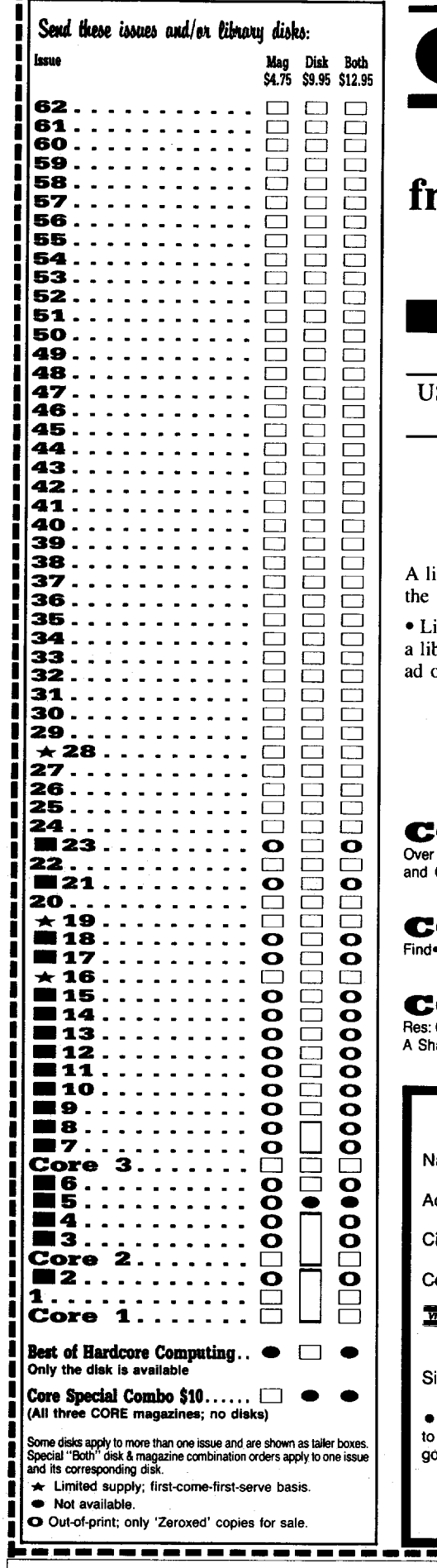

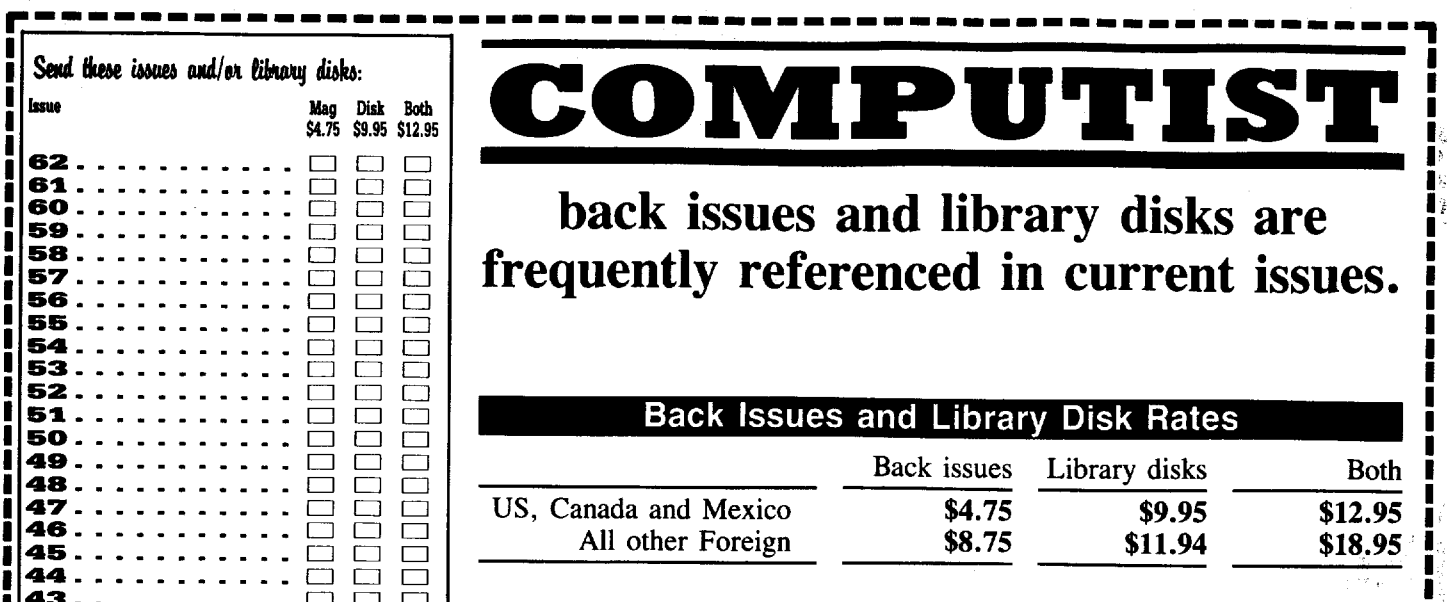

### What is a library disk?

ibrary disk is a diskette that contains programs that would normally have to be typed in by user. Documentation for each library disk can be found in the corresponding issue.

ibrary disks are available for all issues of COMPUTIST  $# 1$  thru 63. If you wish to purchase. brary disk not listed on the left (under the DISK column), use the out-of-print back issues on page 42.

### Complete Your Collection!

**CORE 3** Games: Constructing Your Own Joystick. Compiling Games. *GAME REVIEWS:* 30 of the latest and best. Pick Of The Pack: All-time TOP 20 games. Destructive Forces. EAMON. Graphics Magician and GraFORTH· Dragon Dungeon , .

Utilites: Dynamic Menu• High Res: Scroll Demo• GOTO Label: Replace• Line ORE 2 Guick Copy: Copy\*

**CRE 1** Graphics: Memory Map. Text Graphics: Marquee. Boxes. Jagged Scroller. Low Color Character Chart. High Res: Screen Cruncher. The UFO Factory. Color. Vector Graphics:Shimmering Shapes. ape Table Mini-Editor<sup>®</sup> Block Graphics: Arcade Quality Graphics for BASIC Programmers<sup>®</sup> Animation ....

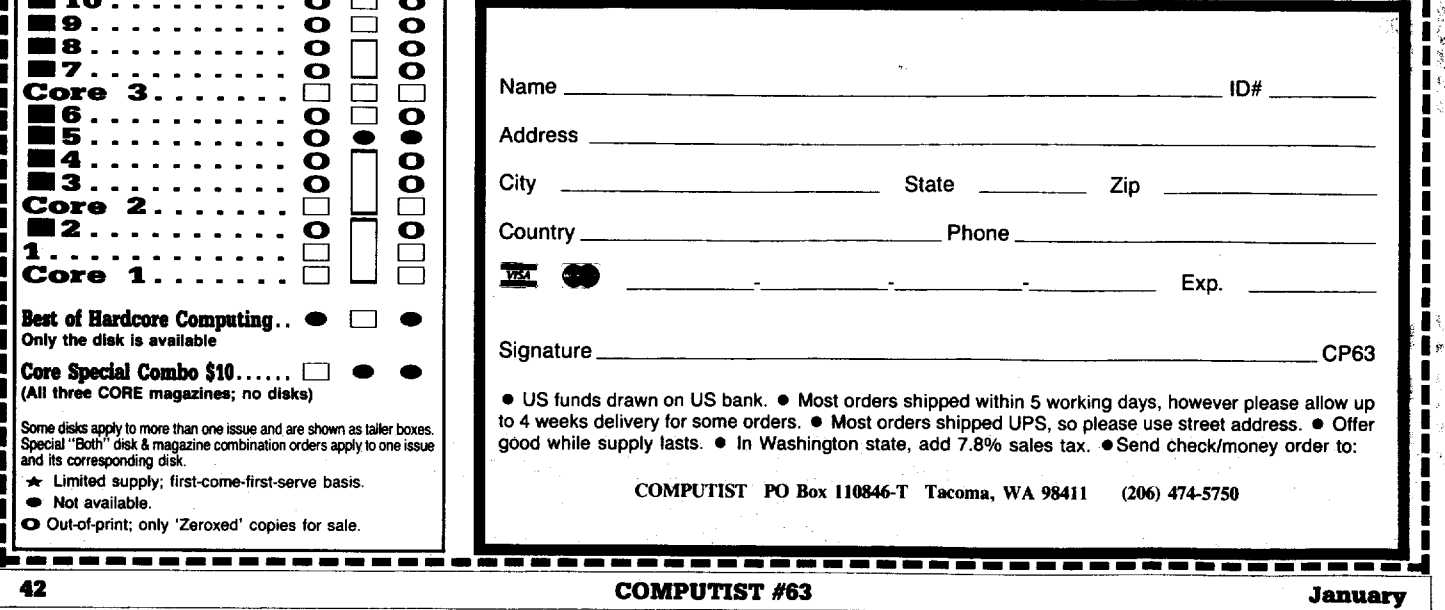

I I-I I I I. I It, I I I I I"I I I I I I  $\mathbf{I}$ 

# **r----------------------------------------------------,** <sup>I</sup>

I I I I

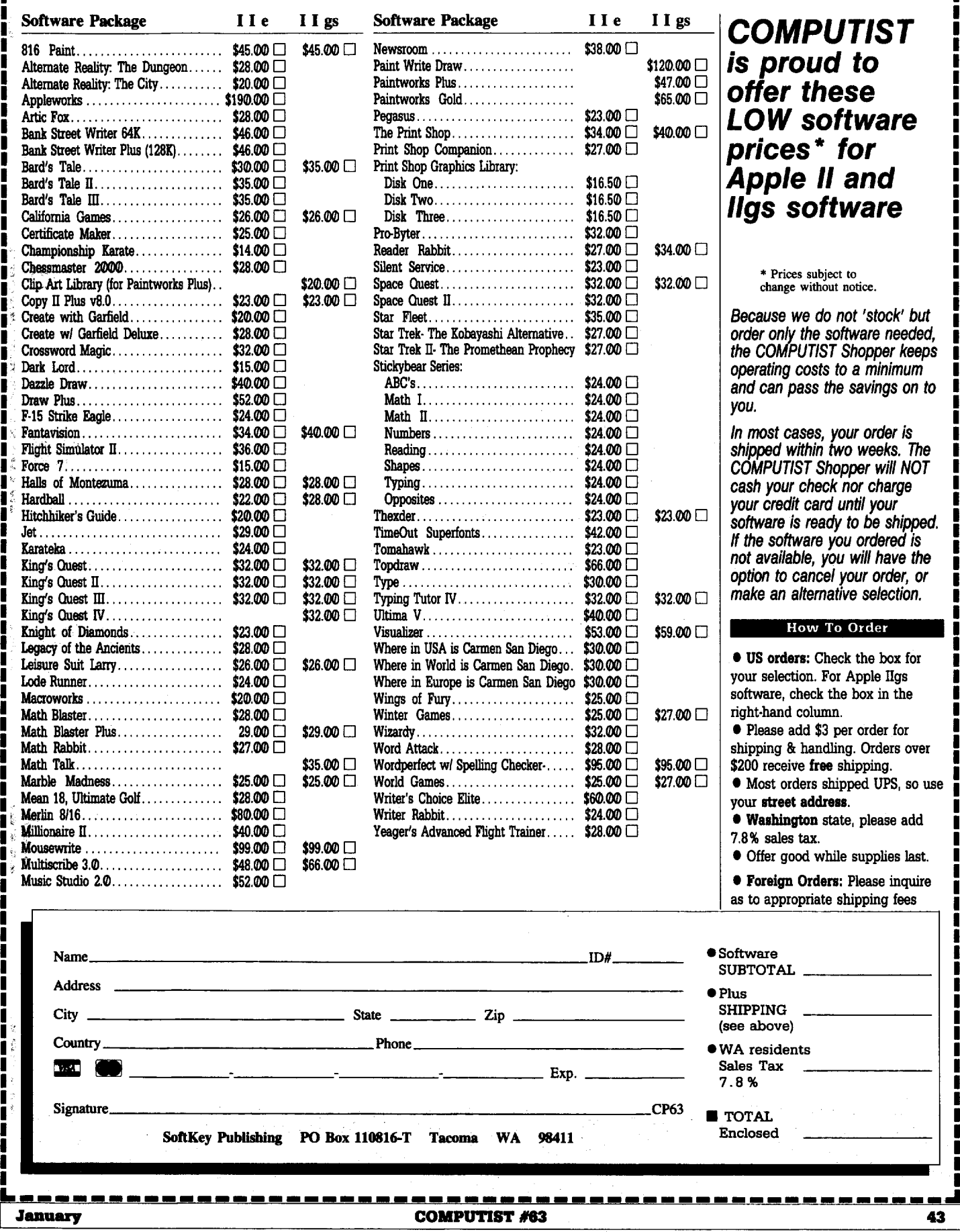

# **Reader's Data EXchange**

#### Ralph & the Computer Pike

*Softkey for...*

### *Chuck Yeager's Advanced Flight Simulator vl.0* Electronic Arts

#### **E** Requirements

- $\Box$  ORIGINAL program diskette
- $\Box$  blank FORMATTED diskette  $\Box$  DEBUG.COM (found in most MS-DOS packages)

The copy protection was very simple, so save the \$10 for the unprotected version offered by Electronic Arts. Tracing was done on the file AFS.EXE using Micro- soft's Symbolic Debug Utility - SYMDEB.COM (version 3.00). Concentrating on any disk  $I/O$ , it was found that a portion of the program had four identical groups of two CALLs bunched together. The first CALL routine was CALL 0B31, which resets the disk, reads the boot record and track  $15$  (side  $\emptyset$ ). By the way, track 15 (side  $\emptyset$ ) is one of those "hard to copy" tracks. The second CALL routine was CALL 0B74, which checks the status of the flags set by the last disk I/O, being CALL 0B31. Replacing these CALLs with NOPs (three NOPs per CALL), we found that the program ran with no problems whatsoever! It was that easy! As a matter of fact, we joked about the fact of merely using NOPs to unprotect the program before running it. It couldn't be that easy! Sure enough...

In copying the program diskette, we decided use "COPY  $*$ .  $*$ ". Reasons being that it allows the copied diskette to rid the bad track 15 (side  $\Phi$ ). It was found that using DISKCOPY returned errors and COPYUPC left track 15 (side  $\omega$ ) in its "bad" state. So, let's do it this way. If all goes well, you'll only have to do it once!

**1** Assuming that the PC has been booted-up and the DOS prompt is B>, insert the ORIGINAL program diskette into drive A: and the blank FORMATTED diskette into drive B:.

**2** Type the following after each B> prompt:

#### **MD AFS** COPYIV A:\*.\* COPYIV A:\AFS\ \*. \* B:\AFS

**3** Now, remove the ORIGINAL program diskette from drive A: and put it away. You won't be needing it anymore!

**IT** Insert the diskette containing the

DEBUG.COM file into drive A:.

**5** You'll have to rename the AFS.EXE file. Type the following at the B> prompt: RENAME \AFS\AFS.EXE AFS.XXX

**6** Enter DEBUG by typing the following at the B> prompt: A:DEBUG \AFS\AFS.XXX

**IT** At each hyphen "-" prompt, type the following:

I' ,

#### E DEe 90 90 90 90 90 90 E DE8 90 90 90 90 90 90 E DF1 90 90 90 90 90 90 E DF9 90 90 90 90 90 90 W Q

**8** Rename AFS.XXX back to its original name.

#### RENAME \AFS\AFS.xxx AFS.EXE

You now have an unprotected copy of Chuck Yeager's Advanced Flight Simulator by Electronic Arts.

Being an avid user of PC-based flight simulators, I'll have to say that Chuck Yeager's Advanced Flight Simulator ranks among the BEST! Have fun and good luck!

#### For single-drive users.

I went ahead and COPYIIPC'd (version 3.(9) the ORIGINAL program diskette in drive A:. Ignoring the three errors that track 15 created, I went ahead and used the copy and performed the unprotection. I ran the copy with no problem. Then, I DISKCOPY'd (PC-DOS 3.2) the diskette in drive A:. Again, I ignored the errors. The DISKCOPY'd diskette also ran with no problem. Unless you have a program that corrects or formats by tracks and sides, you'll have to live with the errors popping up during copying with no effect to the actual running of the program. Such a program that allows formatting by track and side is called ULTRAFMT.COM. It is a public domain program and usually comes as a package with other ULTRA programs. The programs can be found on most BBSes under the ARC'd filename ULTRA.ARC. Again, good luck!

The Lone Victor

*Softkey for...*

*dBase III v1.10*  $dB$ ase III v1.10

- **Requirements**
- o ALTER.COM or FM.COM

Here's how to bypass the SoftGuard copy protection scheme used on dBase III version 1.10.

 $\boxed{1}$  Use your original diskette to install dBase III on a fixed disk.

**2** Softguard hides three files in your root directory: CML0200.HCL, VDF0200.VDW, and DBASE.EXE. Unhide the three files in the root directory. You can do this with the programs ALTER.COM or FM.COM found on any BBS.

**3** Make copies of the three files, and of DBASE.COM, into some other directory.

**IT** Hide the three root files again using ALTER or FM.

 $\boxed{5}$  Following the dBase instructions, UNINSTALL dBase III. Put away your original dBase diskette.

 $\boxed{6}$  Next we will make some patches to CML0200. HCL to allow us to trace through the code in DEBUG. These patches will keep it from killing our interrupt vectors.

#### DEBUG CML0200.HCL

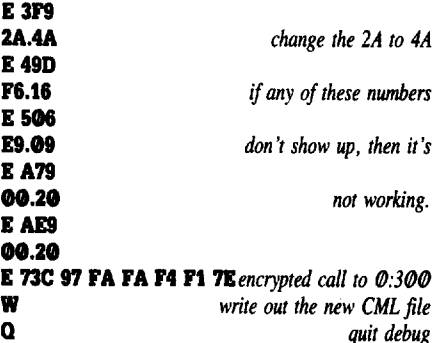

 $\boxed{7}$  Now copy your four saved files back into the root directory and hide the CML0200.HCL, VDF0200.VDW, and DBASE.EXE files using ALTER or FM.

**8** We can now run DBASE.COM using DEBUG, trace just up to the point where it has decrypted DBASE.EXE, then write that file out.

#### DEBUG DBASE.COM

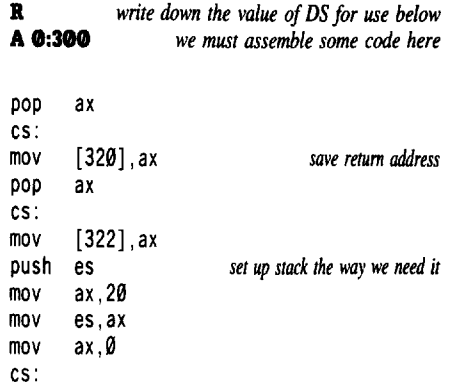

**Reader'. Data EXchange**

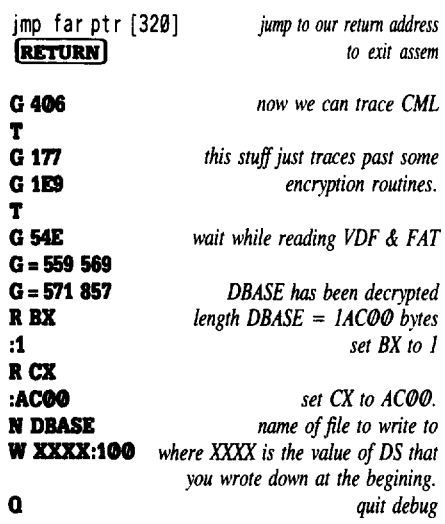

**IT I** Unhide and delete the three root files  $CMLO200$ .HCL, VDF0200.VDW, and DBASE.EXE. Delete DBASE.COM and rename DBASE to DBASE.EXE. This is the real dBase III program without any SoftGuard code or encryption. It requires only the DBASE.OVL file to run.

If you have any comments on this unprotect routine, please leave them on the Atlanta PCUG BBS (404) 634-5731.

L Brenkus

*Softkey for...* 

### *Ultima II*

Origin Systems

The copy-protection scheme used in ULTIMA II is also used by PROKEY  $3.0$  and several other programs. The approach I outline here works with any of these that are in COM file format. If anyone can improve it to work for EXE files *please* tell us.

This general copy scheme uses a short sector of 256 bytes to store an essential piece of the program code. On startup, location l00H contains a IMP instruction to the code which reads this short sector. Locations 103H - 110H contain HLT instructions (hex F4). After the sector is read, its contents are overlayed onto locations 100H - 110H, replacing the dummy instruction codes. A branch to l00H then begins the actual program.

All we need to do is to stop execution after the changes are made and write down the contents of  $100H - 110H$ ; reloading the program and POKEing these changes results in an unprotected program.

 $\boxed{1}$  Put original disk in A: (write-protect it) and a disk containing DEBUG in B:

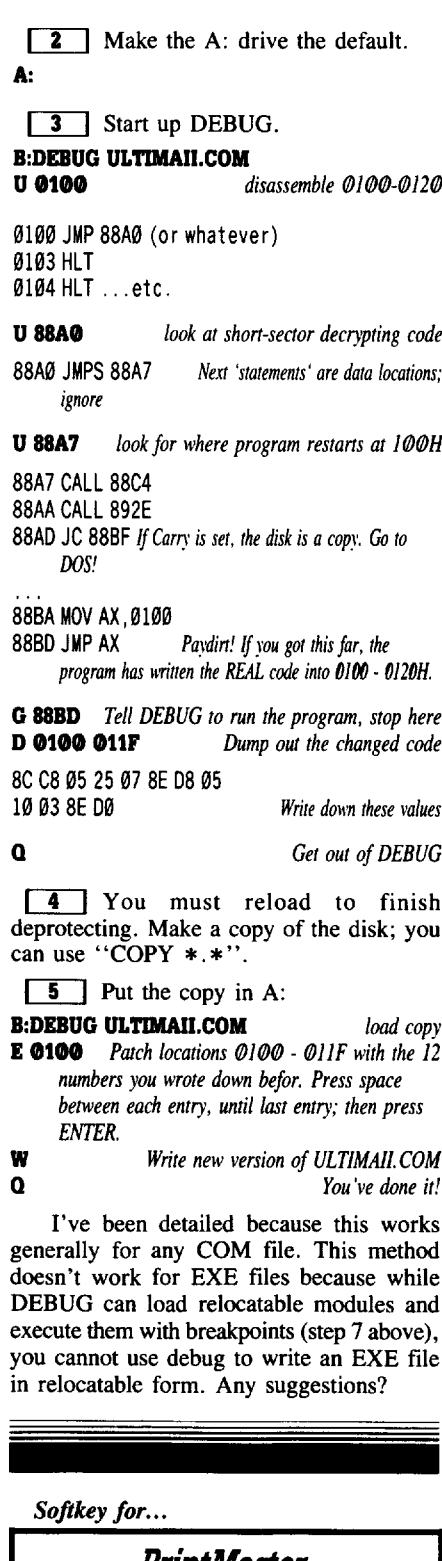

PrintMaster Unison World, Inc.

The following steps assume that DEBUG.COM and the file PMMAIN.EXE are on the default disk drive. If not, add a drive specifier (A:, B:, C:, etc.) to the file names shown below. The procedure is as follows:

#### RENAME PMMAIN.EXE PMMAIN **DEBUG PMMAIN** S 0000 FFFE CD 13

This should return an address in the form xxxx:6C73, where xxxx is the current code segment. If the second part of the address is not 6C73, you have a different version, and this patch probably will not work.

E 6C73 9<mark>0</mark> 90<br>E 6C7A 90 **E 6C7A 90** 

 $\Omega$ 

#### RENAME PMMAIN PMMAIN.EXE

The version you have now created will run from an unprotected floppy in drive A, but since some of the file names used by the program are hard coded to be on drive A, there is another step to be performed before it can be run from the hard disk or RAM disk. The DOS command ASSIGN  $A = C$  must be executed (assuming the hard disk or RAM disk is drive C). This will direct all calls for drive A to drive C, where the program and its files are.

*Softkey for...*

Memory/Shift

#### RENAME MS.EXE MS.XYZ DEBUG MS.XYZ Ul585

You should see "INT 21" at that address.

E 1565 90 90<br>E 1567 90 90 E 1567 90 90

 $\Omega$ 

#### RENAME MS.XYZ MS.EXE

Make sure COMMAND.COM resides on the disk where MEMORY/SHIFT is initiated.

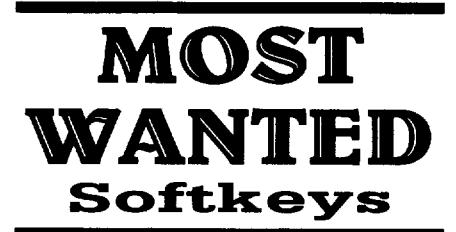

*Gunship Microprose* Lotus 123 *v*2.01 ?

# unCLASSIFIED A

Trade your unwanted software. Send your list of programs to trade. I have over 70 originals to trade. Byron Blystone, P.O. Box 1313, Snohomish, WA 98290.

#### PUBLIC DOMAIN Plus more!!!

100's of disks. 1000's of PRINT SHOP grahics, APPLEWORKS files, PRODOS files, EDUCATIONAL, UTILITIES, plus much more. School purchase orders welcome. Send \$1 for catalog to Continental Software Co., Box 1511, So. Glens Falls, NY 12803

#### HackerDOS

Fast DOS 3.3 plus undelete, space on disk, print text file to screen/printer, fast text I/O, addr. & length of loaded files, hex/dec translation, 15 more sectors/disk. Nothing removed, takes no extra space! Support programs copy any range of sectors, change lower  $\rightarrow$ uppercase, & customize DOS. Options inc!. binary/text boot file, show deleted files, >35 tracks, & 2-column catalog. \$5 to:

Phil Goetz 4023 Huckleberry Row Ellicott City, MD 21043

Original Apple Software New and used. Trade/sell. Over 100 games and adventures. Also

GS software, hardware, and misc. Send stamp for list. Steve Wadsten, 20318 Fremont, Livonia, MI 48152

Hardcore COMPUTISf Back Issues: Over 50 issues from #1 to the present issue, a goldmine of information - \$120. Snapshot interrupt/Copy card with manual and software - make offer Kevin (805) 943-2923 (Calif.)

#### **How** to place an UnClassified Ad

For short ads, use this order form. For larger ads, submit typed copy with appropriate instructions. Use every characterspace, up to 30 characters per line, we will adjust word wrap. \$5 for the first line, \$1 per line after that.

Special Graphics Instructions: The first three words of the first line are printed in bold for free. If you want other words bolded, use two spaces per letter and circle the entire word. (Bold letters count astwo letters.)If you want aline centered, write CENTER next to that line. There is no charge for centering any line. (Don't over do it.) We reserve the right to refuse any ad.

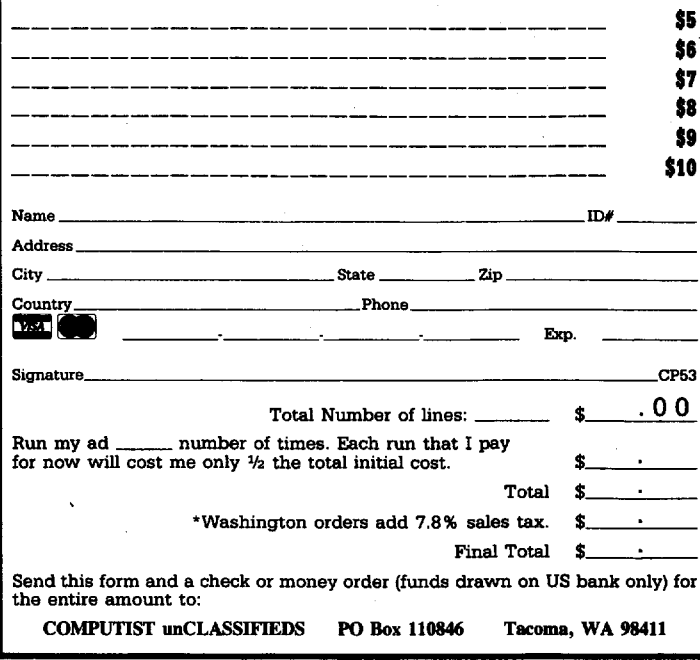

**IIgs APPLESOFT???**

Now you can use Super Hi-Res and synthesizer sound & music from Applesoft BASIC. *Yes .* .. *You really* can!

No new language to learn,

Forget about the toolbox and its complexities.

Put aside cumbersome and difficult PI6 basics and acutally write something on your Apple JIgs that has all the color and sound your imagination can muster. Don't just dream about it, do it . . . quickly and easily!

So What Software puts you in control and finally makes programming on the Apple JIgs a reality!

#### SONIX. ICONIX and DISC COMMANDER *The Hands on Favorites.*

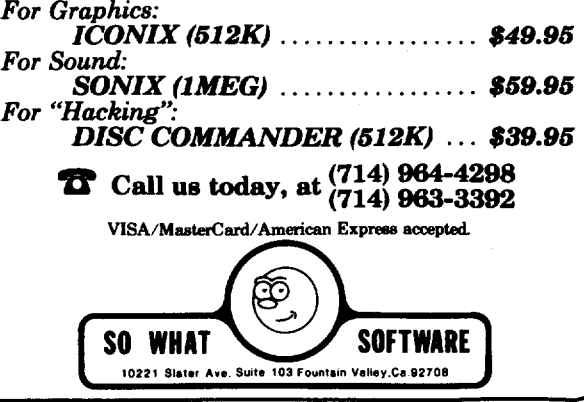

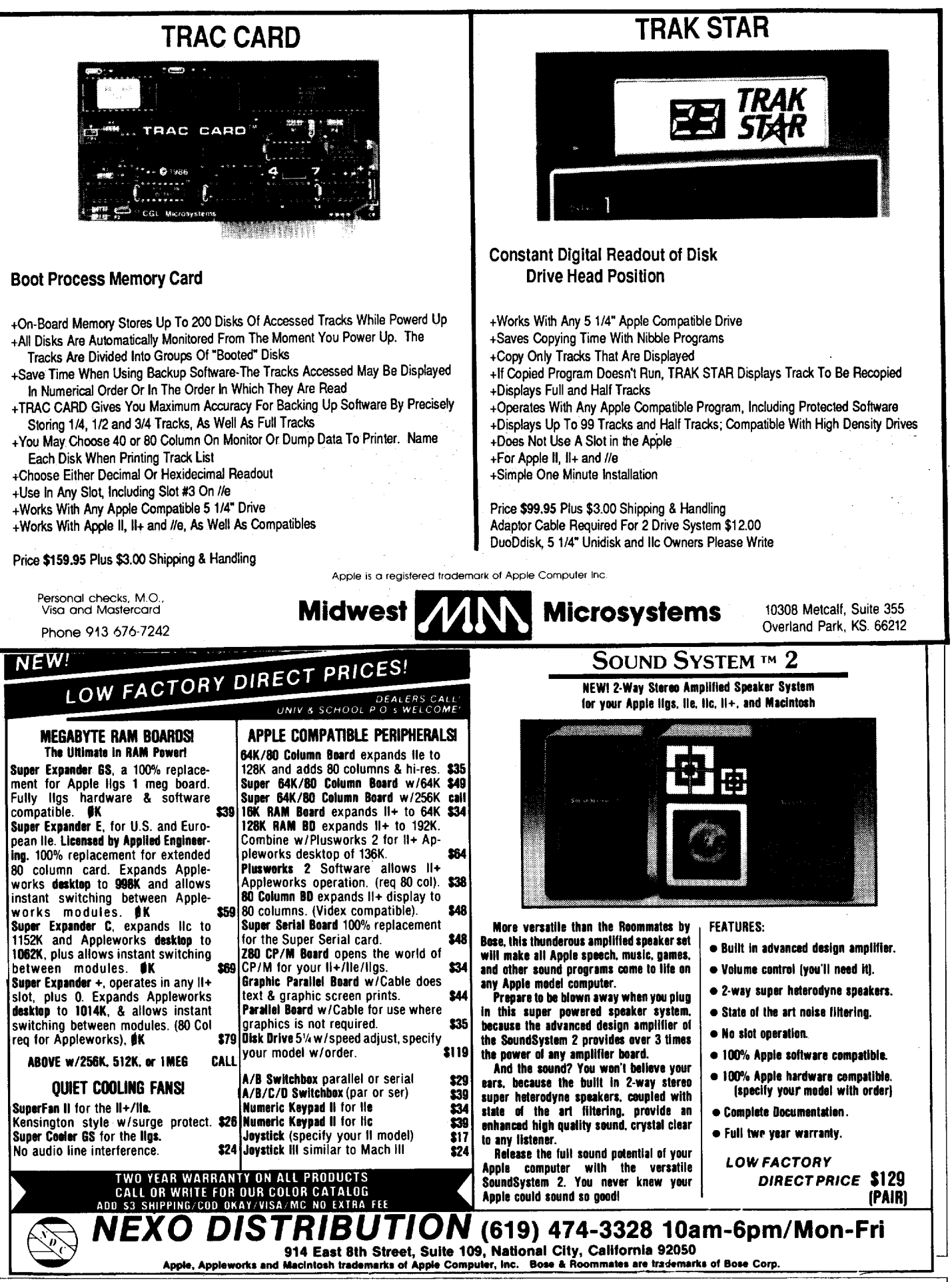

 $COMPUTIST$  #63  $47$ 

# **Tbe Hacker's UltiMate Copy' Deprotection Utility** per IOB Collection I Control

### ALL of our Super lOB controllers (through March 1988) in 'ONE' package!

COMPUTIST developed the ultimate copy program to remove copy protection from software:

#### The Super lOB program.

Since the introduction of Super IOB, COMPUTIST has used this flexible program to deprotect (or partially deprotect) dozens of commercial programs with far ranging protection schemes.

Super IOB deprotects disks by using amodified RWTS (the subroutine in DOS which is responsible for the reading and writing of disk sectors) for reading from the protected disk and then using a normal RWTS for writing to the deprotected disk.

#### This package contains:

Three disks (supplied in DOS 3.3). Each disk contains at least 60 Super IOB Controllers including the standard, swap, newswap and fast controllers. Also included is version 1.5 of Super lOB, the Csaver program from COMPUTIST No. 13, and a Menu Hello Program that lists the available controllers and, when you select one, automatically installs it in Super IOB and RUNs the resulting program.\*

A reprint of Disk Inspection and the Use of Super IOB, from COMPUTIST No. 17. This article explains how to write your own Super IOB controllers.

 $\triangleright$  COMPUTIST No. 32, which contains an extensive article detailing the hows and whys of Super lOB v1.5 and at least 5 articles using the new Super IOB program.

• Several of the controllers deprotect the software completely with no further steps. This means that some programs are only minutes away from deprotection (with virtually no typing).

• The issue of COMPUTIST in which each controller appeared is indicated in case further steps are required to deprotect a particular program.\*\*

#### \*Requires at least 64K of memory.

••Although some controllers will completely deprotect the program they were designed for, some will not, and therefore require their corresponding issue of COMPUTIST to complete the deprotection procedure.

#### The SUPER lOB Collection

Volume 1 of the Super IOB collection covers all the controllers from COMPUTIST No. 9 through No. 26. Also included are the newswap and fast controllers from COMPUTIST No. 32. The following 60 controllers are on volume 1:

Advanced Blackjack, Alphabet Zoo, Arcade Machine, Archon II, Archon, Artsci Software, Bank Street Writer, Barrons SAT, Beyond Castle Wolfenstein, BSW *lie* Loader, Castle Wolfenstein, Computer Preparation: SAT, Dazzle Draw, DB Master 4 Plus, Death in the Carribean, Dino Eggs, DLM Software, Electronic Arts, F-15 Strike Eagle, Fast Controller, Fathoms 40, Financial Cookbook, Gessler Software, Grandma's House, The Heist, In Search of the Most Amazing Thing, Instant Recall, Kidwriter, Lions Share, Lode Runner, Mastertype, Match Maker, Miner 2049er, Minit Man, Mufplot, Newsroom, Newswap controller, Penguin Software, Print Shop Graphic Library, Print Shop, Rendezvous with Rama, Rockys' Boots, Sargon III, Sea Dragon, Shiela, Sky/ox, Snooper Troops, Standard controller, Stoneware Software, Summer Games, Super Controller, Super Zaxxon, Swap Controller, TAC, Ultima I & II, Word Challenge, Xyphus, Zaxxon

Volume 2 of the Super IOB collection covers all the controllers from COMPUTIST No. 27 through No. 38. The following 65 controllers are on volume 2:

Alice in Wonderland, Alphabetic Keyboarding, Alternate Reality, Autoduel, Checkers, Chipwits, Color Me, Conan.data, Conan.prog, CopyDOS, Crisis Mountain, Disk Director, Dragonworld, Early Games, Easy as ABC, F-15 Strike Eagle, Fantavision, Fast controller, Fishies, Flight Simulator, Halley Project, Hartley Software (a), Hartley Software (b), Jenny of the Prarie, Jingle Disk, Kidwriter, Kracking Vol II, Lode Runner, LOGO II (a), LOGO II (b), Masquerade, Mastering the SAT, Microtype: The Wonderful World of Paws, Microzines 1, Microzines 2-5, Miner 204ger, Mist & View to a Kill, Murder on the Zinderneuf, Music Construction Set, Newswap controller, Olympic Decathlon, Other Side, Phi Beta Filer, Pitstop II, Print Shop Companion, RDOS, Robot War, Spy vs Spy, Standard controller, Sundog V2, Swap controller, Sword of Kadash, Synergistic Software, Tawala's Last Redoubt, Terripin Logo, Threshold, Time is Money, Time Zone, Tinkl Tonkl, Troll's Tale, Ultima IV, Wilderness, Word Attack & Classmate, World's Greatest Baseball, World's Greatest Football

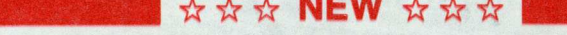

**NEW**  $\star \star \star \star \star \star$  **NEW**  $\star \star \star \star$  **MEW** COMPUTIST No. 39 through No. 53. The following 89 controllers are on volume 3:

2400 A.D., Alternate Reality: The Dungeon, Address Book, American Challenge, Apple Gradebook V2.6, Arcade Album #1, Arcade Boot Camp, Aztec, Bard's Tale II, Beachhead, Beyond Castle Wolfenstein, Black Magic, Blue Powder/Grey Smoke, Borrowed Time, Castle Wolfenstein, Cat-N-Mouse, Catalyst 2.0 & 3.0, Centipede, Championship Golf, Championship Wrestling, Charlie Brown 123'S, Colonial Conquest, Comprehension Skills, Computer Preparation for the SAT V3, Coveted Mirror, Coveted Mirror RWTS Capture, CPU68000NV.4Q2, Cranston Manor, Crime Stopper, Dam Busters, Decimals, Destroyer, Dino Dig, Earth Orbit Station, Encyclopedia Britannica, Escape, Fish Scales, Foundation Course in Spanish, Frog, GFL Football, Goonies, Great American Cross-Country Road Race, Handlers, H.E.R.O, Inferno, Information Master, J-Bird, Jenny's Journeys, Joe Theisman Football, Kindercomp, Kung Fu, Light Simulator, Manuscript Manager, Master Diagnostics lie, Mastering Math, MECC, MECC Software, MECC Swap, MECC Without RWTS, Missing Links, No Error Check & No DOS, Ogre, One On One, Oregon Trail, Penguin Software, PFS ProDOS, Pitfall II, Puzzles&Posters, Racier, Randamn, Reading Style Inventory, Ring Quest, Science Toolkit, Science Toolkit Rev1, Skyfox, Snooper Troops, Speed Reader II, Spy's Adventure, Starcross, Super Bunny, Temple Apshai Trilogy, The American Challenge, Translyvania, Troll Courseware, Ultima I, Ultima IV, Wizard's Crown, Word Attack, Word Maze, World Karate Championship, Rings of Zilfin, Zorro

Name $\Box$  ID#

ale Exp.

City State Zip Country Phone

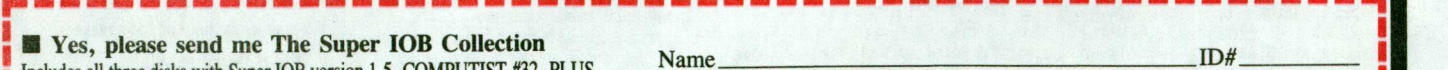

Includes all three disks with Super IOB version 1.5, COMPUTIST  $#32$ , PLUS a reprint of "Disk Inspection and the Use of Super lOB".

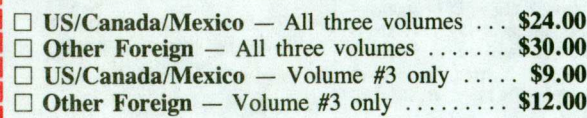

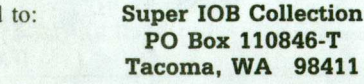

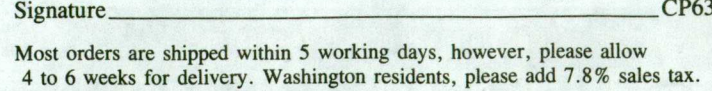

US funds drawn on US banks

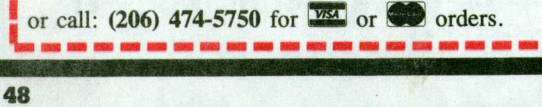

COMPUTIST #63

Address

Send